## **THE SYSTEMS HOUSE MASTER DISTRIBUTION DOCUMENTATION**

# **TABLE OF CONTENTS**

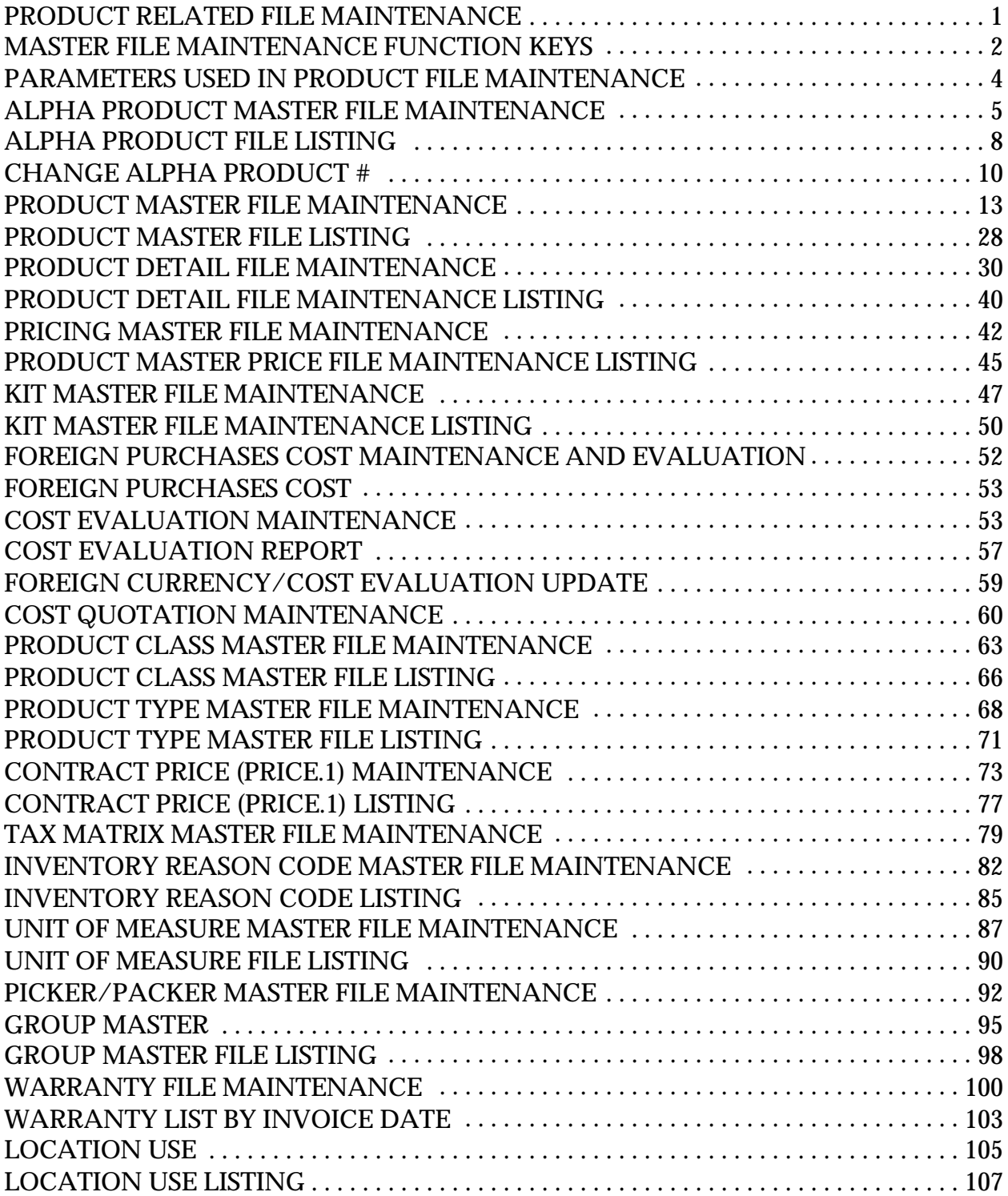

## **THE SYSTEMS HOUSE MASTER DISTRIBUTION DOCUMENTATION**

# **TABLE OF CONTENTS**

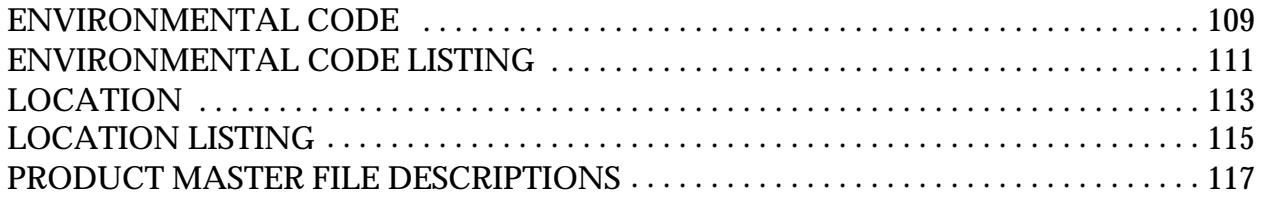

# **PRODUCT RELATED FILE MAINTENANCE**

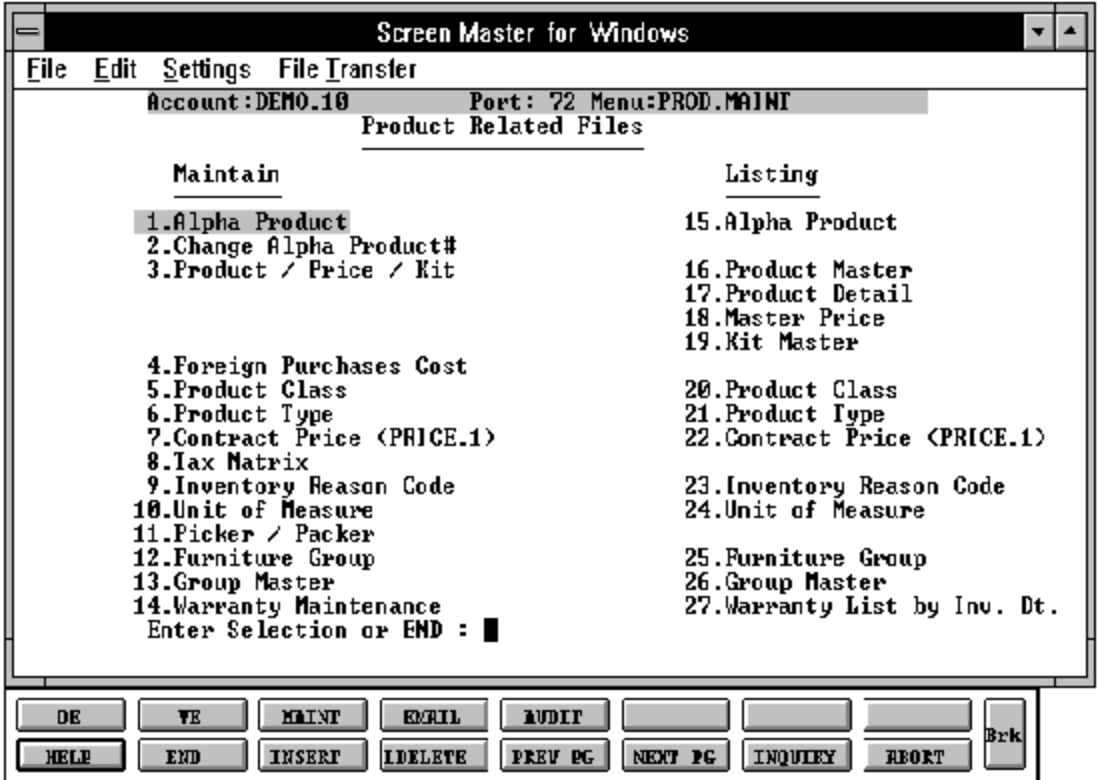

# **MASTER FILE MAINTENANCE FUNCTION KEYS**

The first 8 function keys on your keyboard (F1-F8) are reserved for special functions in the MDS master file maintenance programs.

They appear on the last line of the screen as follows:

## **FUNCTION KEY DEFINITION**

#### **HELP**

The HELP function is available by clicking on the HELP button (if using icons click the F1 icon) or by pressing the F1 function key. Help text is set up as two layers. By pressing F1 at the first field on the screen, an overall description of the master file will be displayed. If F1 is pressed at a specific field within the master file a detailed descriptionofthe field and its use will be displayed.

#### **END**

The END function is available by clicking on the END button (if using icons click the F2 icon) or by pressing the F2 function key. This feature eliminated the need to manually type the word "END" at the end of a program after accepting the data.

#### **INSERT**

The INSERT function is available by clicking on the INSERT button (if using icons click the F3 icon) or by pressing the F3 function key. The insert mode feature allows insertion of word or numbers into an existing text. Simply bring you cursor to the line or positionin which you wish to insert. For example, if in a master file you wish to insert additional words into a description field or correct a spelling error, you may use the insert function to do so, rather than retype the text.

#### **MAINT**

The MAINT (maintenance) function is available by clicking on the MAINT button (if using icons click the SF3 icon) or by pressing the Shift F3 function key. This function will bring you to the File Maintenance Selector.

## **MASTER FILE MAINTENANCE FUNCTION KEYS**

## **FUNCTION KEY DEFINITION (Continued)**

## **LDELETE**

The LDELETE (line delete) function is available by clicking on the LDELETE button (if using icons click the F4 icon) or by pressing the F4 function key. The LDELETE function allows you to delete a line from the masterfile. Simply bring the cursor to the line or field you wish to delete and click or press F4.

#### **PREV PAGE**

The PREV PAGE (previous page) function is available by clicking on the PREV PG button (if using icons click the F5 icon) or by pressing the F5 function key. This function would be used for Master files which contain multiple input screens, and will allow easy paging to additional screens. This function will be used simultaneously with the NEXT PG (next page function see next item) function to move back and forth between the screens.

## **AUDIT**

The AUDIT functionis available by clicking on the AUDIT button (if using icons click the SF5 icon) or by pressing Shift F5 function key. This function prompts you for an order or release record and displays audit transactions for this specific record.

#### **NEXT PG**

The NEXTPG (next page) function is available by clicking on the NEXTPG button (if using icons click the F6 icon) or by pressing the F6 function key. This function would be used for masterfiles which containmultiple inputscreens, and will alloweasypagingtoadditional screens. This function will be used simultaneously with the PREV PG (previous page function see item above) function to move back and forth between the screens.

## **MASTER FILE MAINTENANCE FUNCTION KEYS**

## **FUNCTION KEY DEFINITION (Continued)**

## **INQUIRY**

The INQUIRY function is available by clicking on the INQUIRY button (if using icons click the F7 icon) or by pressing the F7 function key. This function allows the operator the flexibility to display items in the master file already entered and to display othermaster files used within the file being created. Example: The Product Master file. At the first prompt for product number, if F7 is pressed an inquiry can be made to display products on file (to eliminate duplication). If you press the F7 key at another field for example product type (which is another master file) the system will display product types on file to help the operator in selecting which product type best fits the product being created. As you can see the inquiry function can be a very useful tool when creating or maintaining master files.

## **CAPT ON/CAPT OFF**

The CAPT ON/CAPT OFF function is available by clicking on the CAPT ON/CAPT OFF button (if using icons click the SF7 icon) or by pressing the Shift F7 function key. This function toggles to activate or deactivate the report capture function. For more details on report capture see introduction section of the documentation.

## **ABORT**

The ABORT function is available by clicking on the ABORT button (if using icons click the F8 icon) or by pressing the F8 function key. This function is used to end a program without applying changes or additions made and should only be used if you DO NOT want the changes to be updated to the file. If used, the record will be filed as it was before the operator accessed it, in other words, as though no changes were made.

## **VIEW**

The VIEW function is available by clicking on the VIEW button (if using icons click the SF8 icon) or by pressing the Shift F8 function key. This function allows the user to view or print a specific report that has been sent to report capture. For more details on report capture see introduction section of the documentation.

The function keys listing above only apply to master file maintenance programs.

# **PARAMETERS USED IN PRODUCT FILE MAINTENANCE**

\*\*\* DICTIONARY LISTING FOR FILE PARAMETER \*\*\*16:02:40 23 MAY 1991

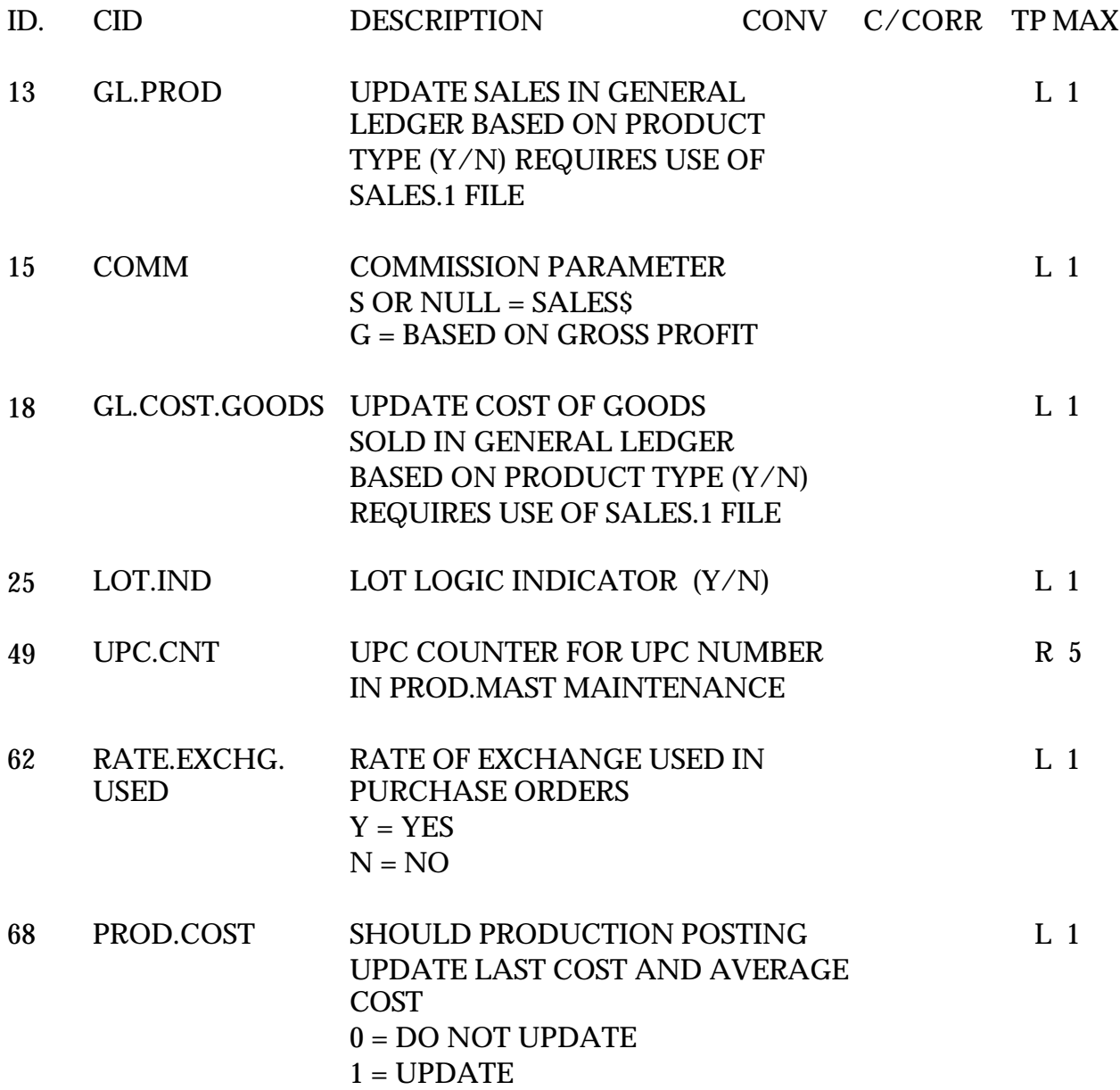

# **ALPHA PRODUCT MAINTENANCE**

SELECTION MENU-12.3 SELECTION NUMBER 1 FILES ACCESSED ALPHA.PROD

PROGRAM NAME SSS.BP GEN.MASTER ALPHA.PROD-MAINT008 STATUS.LOG008 PROD.MAST STATUS-LOG DICT STATUS-LOG DICT SMAST

#### **OVERVIEW**

This file contains the alphanumeric product which is used as the primary access method to obtain the Product Master and Detail records. The input alpha product number may be any of the following:

- P -- Regular product number
- C -- Customer product number
- M -- Manufacturer's product number
- S -- Superceded product number

In addition, the new product number to be used in the case of a superceded product is stored in this file.

If the product is temporary, it is noted so that it can be deleted at end of month.

# **ALPHA PRODUCT MAINTENANCE**

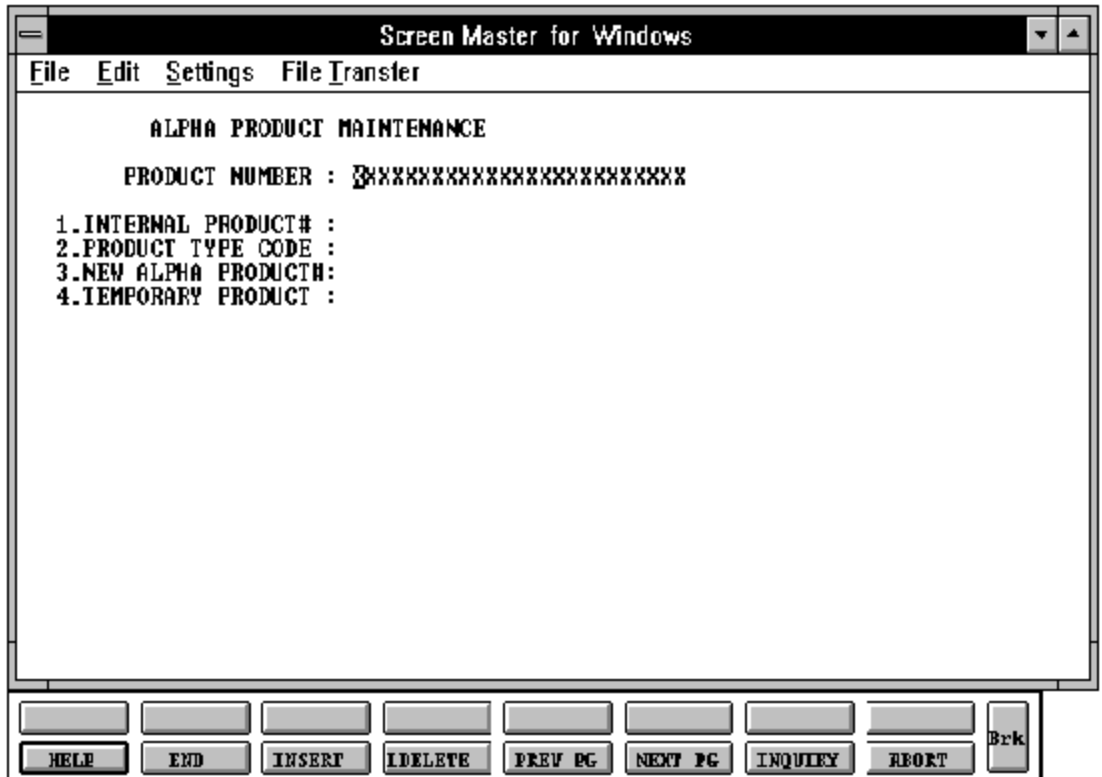

## **ALPHA PRODUCT MAINTENANCE**

# **FIELD DESCRIPTIONS**

File maintenance field parameters for file Alpha.Prod

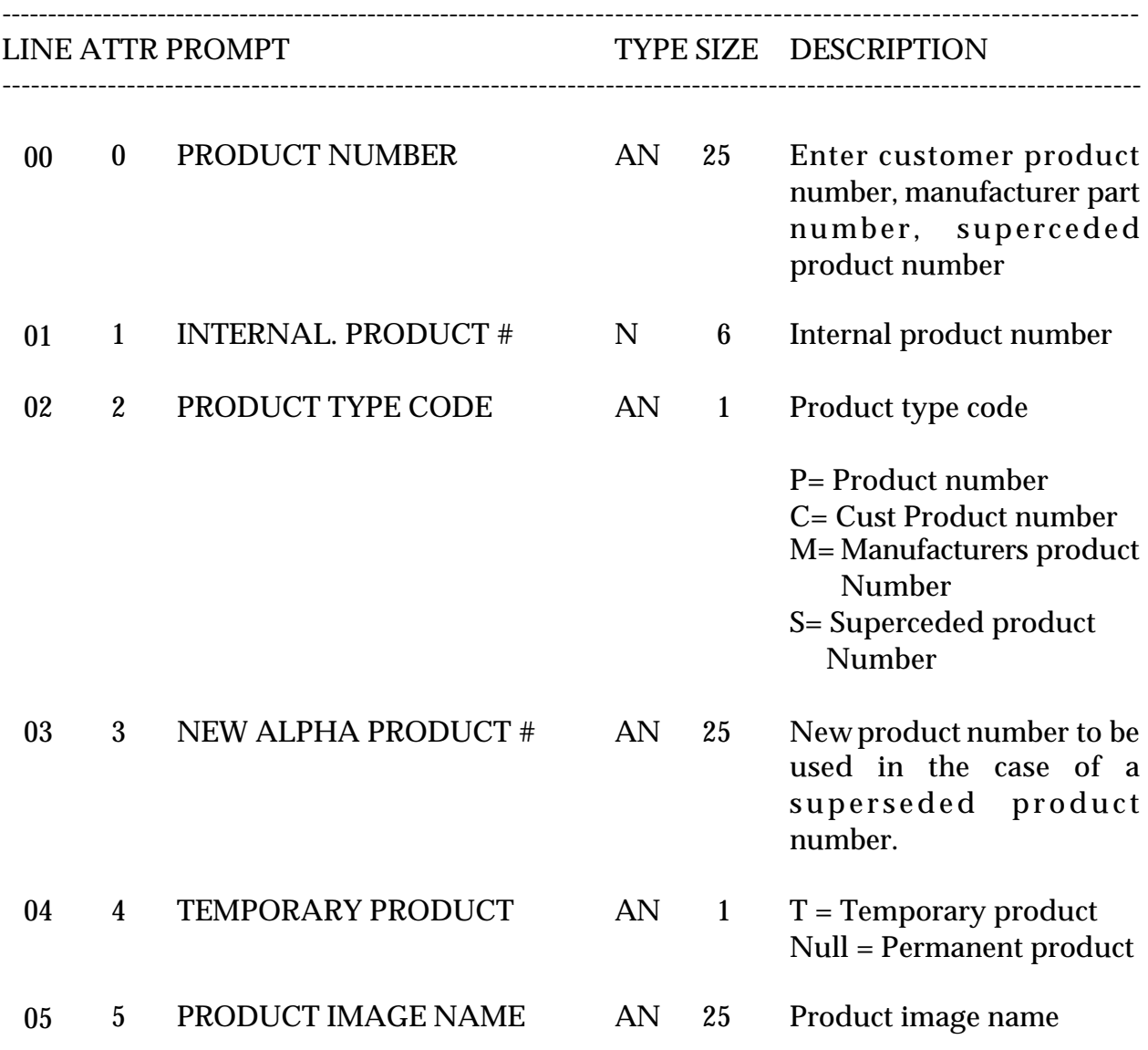

# **ALPHA PRODUCT LISTING**

**SELECTION** SELECTION NUMBER 17 FILES ACCESSED ALPHA.PROD

PROK NAME PROK ALPHA.PROD.LIST<br>SELECTION MENU-12.3

**OVERVIEW**

This report prints by external number the product listing.

**OPERATING INSTRUCTIONS**

## **ALPHA PRODUCT LISTING**

## **HIT <RETURN> TO CONTINUE OR 'END' TO RETURN TO SELECTOR:**

Hit 'RETURN' to run the report. Enter 'END' to return to the menu.

## **ALPHA PRODUCT LISTING**

PAGE 1 \*\*\*\*\*ALPHA PRODUCT FILE LIST\*\*\*\*\* DATE 10:13:59am 23 Jul 1997

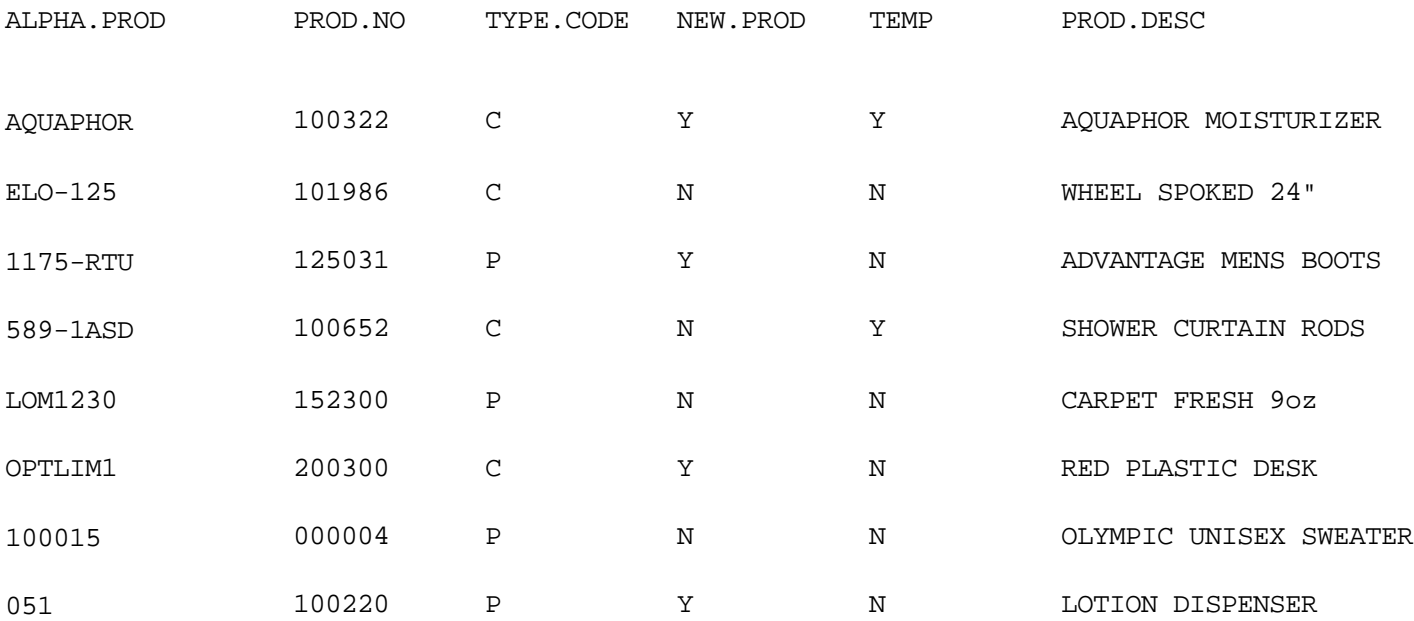

8 records listed.

# **CHANGE ALPHA PRODUCT #**

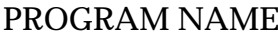

SELECTION MENU-12,3 SELECTION NUMBER 2 FILES ACCESSED ALPHA.PROD

**SSS.BP GEN.MASTER** CHG.PROD.OPEN010 CHG.PROD.READ010 CHG.PROD.EXIT010 PROD.MAST SALES.4 PMI.BTREE PM.BTREE

#### **OVERVIEW**

This program allows the MDS user to change the alpha product number.

This program is not a part of the regular maintenance. It is used to change the alpha product number in the Product Master record. This program is used in cases where the product name has changed and rather then deleting the record and then creating a new one, the user is able to just change the product number to reflect the name change.

# **CHANGE ALPHA PRODUCT #**

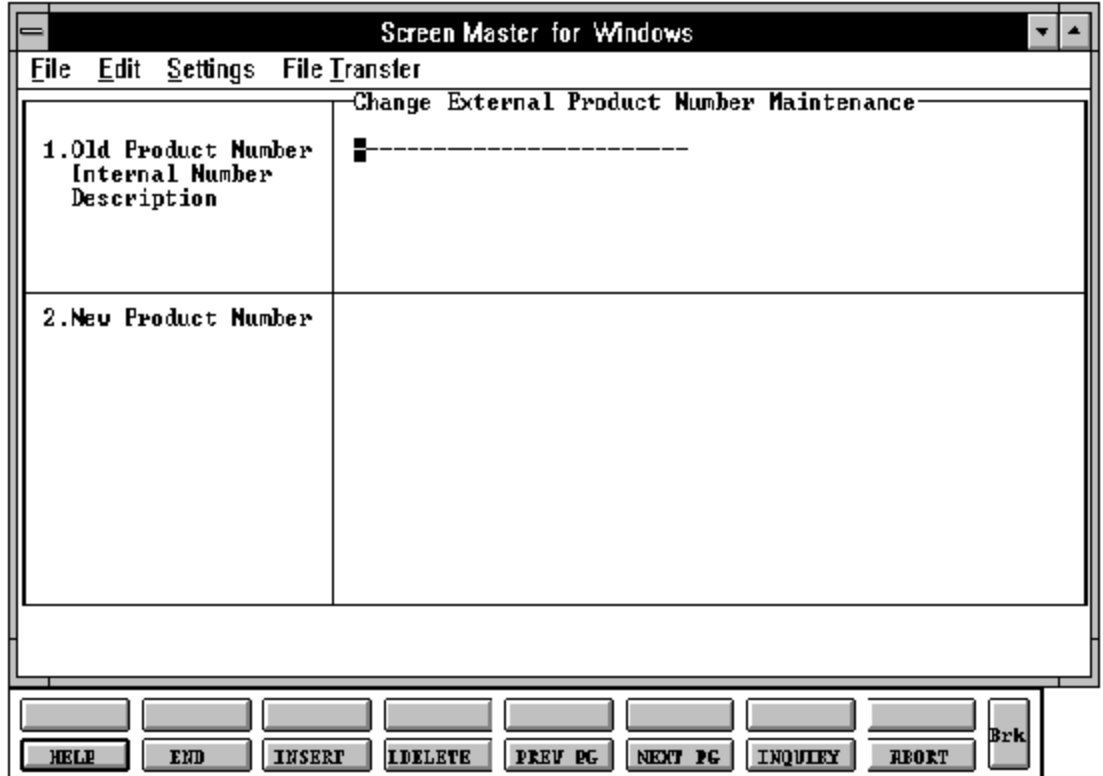

## **CHANGE ALPHA PRODUCT #**

#### **FIELD DESCRIPTIONS**

File maintenance field parameters for file Alpha.Prod ---------------------------------------------------------------------------------------------------- LINE ATTR PROMPT TYPE SIZE DESCRIPTION ---------------------------------------------------------------------------------------------------- 1 1 OLD PRODUCT NUMBER AN 13 Alpha product number Old alpha product number. Enter current external product number you wish to change to. 0 00 INTERNAL # N 6 Internal number is displayed. 0 1 DESCRIPTION AN 25 Description will display. 1 3 NEW PRODUCT # AN 13 New alpha product number. Enter the new external product number.

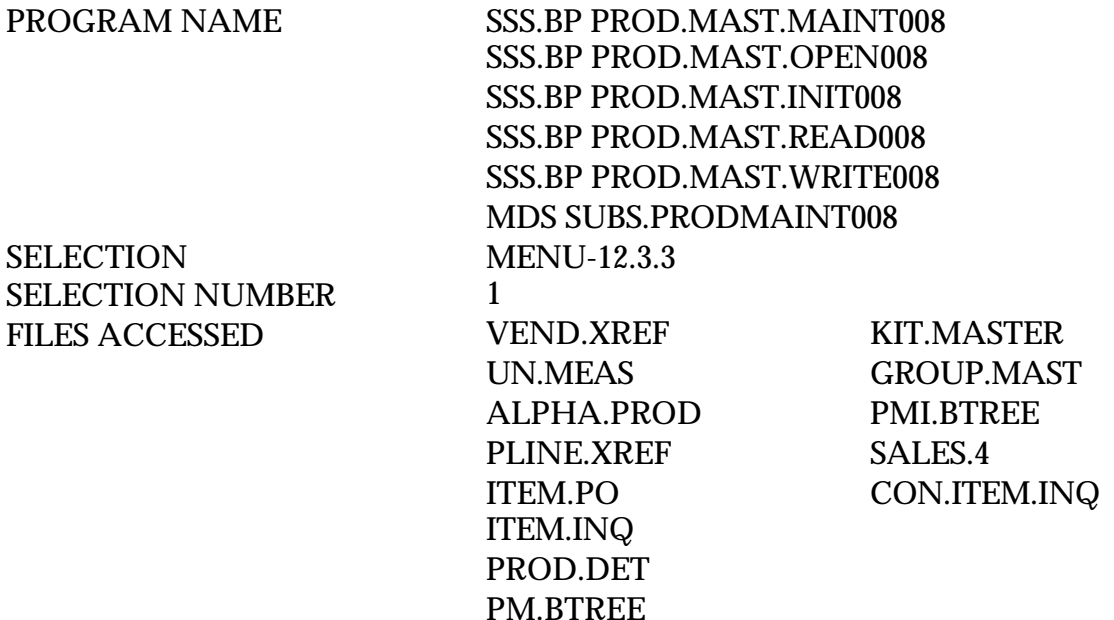

## **OVERVIEW**

The Product Master file contains one entry for each product carried by the company. Access is through the Alpha Product file. Basic descriptive information regarding the product is stored in this record such as:

- 1. Description
- 2. Product Classification
- 3. Pricing

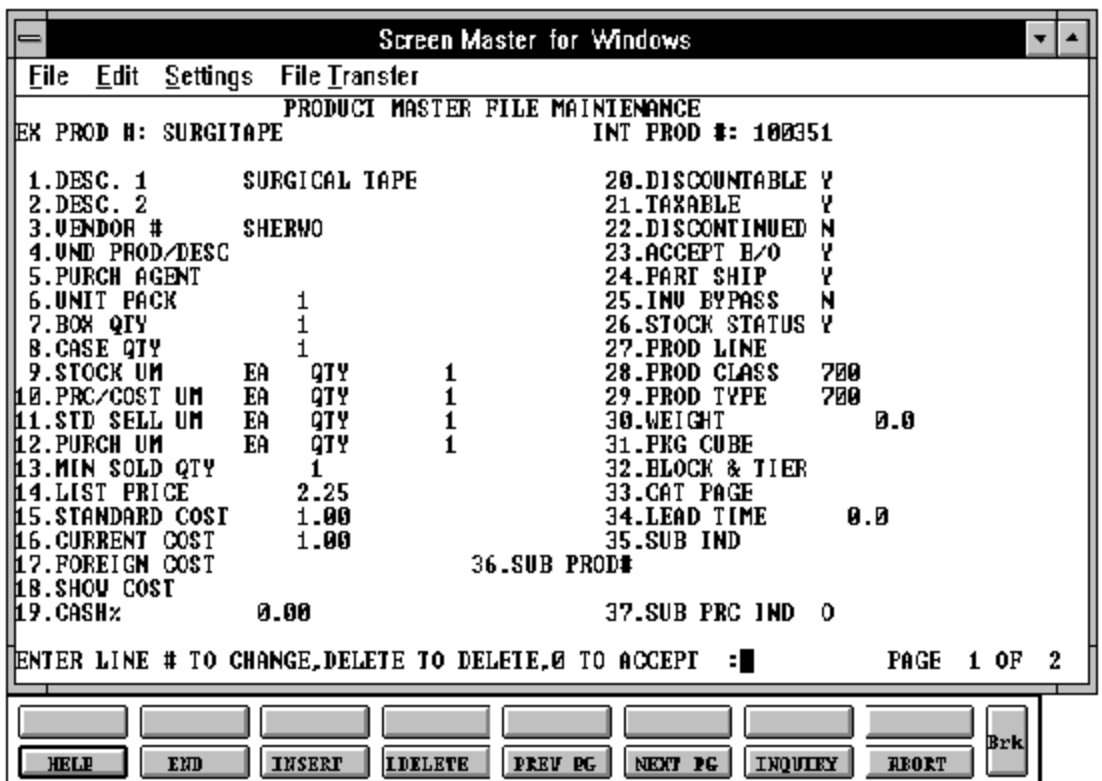

# **PRODUCT MASTER MAINTENANCE (SECOND SCREEN)**

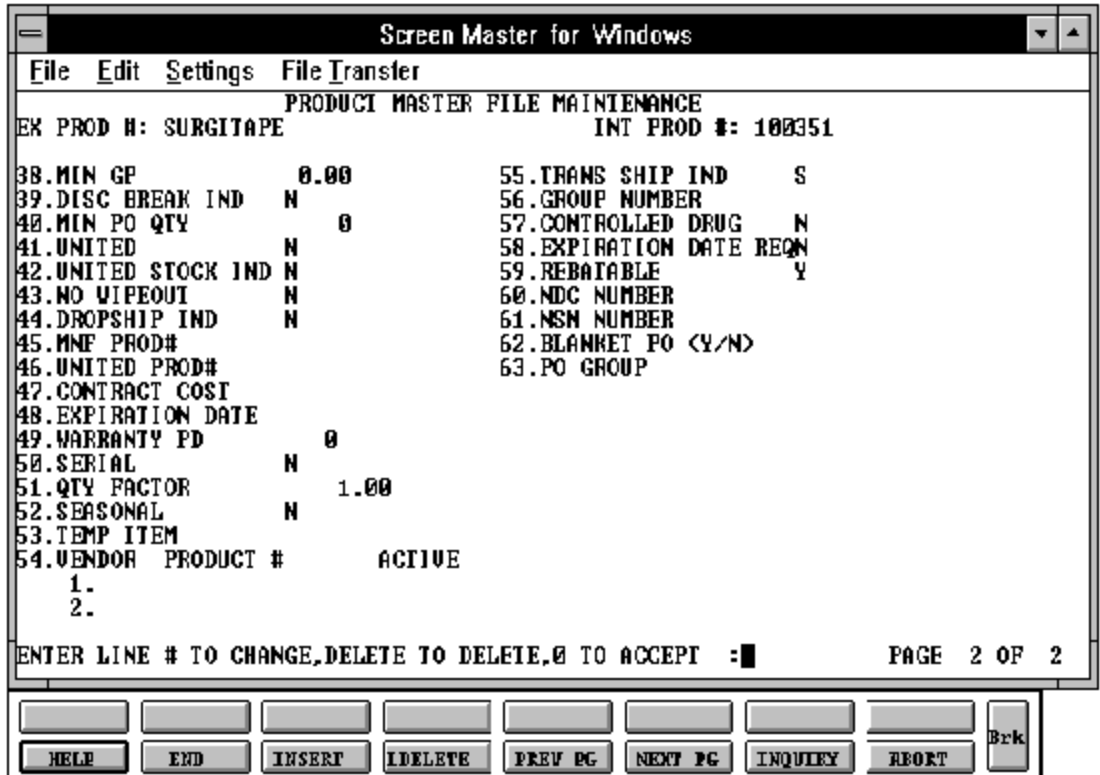

#### **FIELD DESCRIPTIONS**

File maintenance field parameters for file Prod.Mast

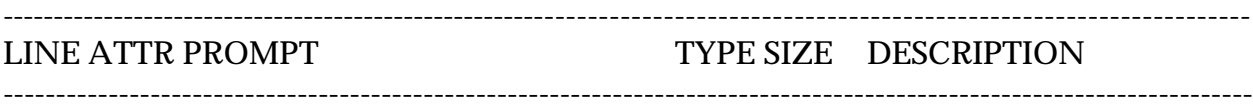

## 00 0 EX PROD # AN 25 Product number

In addition to the external product code as entered by the operator, the system will generate a 6-digit "INTERNAL" number. This sequential "INTERNAL" Prod.No is used to store and retrieve product information data in an effective way. The operators and users, however, need never concern themselves with this "INTERNAL" number, always referencing the account via the "EXTERNAL" product code.

Whenever the entry of a product code is required, whether in a file maintenance program, in order entry, or elsewhere, the same procedure is followed. The operator enters a product code which is checked in a Cross-Reference file (Alpha.Prod) to provide the system with the corresponding internal product number.

In a similar fashion, there may be several external references to the same product. (i.e., vendor product code, customer product code ,etc.)

In order to allow control of the format of the product code, the maintenance procedures use two fields from the Company file. These fields can be used to precisely define the format and pattern which will be accepted for a new product code.

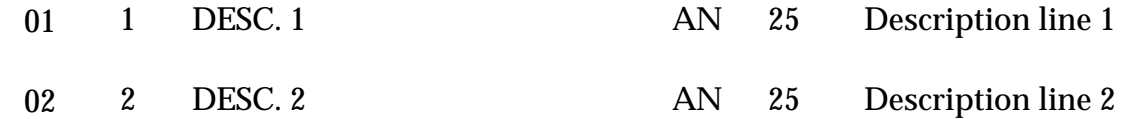

## **FIELD DESCRIPTIONS**

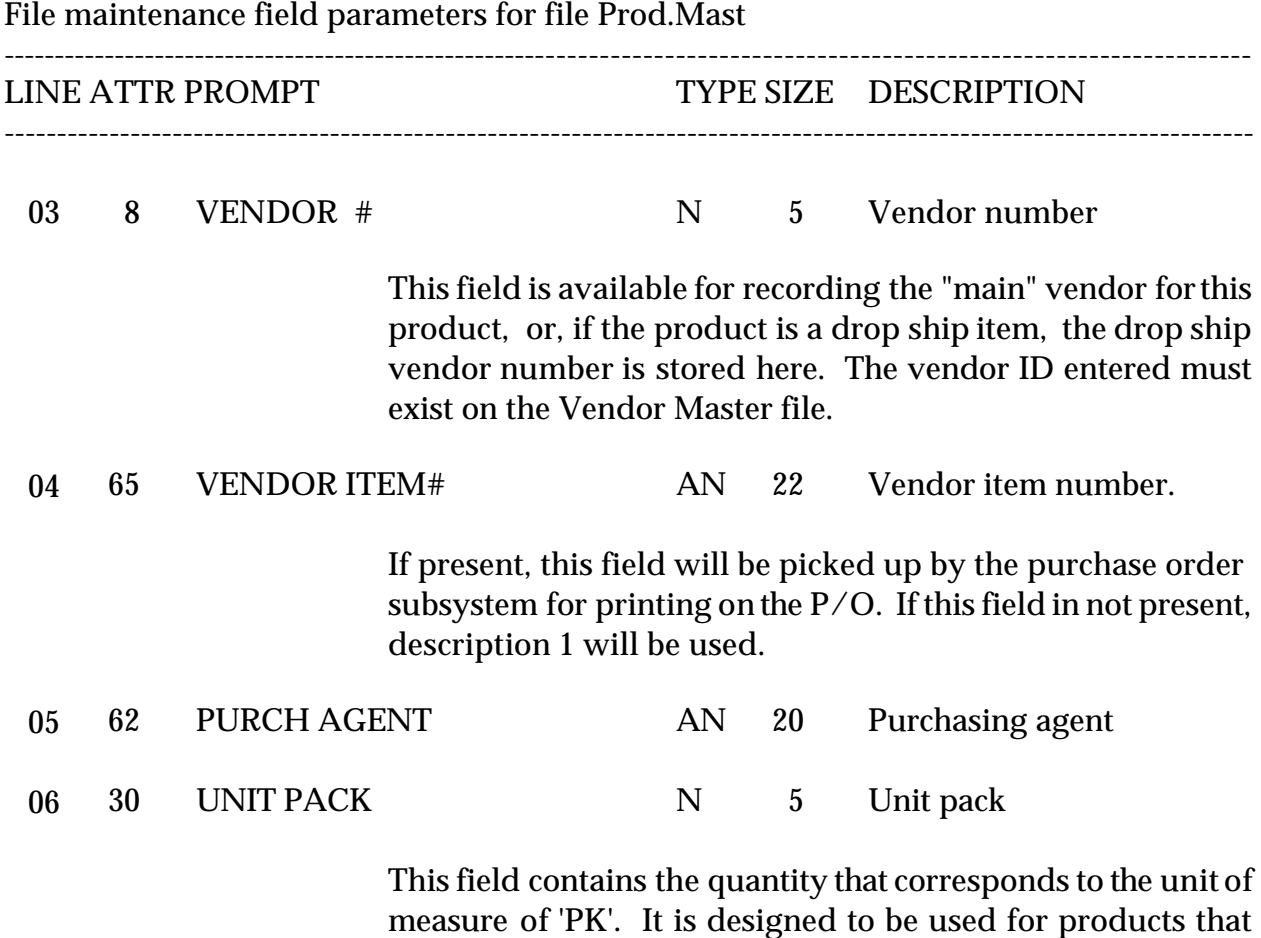

have an "INNER" pack which may be shippable.

#### **FIELD DESCRIPTIONS**

File maintenance field parameters for file Prod.Mast

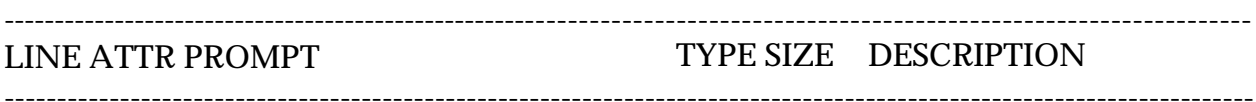

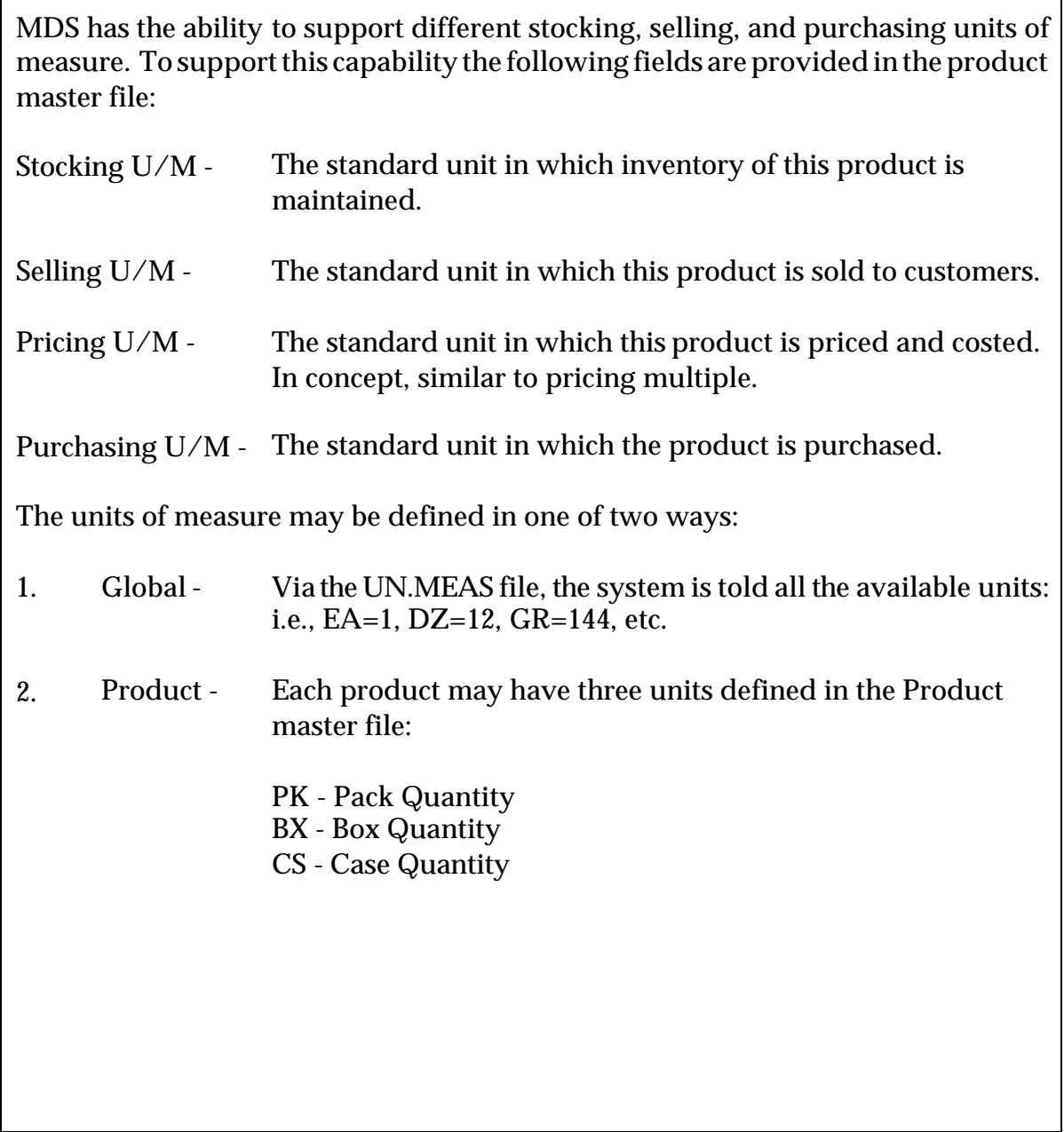

# **FIELD DESCRIPTIONS** File maintenance field parameters for file Prod.Mast ---------------------------------------------------------------------------------------------------- LINE ATTR PROMPT TYPE SIZE DESCRIPTION ---------------------------------------------------------------------------------------------------- 07 31 BOX QTY N 5 Box quantity This field contains the quantity that corresponds to the unit of measure of 'BX'. 08 83 CASE QTY N 5 Case quantity This field contains the quantity that corresponds to the unit of measure of 'CS'. 09 81 STOCK UM AN 2 Stocking unit of measure 82 N 2 Numeric quantity of stock um 10 80 PRC/COST UM AN 2 Pricing multiple unit of measure 19 N 2 Numeric quantity of price unit of measure 11 18 STD SELL UM AN 2 Standard selling unit of measure 17 N 2 Numeric quantity of selling unit of measure 12 90 ALT SELL UM AN 2 Alternate selling unit of measure 13 59 PURCH UM AN 2 Purchase order unit of measure 58 N 2 Numeric quantity of purchase unit of measure 14 20 MIN SOLD QTY N 6 Minimum sold qty

If used, this field will prevent an order line from being accepted if the quantity ordered is below the stated level.

# **FIELD DESCRIPTIONS**

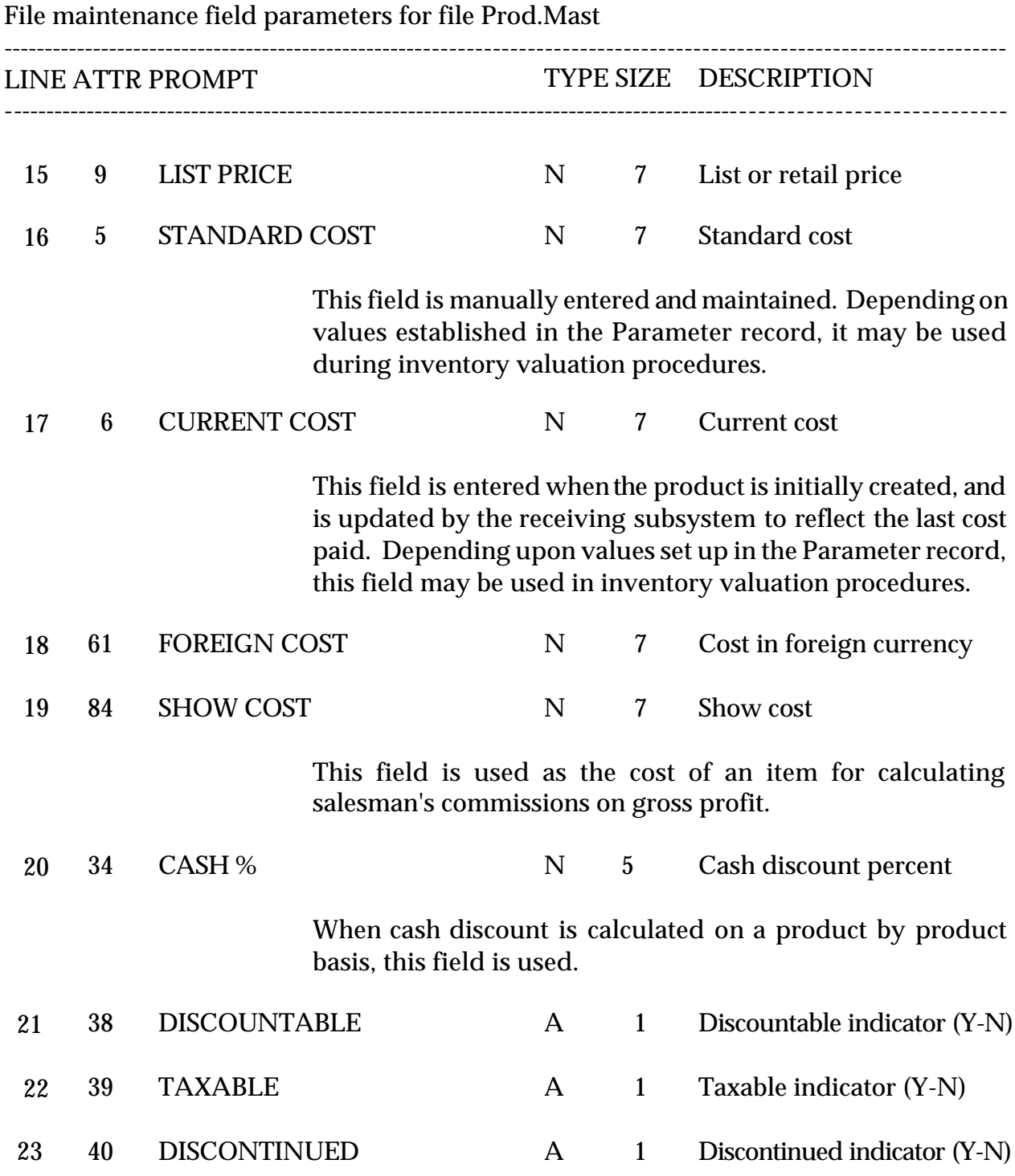

## **FIELD DESCRIPTIONS**

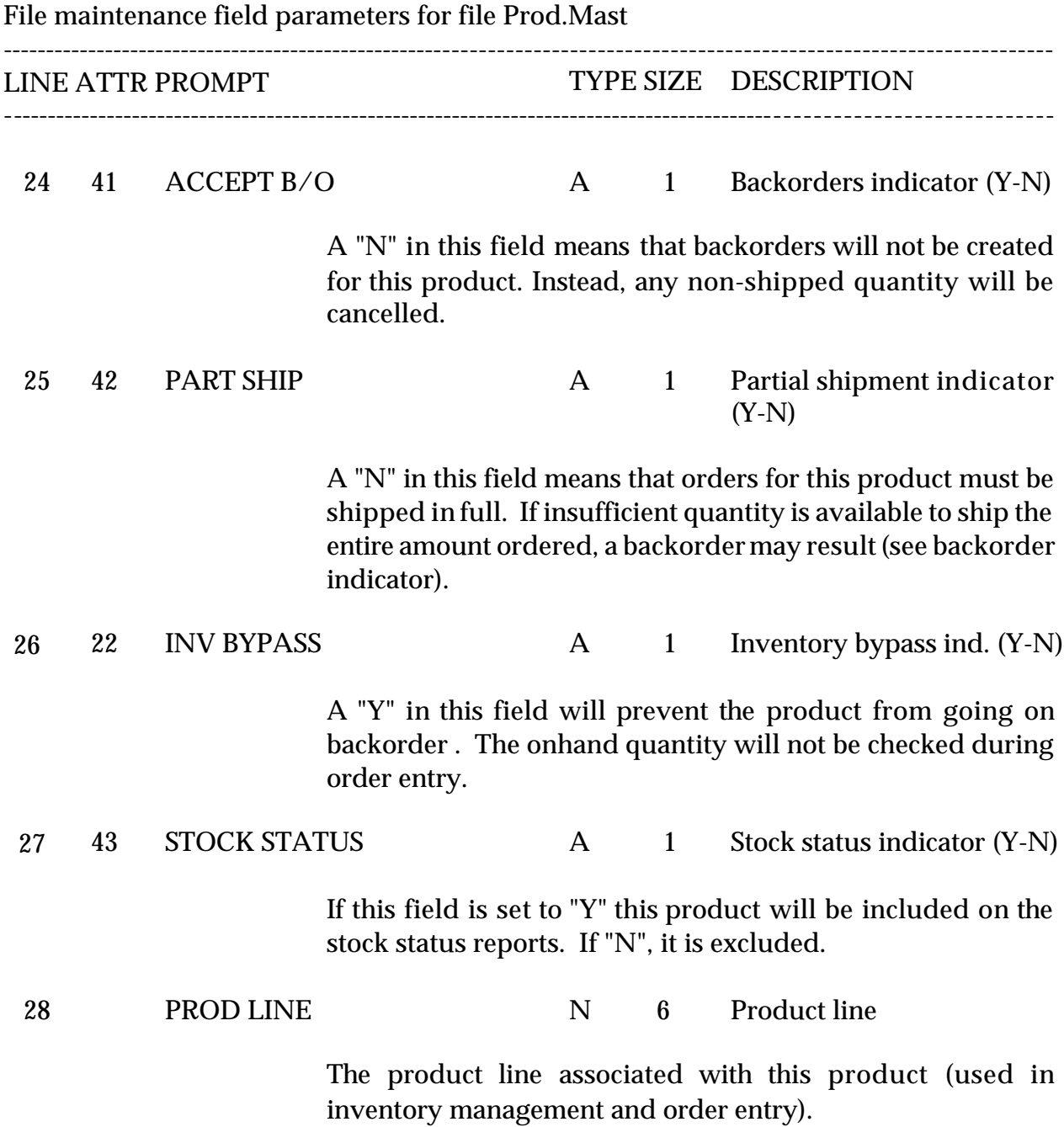

#### **FIELD DESCRIPTIONS**

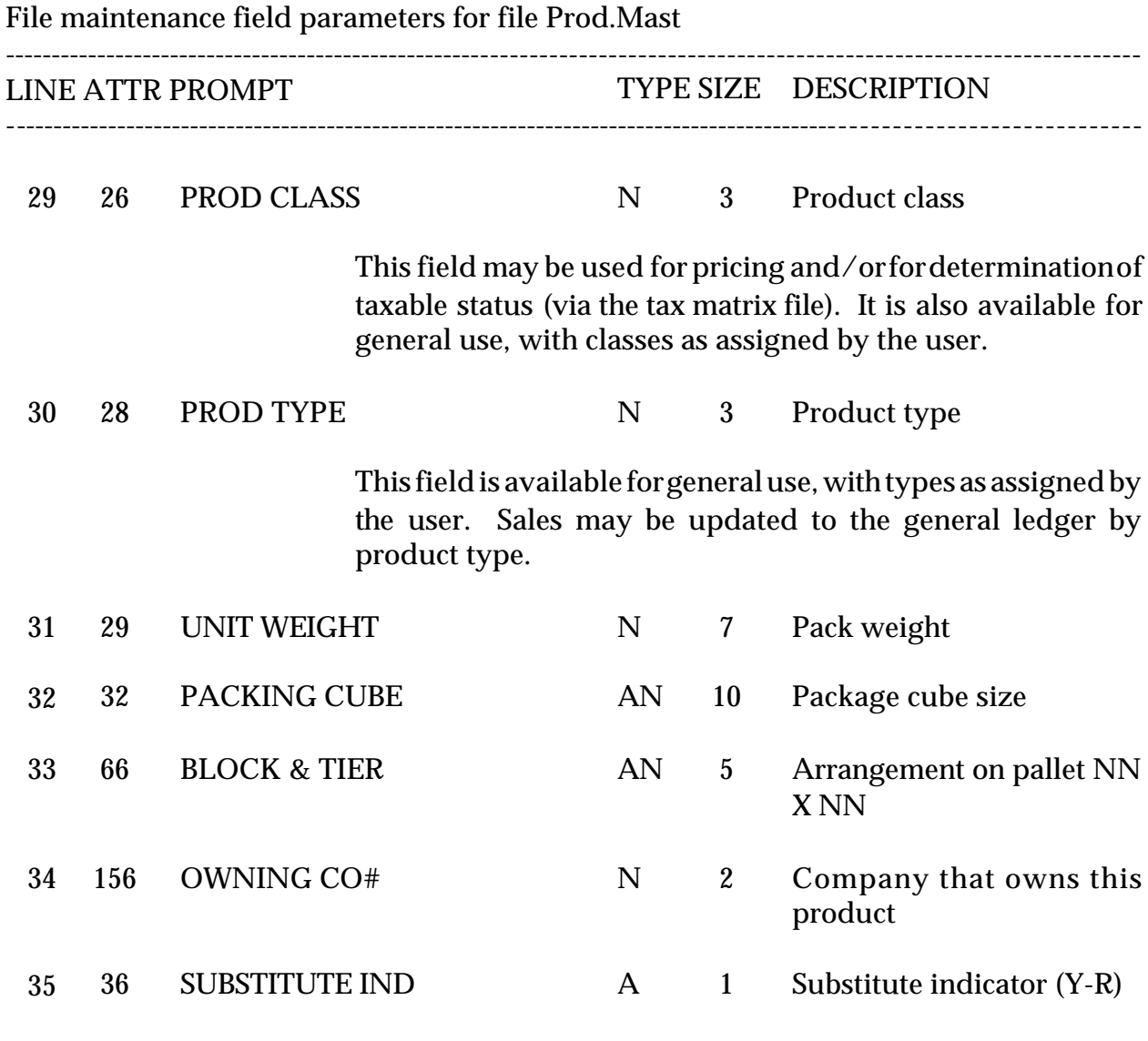

This indicator is used by the order entry subsystem to control the type of substitution processing used. A "Y" will initiate automatic substitution whenever insufficient quantity is available. A "R" will result in a display of listed substitutes for operator decision. A null in this field means that substitution is not used.

#### **FIELD DESCRIPTIONS**

File maintenance field parameters for file Prod.Mast ----------------------------------------------------------------------------------------------------

LINE ATTR PROMPT TYPE SIZE DESCRIPTION ----------------------------------------------------------------------------------------------------

36 37 SUBSTITUTE PRODUCT# AN 13 Substitute product number

If either form of substitution is used, the operator enters the external product number in this field. The substitute must already be on file in the Product Master file. Additional substitutes may be entered using the substitute product maintenance program on the same selector.

37 77 SUB PRICE IND A 1 Substitute pricing indicator  $(O.S,L)$ 

> This field control the pricing of substituted lines during order entry. A "O" will use the price from the original product, regardless ofwhat the substitutes price was. An "S" will use the price from the substitute product, and an "L" will use the lowest of the two prices.

38 23 MINIMUM GP% N 5 Minimum gross profit percent.

> This field is used during order entry to determine if the line item on the order should be placed on price hold. (Used in conjunction with Parameter 4 price hold indicator)

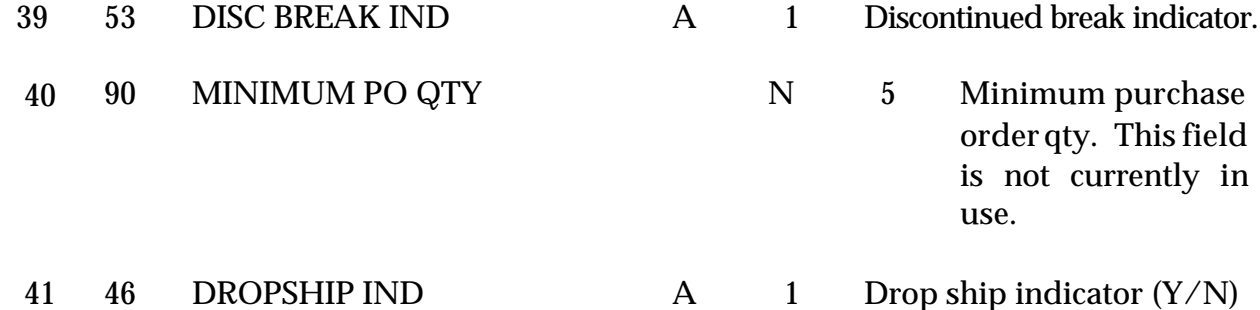

Indicates whether or not the item may be drop shipped.

# **FIELD DESCRIPTIONS**

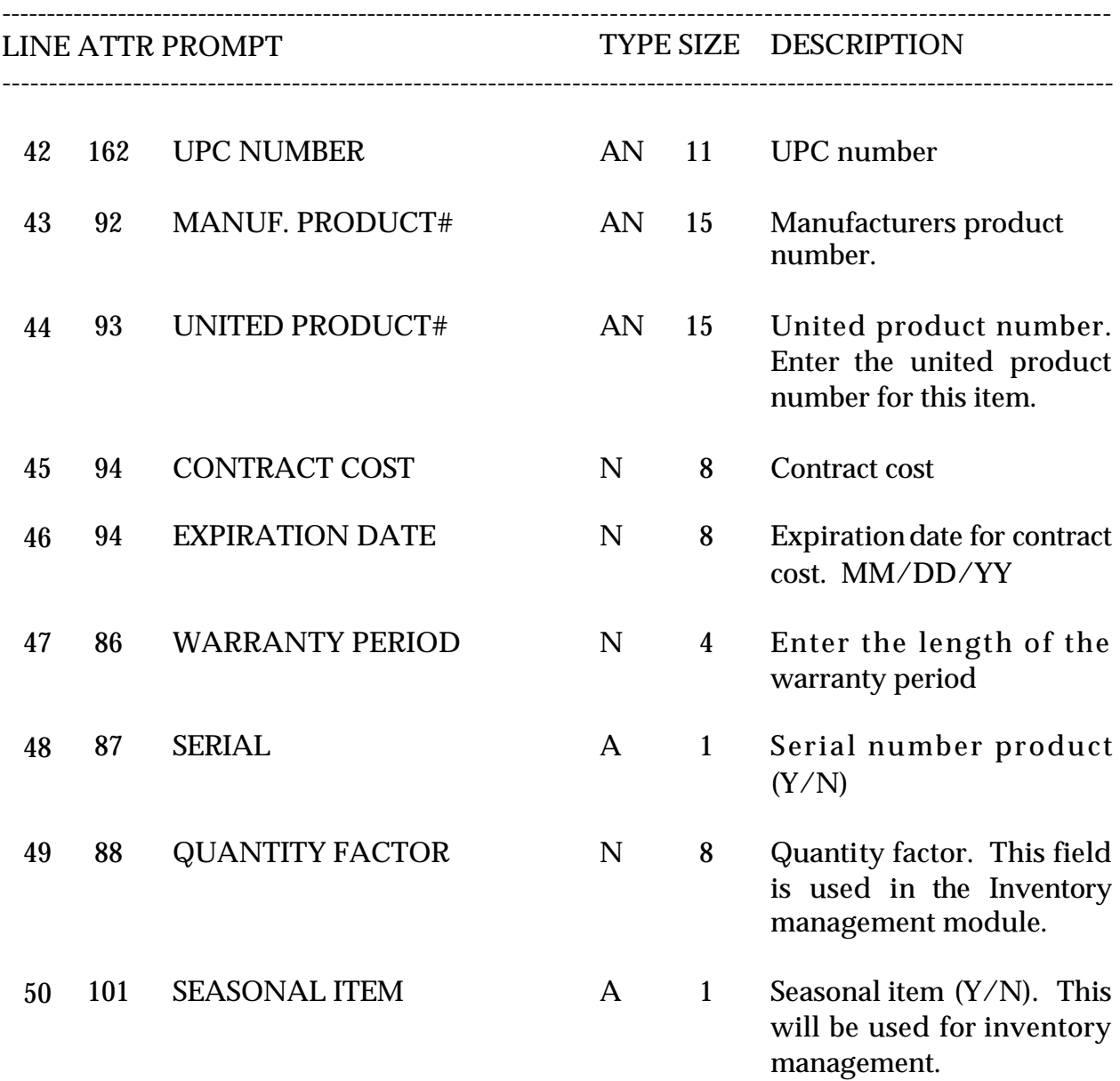

# **FIELD DESCRIPTIONS**

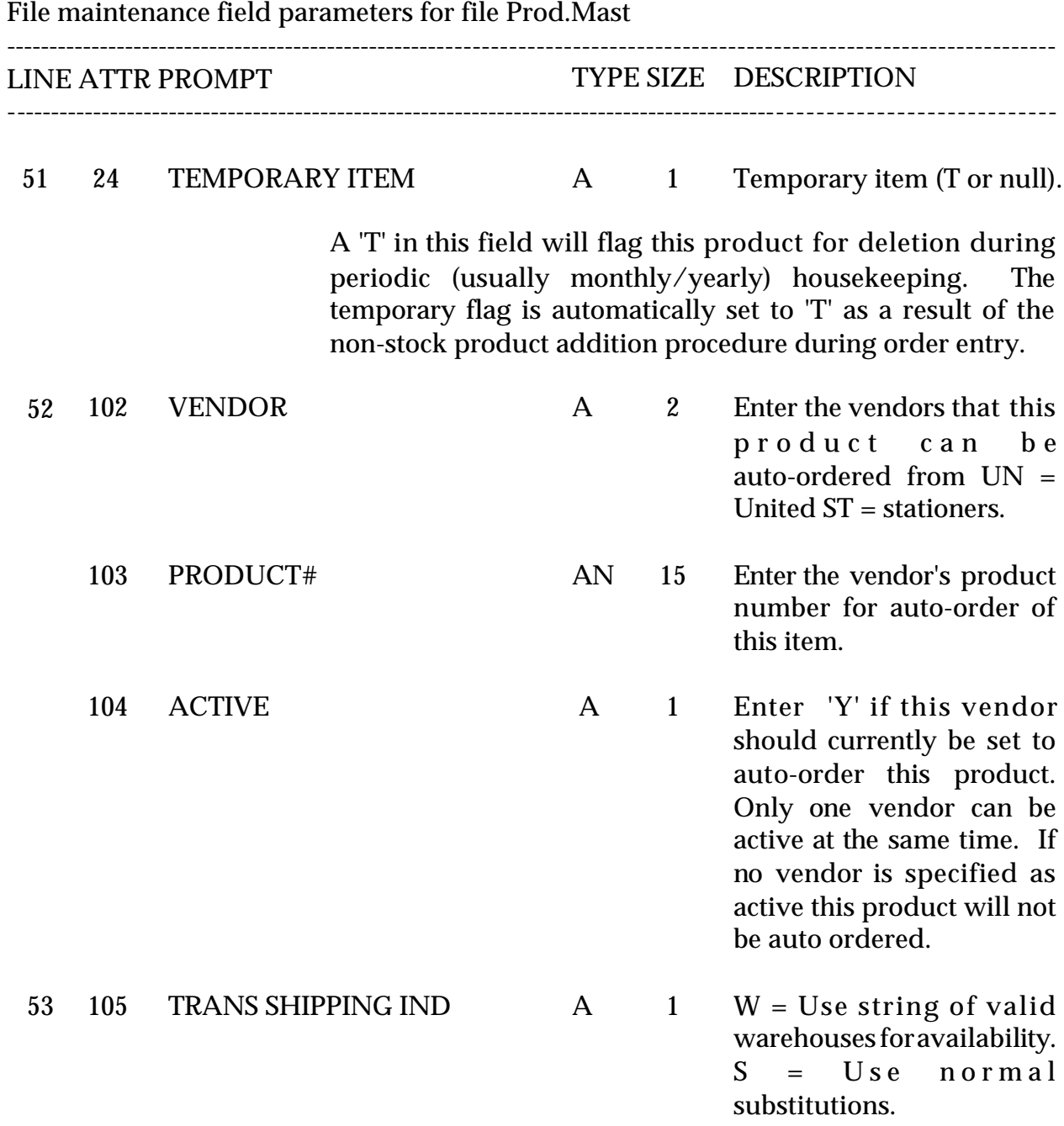

# **FIELD DESCRIPTIONS**

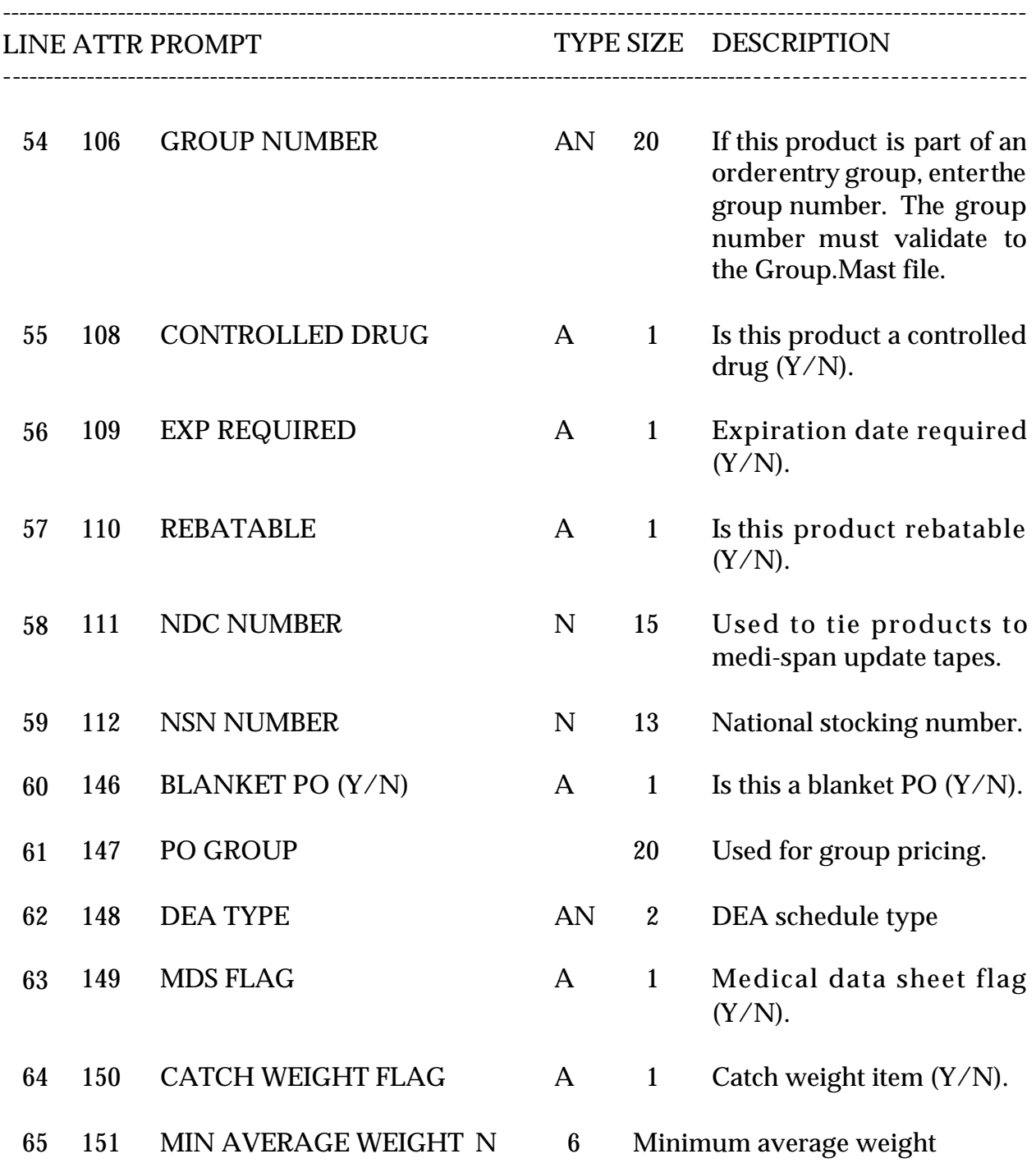

# **FIELD DESCRIPTIONS**

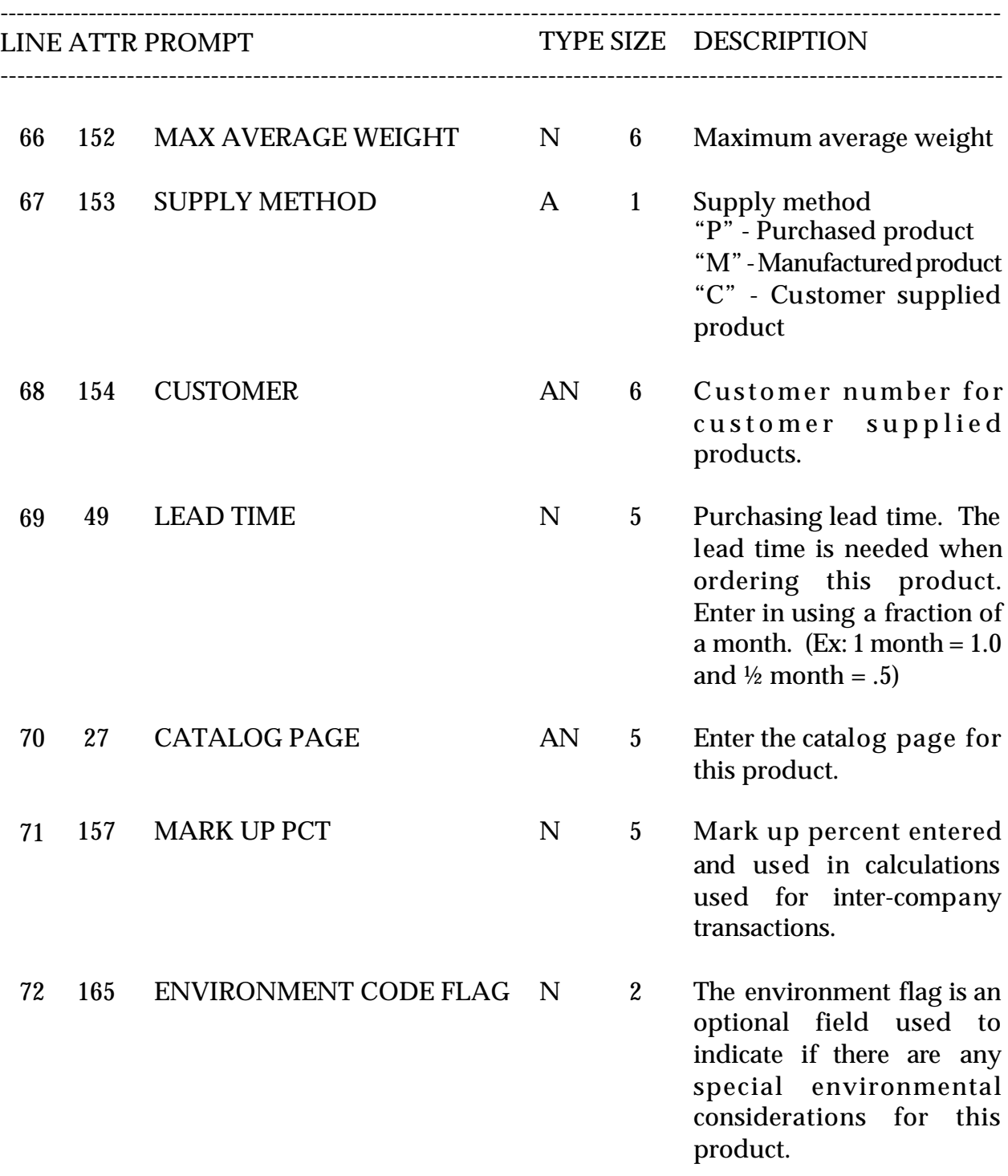

# **FIELD DESCRIPTIONS**

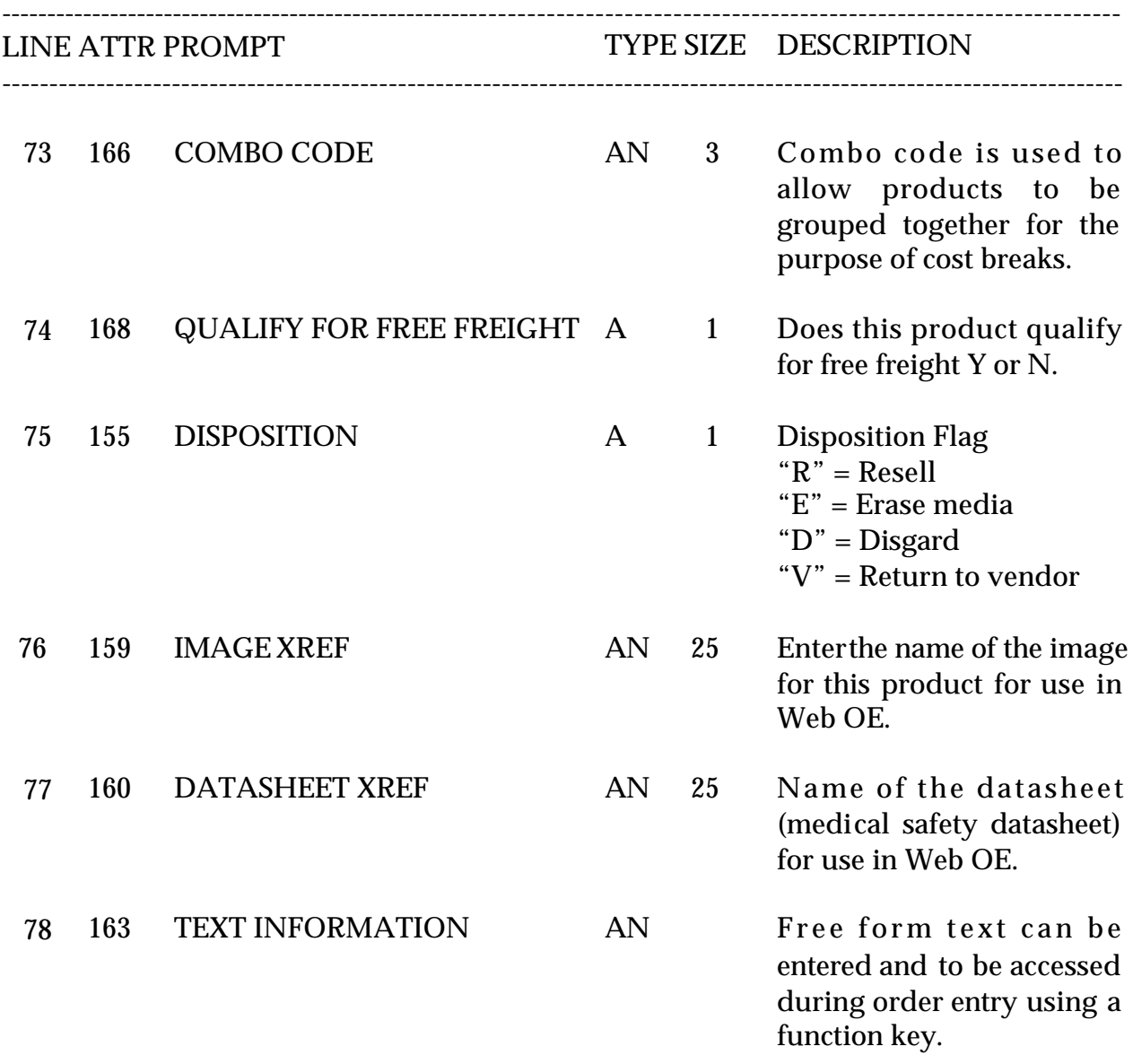

# **PRODUCT MASTER LISTING**

PROK NAME PROK PROD.LISTING SELECTION MENU-12.3 SELECTION NUMBER 18 FILES ACCESSED PROD.MAST

#### **OVERVIEW**

This report lists all Product Master records by external product number.

#### **OPERATING INSTRUCTIONS**

#### **PRODUCT MASTER FILE LISTING**

## **HIT <RETURN> TO CONTINUE OR 'END' TO RETURN TO SELECTOR:**

Hit 'RETURN' to run the report or 'END' to return to the menu.

# **PRODUCT MASTER LISTING**

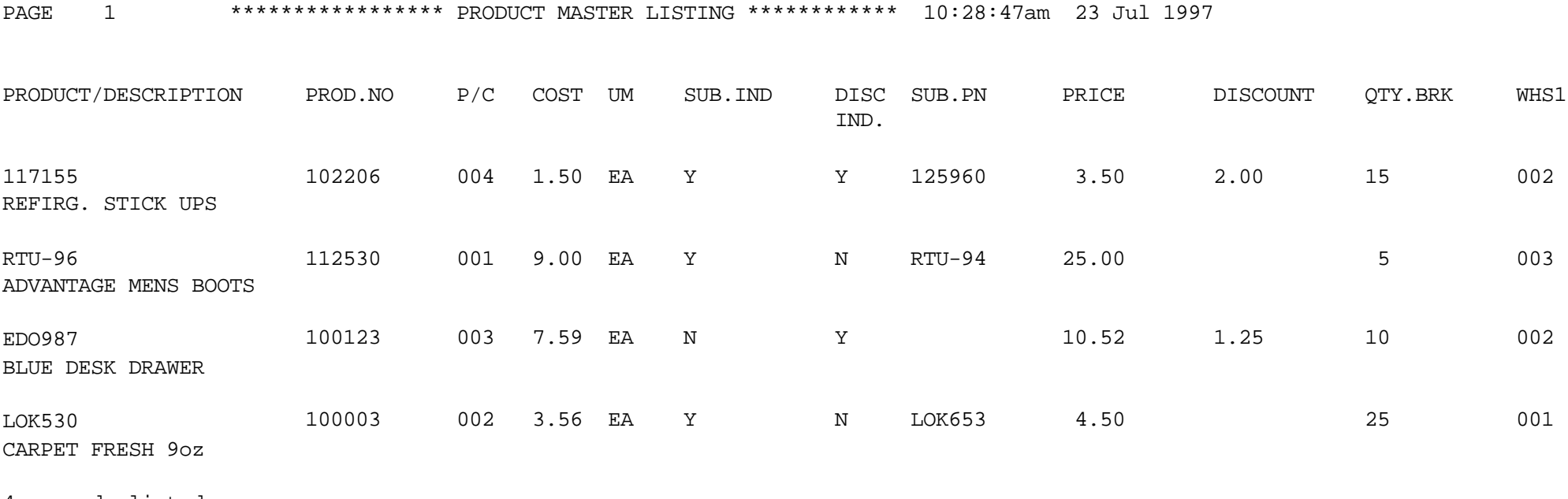

4 records listed

## **PRODUCT DETAIL MAINTENANCE**

SELECTION MENU-12.3.3 SELECTION NUMBER 2 FILES ACCESSED PROD.MAST

PROGRAM NAME SSS.BP GEN.MASTER PROD.DET.MAINT008 PROD.DET.OPEN008 PROD.DET.INIT008 PROD.DET.WRITE008 ITEM.PO ITEM.INQ KIT.WHERE.USED CON.ITEM.INQ PROD.DET

#### **OVERVIEW**

The Product Detail file contains an entry for each product for each warehouse in which it is stockedorsold. This file contains basic inventory, product, and product sales movement and history.

# **PRODUCT DETAIL MAINTENANCE**

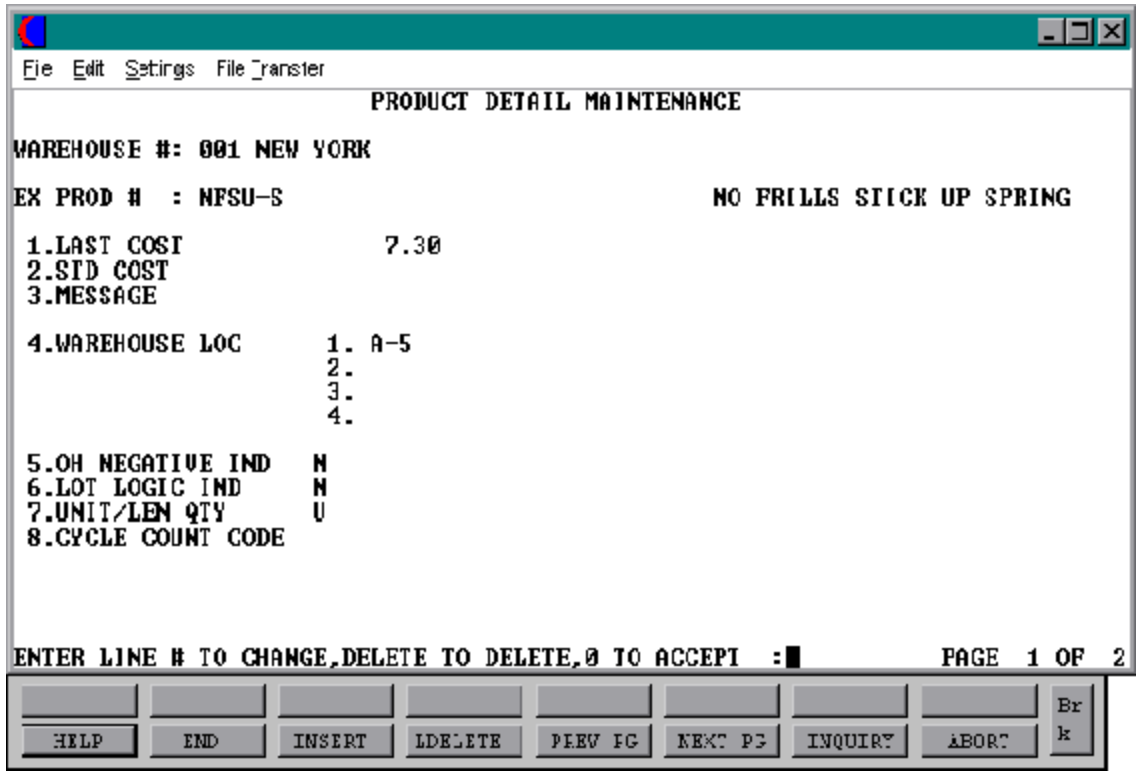

# **PRODUCT DETAIL MAINTENANCE**

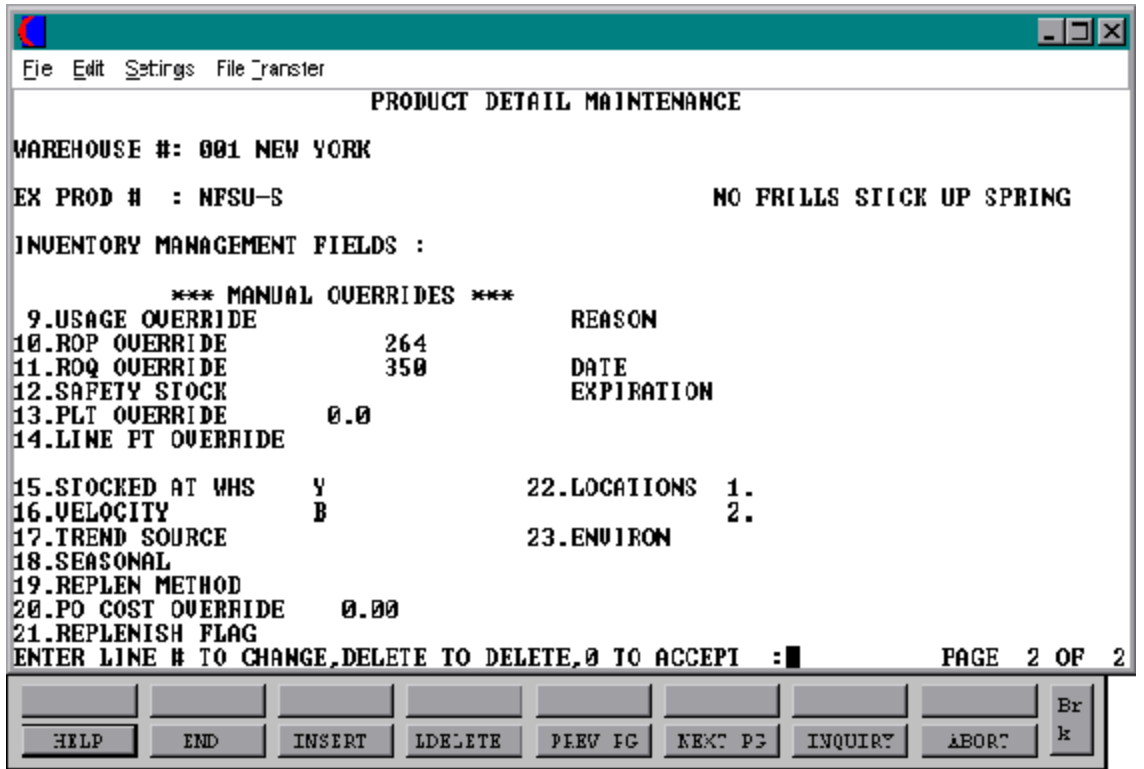
## **FIELD DESCRIPTIONS**

File maintenance field parameters for file Prod.Det

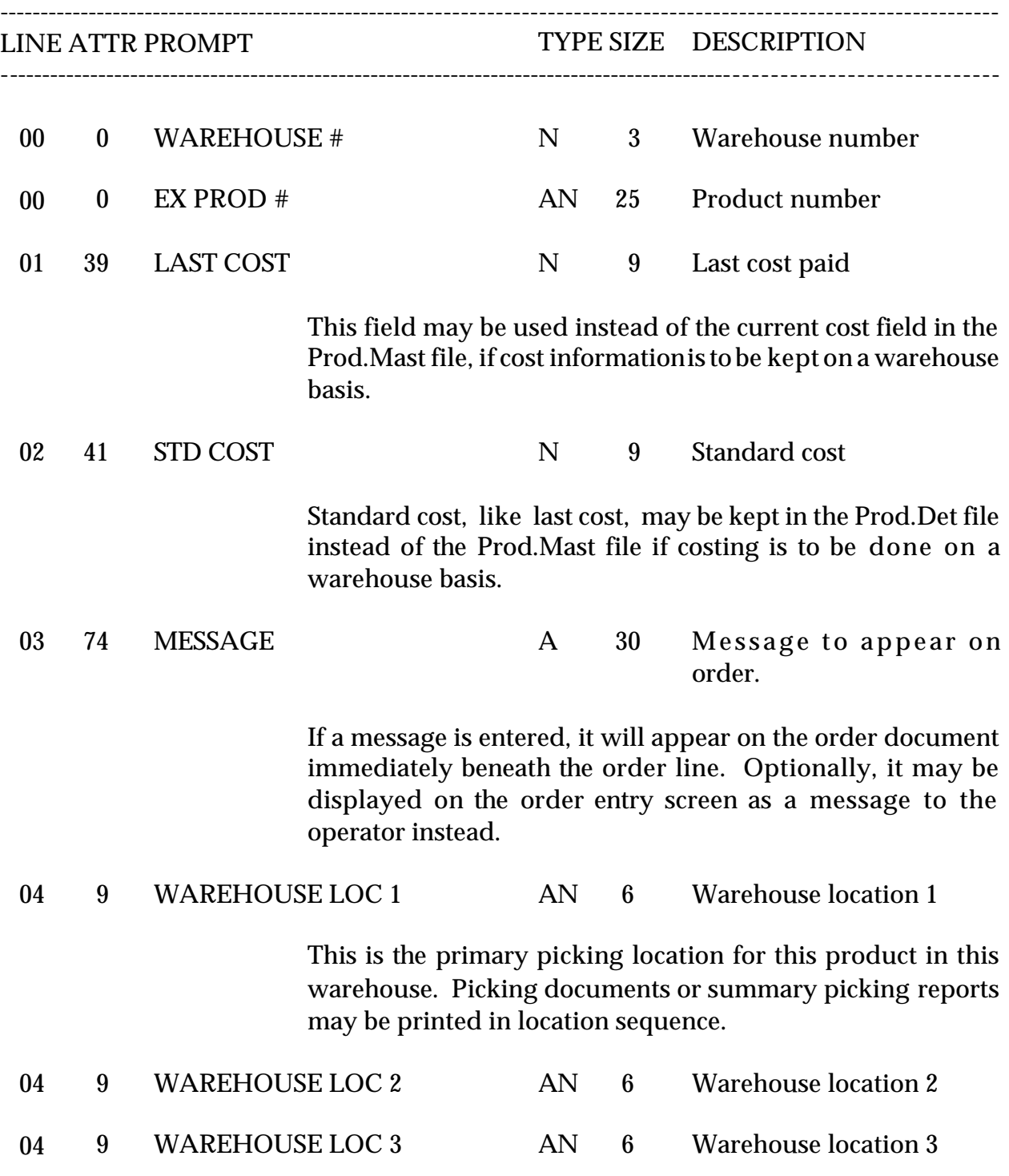

#### **FIELD DESCRIPTIONS**

File maintenance field parameters for file Prod.Det ---------------------------------------------------------------------------------------------------- LINE ATTR PROMPT TYPE SIZE DESCRIPTION ---------------------------------------------------------------------------------------------------- 04 9 WAREHOUSE LOC 4 AN 6 Warehouse location 4

> These three fields are additional picking locations in the same warehouse and are available for reports or lookup.

05 72 OH NEGATIVE IND A 1 On hand negative ind. (Y-N)

This indicator field is used during updates to inventory on hand fields. A "Y" in this field means that the on hand figure will be allowed to go negative; a "N" will change all negative on hand values to zero. The update to on hand will give a negative result whenever the operator enters a shipped quantity that is greaterthanthe on hand figure currently in the system.

This circumstance arises when, for example, inventory has been received into the warehouse, but the transaction has not yet been posted or any other time when the operator "KNOWS" that a particular quantity of merchandise was actually shipped. If a receiver is to be posted later, obviously, a negative on hand is desirable, as otherwise the inventory quantity will be out of balance.

Therefore, this field is "Y" for products where the on hand figure is expected to be correct, or for products which are to be tracked through the inventorymanagement subsystem. There may be cases, however, where management does not want to track inventory, and items, this field should be "N."

## **FIELD DESCRIPTIONS**

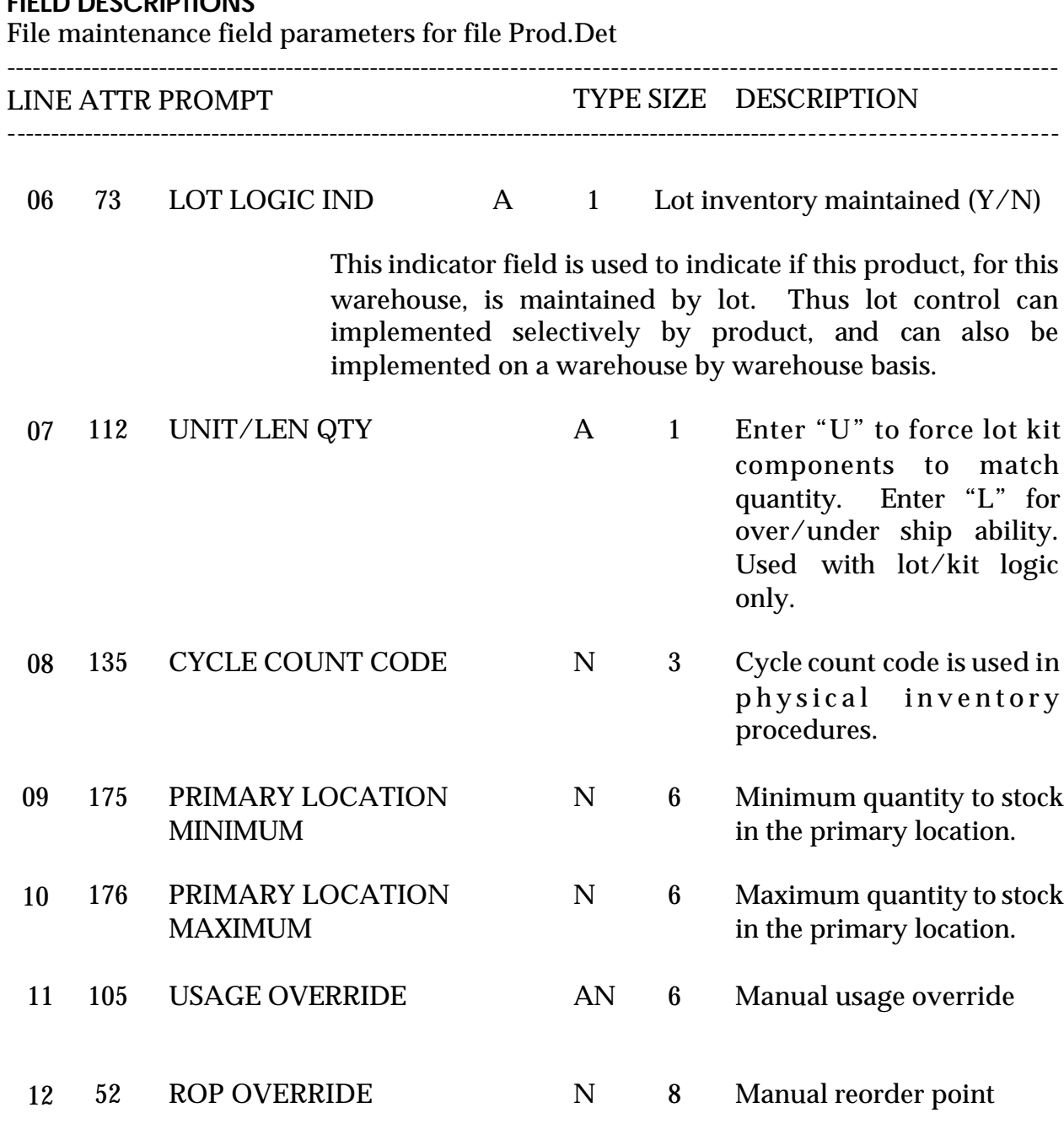

ROP is one of the fields used to make a low stock determination. The ROP value, whether calculated by the inventory management subsystem, or manually entered, is the trigger which should initiate a purchasing cycle.

#### **FIELD DESCRIPTIONS**

File maintenance field parameters for file Prod.Det ---------------------------------------------------------------------------------------------------- LINE ATTR PROMPT TYPE SIZE DESCRIPTION ---------------------------------------------------------------------------------------------------- 13 53 ROQ OVERRIDE N 8 Manual reorder quantity The ROQ, whether manually entered or calculated, represents the quantity to be ordered (from the vendor) once the ROP has been reached. 14 54 SAFETY STOCK N 8 Safety stock Safety stock is used to control the chance that, despite the predefined inventory management determinations, the quantity on hand will reach zero before replenishment merchandise is received. The higher the safety stock level, the lower the chance an out of stock condition will arise. 15 109 PLT OVERRIDE N 4 Manual override of Purchase lead time, determined by the inventory management subsystem. 16 108 LINE PT OVERRIDE N 7 Manual override of line point quantity, determined by the inventory management subsystem.

### **FIELD DESCRIPTIONS**

File maintenance field parameters for file Prod.Det

LINE ATTR PROMPT TYPE SIZE DESCRIPTION ----------------------------------------------------------------------------------------------------

----------------------------------------------------------------------------------------------------------------------

The four fields, ROP, ROQ, Safety Stock, and Velocity, allow for the manual override of data that are calculated by the inventory management subsystem.

Entry of data through the maintenance program will replace the calculated values, and will prevent the calculation from taking place in the future.

For a detailed discussion of the nature of the calculation performed by the inventory management subsystem and the use of these four fields, please refer to the MDS inventory management product description.

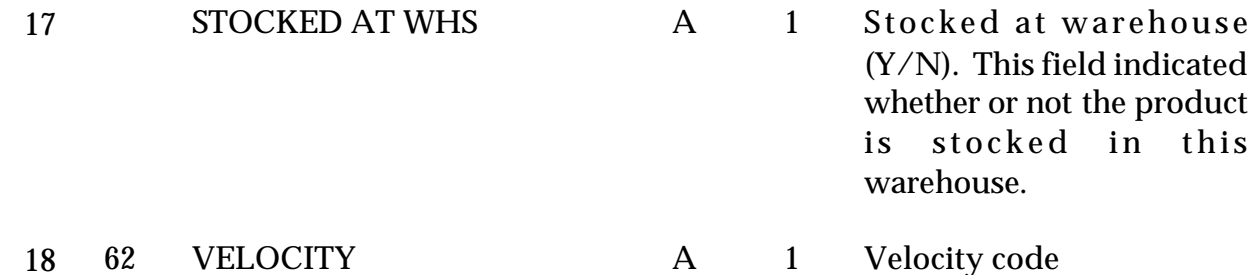

Although it may be a manually assigned value, the velocity code is often a computed value, determined by the inventory management subsystem. The different velocity codes represent the valueplaced on the item, usually specified as A, B, C, or D, and relate to the risk that is acceptable in determining safety stock levels.

### **FIELD DESCRIPTIONS**

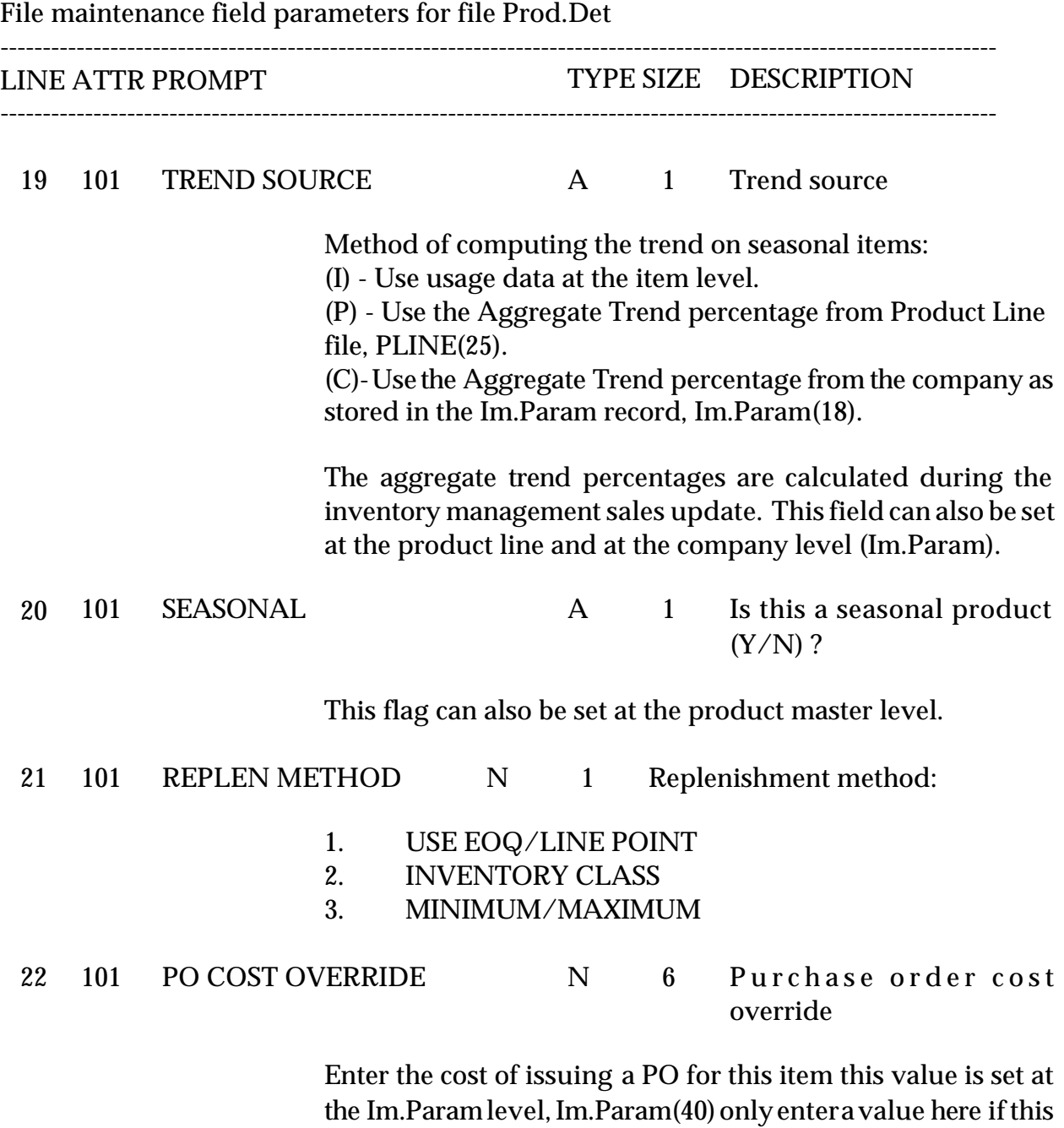

product has an unusual PO cost.

### **FIELD DESCRIPTIONS**

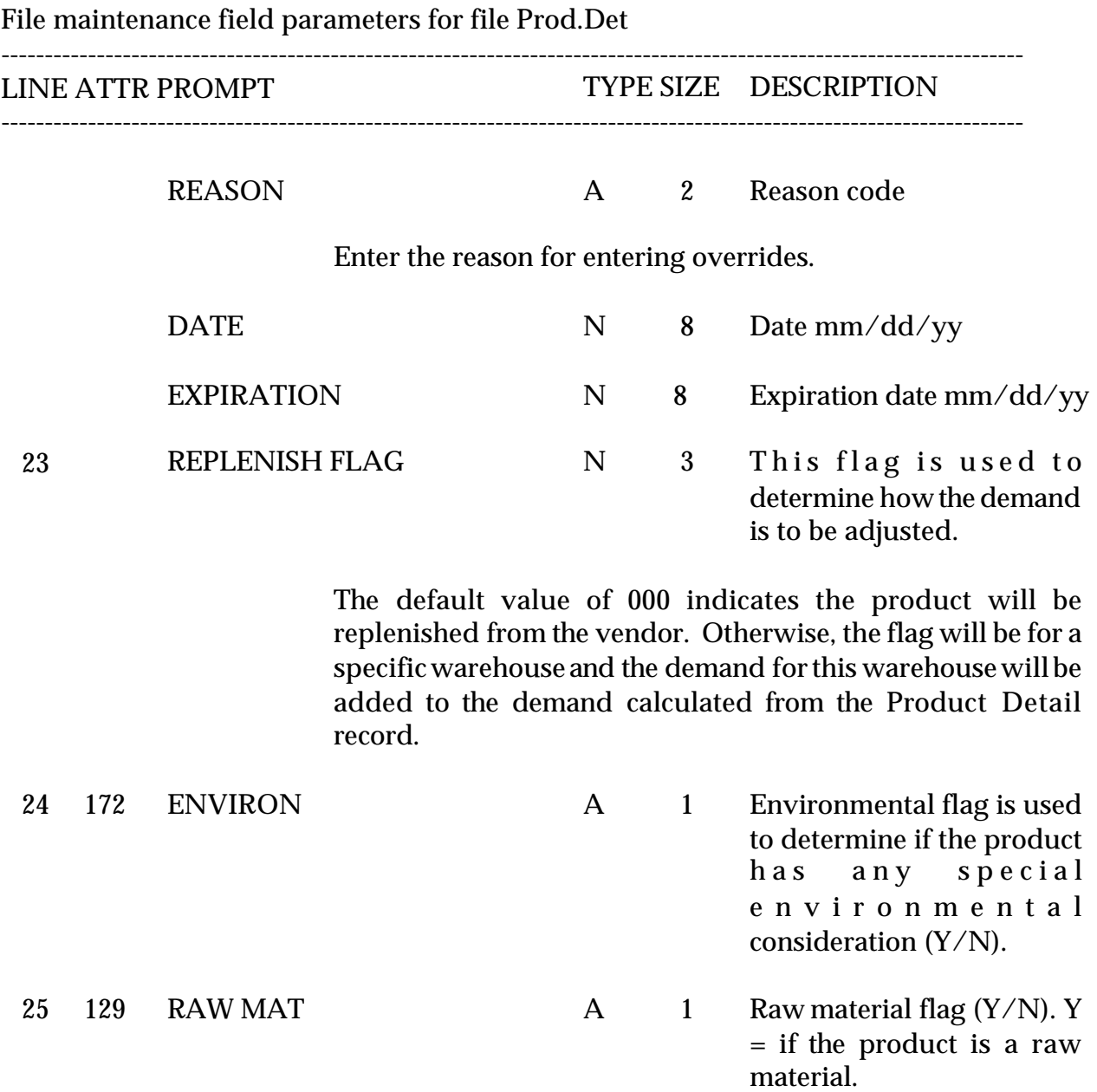

26 165 SHIP METH N 2 This is the ship method that will be used in order entry if the product needs to be shipped via a special method.

## **PRODUCT DETAIL LISTING**

PROK NAME PROK PROD.DET.LIST SELECTION MENU-12.3 SELECTION NUMBER 19 FILES ACCESSED PROD.DET

#### **OVERVIEW**

This report lists all Product Detail records by warehouse by external product number.

**OPERATING INSTRUCTIONS**

### **PRODUCT DETAIL LISTING**

## **HIT <RETURN> TO CONTINUE OR 'END' TO RETURN TO SELECTOR:**

Hit 'RETURN' to run the report or 'END' to return to the menu.

## **PROD DETAIL LISTING**

PAGE 1 \*\*\*\*\*\*\*\*\*\*\*\*\*\*PRODUCT DETAIL FILE LIST\*\*\*\*\*\*\*\*\*\*\*\*\*\*\*\*\*\*\*\* DATE 10:58:13am 23 Jul 1997

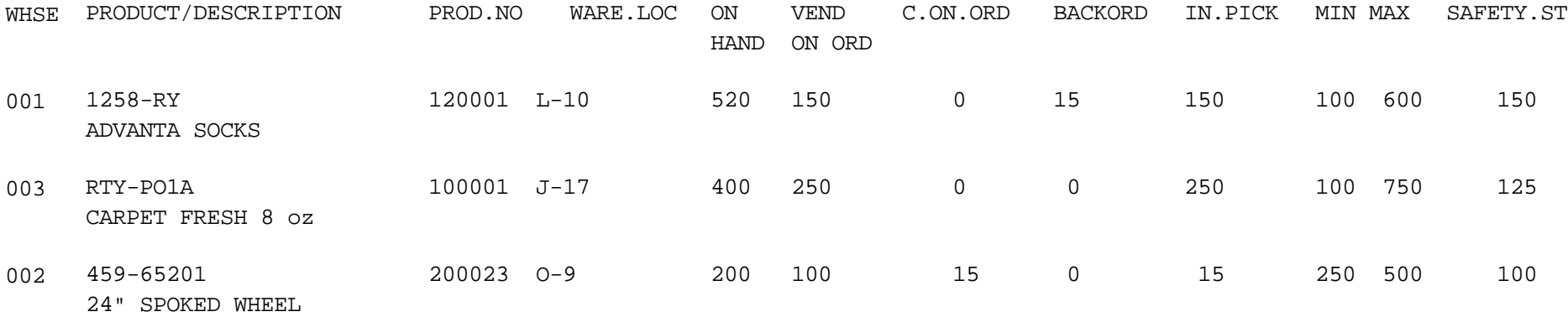

3 records listed.

## **PRICING MAINTENANCE**

PROGRAM NAME SSS.BP GEN.MASTER PRICE.MAINT008 PRICE.INIT008 PRICE.MAIN.READ008 PRICE.WRITE008 SELECTION MENU-12.3.3 SELECTION NUMBER 3 FILES ACCESSED PROD.MAST STATUS-LOG ALPHA.PROD

#### **OVERVIEW**

This program allows entry and maintenance ofthe price, discount, and commissionfields stored in the Prod.Mast file.

It also facilitates the entry of quantity break fields optionally used in order entry. The quantity ordered is compared with the "Qty Break" fields. When the quantity ordered is less than or equal to the quantity amount stored in the file, the price, discount and commission for that level is used.

# **PRICE MAINTENANCE**

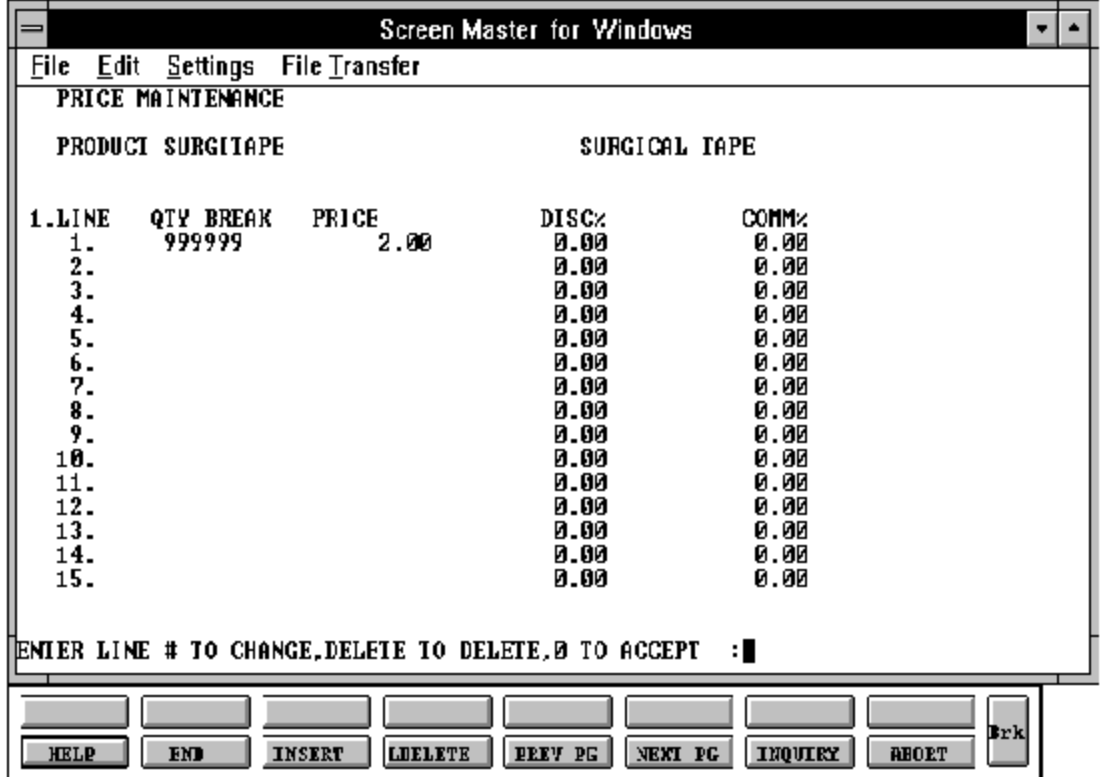

### **PRICING MAINTENANCE**

## **FIELD DESCRIPTIONS**

File maintenance field parameters for file Prod.Mast (Price fields)

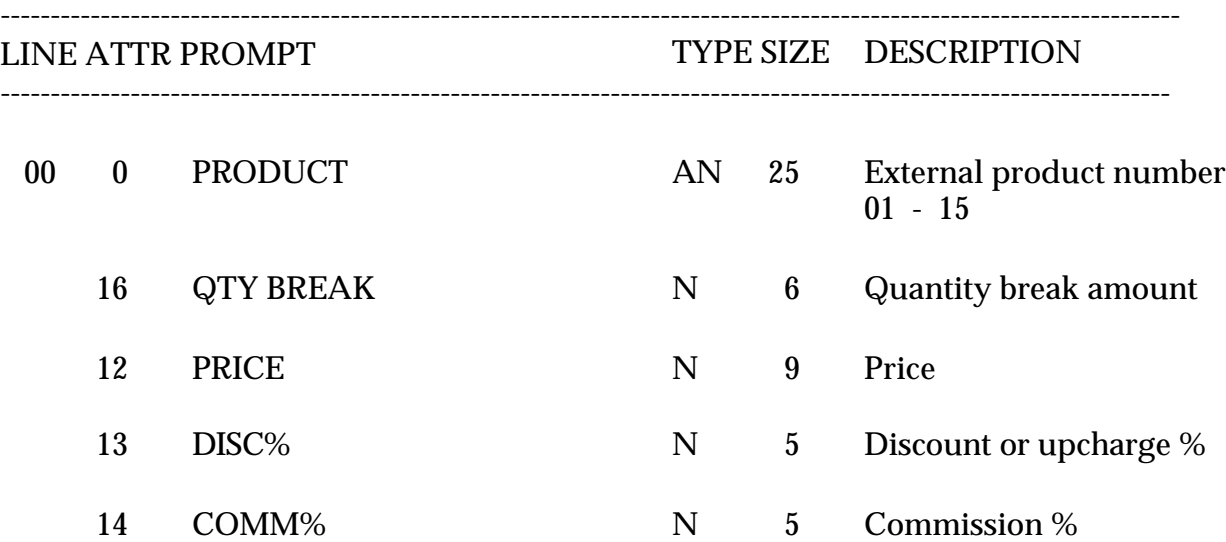

## **PRODUCT MASTER PRICE LISTING**

PROK NAME PROK PRICE.LIST SELECTION MENU-12.3 SELECTION NUMBER 20 FILES ACCESSED PROD.MAST

### **OVERVIEW**

This report lists all products with the price breaks by external product number.

### **OPERATING INSTRUCTIONS**

### **MASTER PRICE FILE LISTING**

### **HIT <RETURN> TO CONTINUE OR 'END' TO RETURN TO SELECTOR:**

Hit 'RETURN' to run the report or 'END' to return to the menu.

## **PRODUCT MASTER PRICE LISTING**

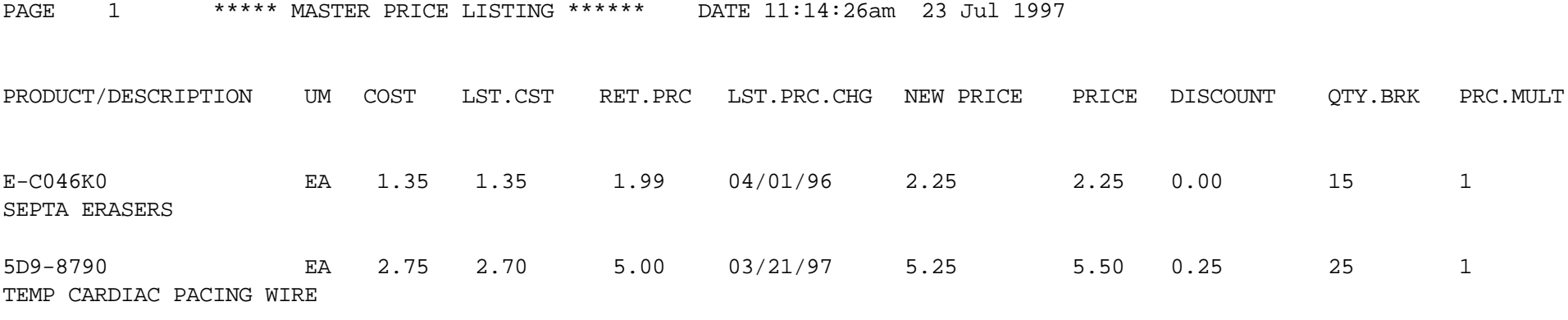

2 records listed.

### **KIT MASTER MAINTENANCE**

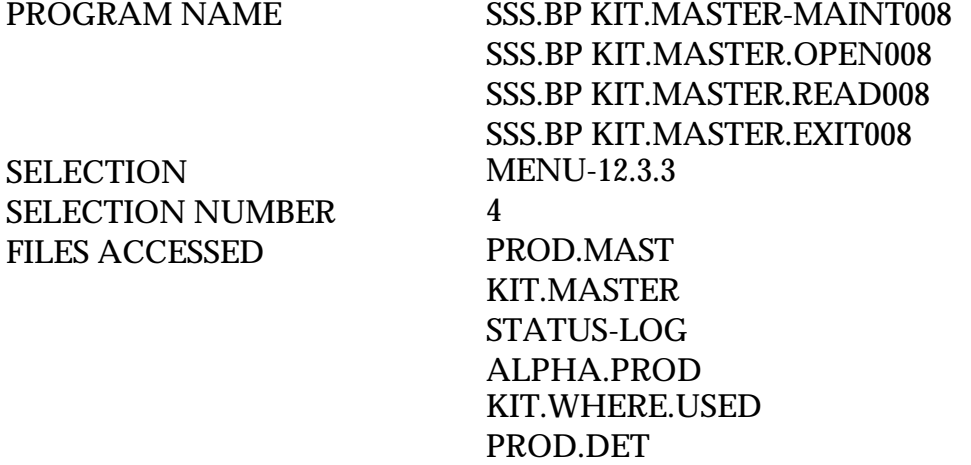

### **OVERVIEW**

This file contains the component masters contained in each kititem. Within the record are quantities required of each component to assemble the full kit. A kit cannot be a component of another kit.

I.e., Product 123456 (Gift Package containing various cheeses). The kit master for this product would contain the items within the package and quantities of each need:

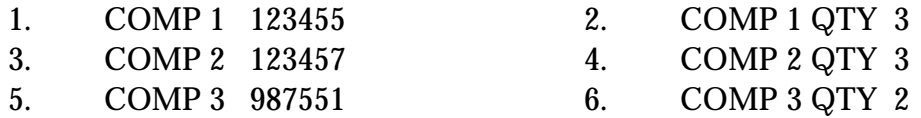

# **KIT MASTER MAINTENANCE**

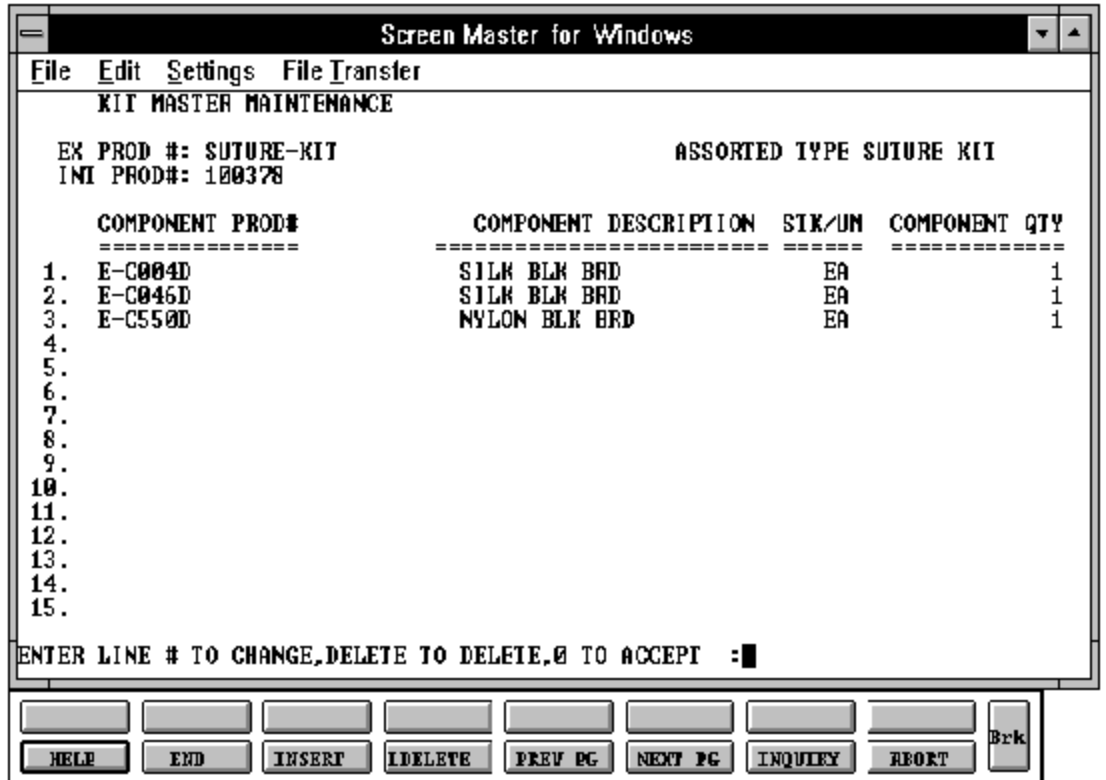

### **KIT MASTER MAINTENANCE**

### **FIELD DESCRIPTIONS**

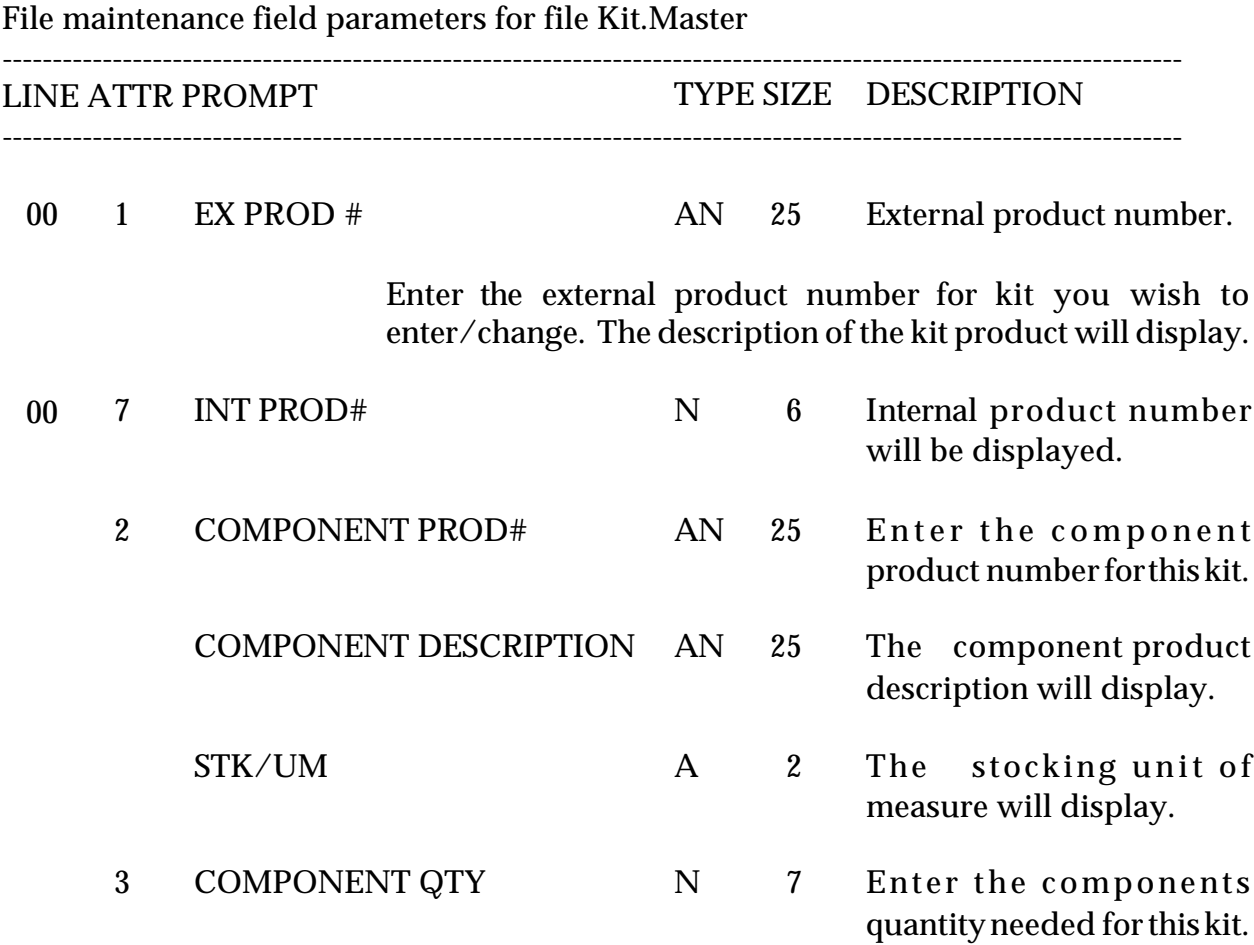

## **KIT MASTER LISTING**

PROK NAME PROK KIT.LIST SELECTION MENU-12.3 SELECTION NUMBER 21 FILES ACCESSED KIT.MASTER

#### **OVERVIEW**

This program lists all kits by external product number.

### **OPERATING INSTRUCTIONS**

### **KIT MASTER FILE LISTING**

## **HIT <RETURN> TO CONTINUE OR 'END' TO RETURN TO SELECTOR:**

Hit 'RETURN' to run the report or 'END' to return to the menu.

## **KIT MASTER LISTING**

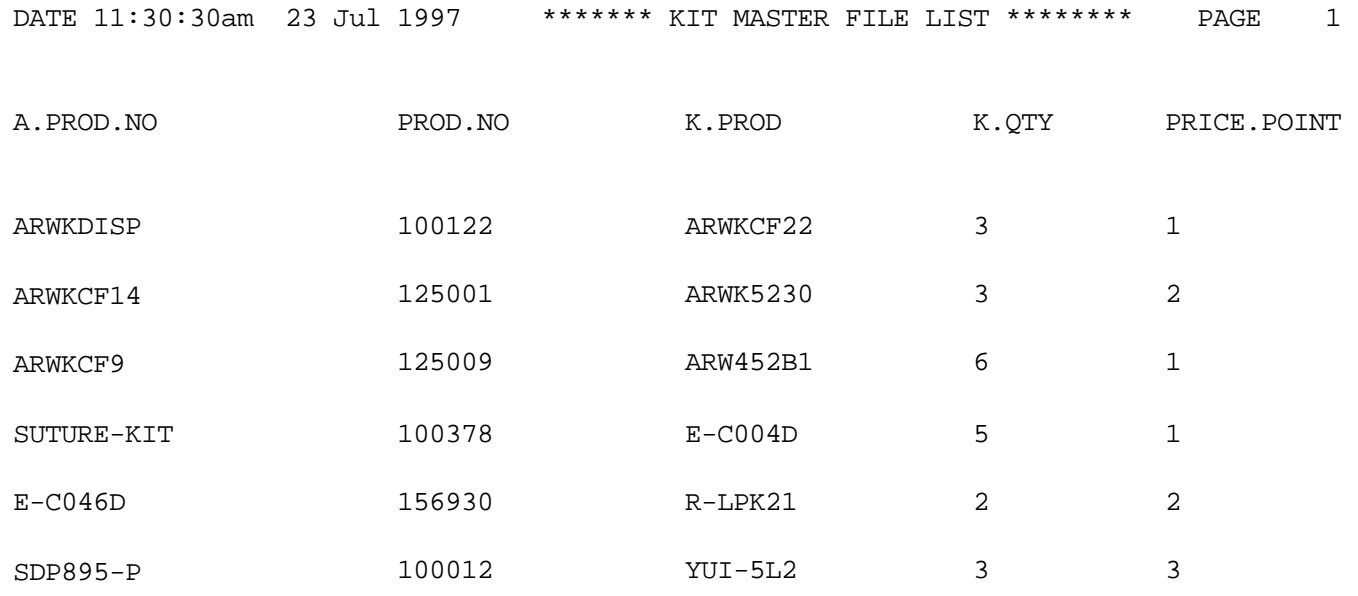

6 records listed.

## **PRODUCT NOTES MAINTENANCE**

PROGRAM NAME MDS.SUBS,MAINT PROD.MASTER SSS PRODUCT.NOTES.MAINT010 SSS.PRODUCT.NOTES.MAINT.EXIT010 SELECTION MENU-12.3.3 SELECTION NUMBER 5 FILES ACCESSED NOTES ALPHA.PROD PROD.MAST PARAMETER

#### **OVERVIEW**

This maintenance is designed to allow free text information for a specific warehouse and product number. This text will display either during purchasing procedures, order entry procedures or during both depending on selection.

### **PRODUCT NOTES MAINTENANCE**

## **FIELD DESCRIPTIONS**

File maintenance field parameters for file Notes

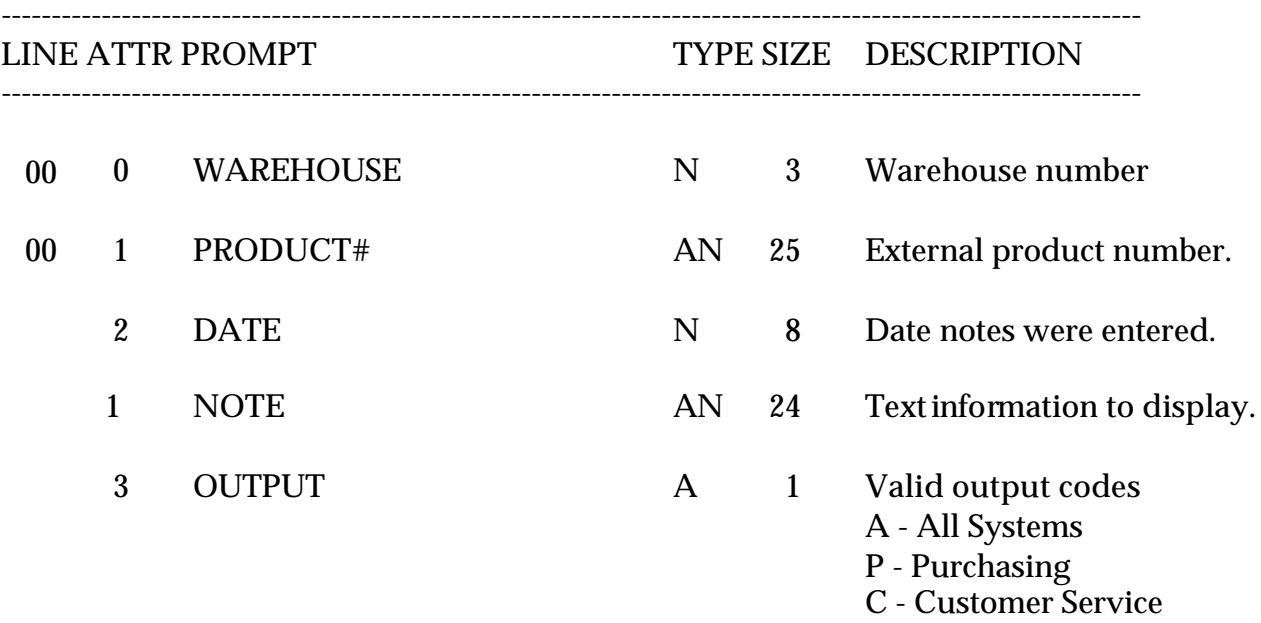

## **VENDOR PRODUCT MAINTENANCE**

SELECTION MENU-12.3 SELECTION NUMBER 4 FILES ACCESSED VENDOR.PRODUCT

PROGRAM NAME SSS.BP GEN.MASTER SSS VEND.PROD.MAINT.OPEN010 SSS.VEND.PROD.MAINT.EXIT010 SSS.VEND.PROD.MAINT010 ALPHA.PROD PROD.MAST VEND.MAST

#### **OVERVIEW**

This maintenance is designed forthe use of multiple vendors , products ,current costing and quantity breaks. This routine first looks at quantity breaks and then current cost.

### **VENDOR PRODUCT MAINTENANCE**

## **FIELD DESCRIPTIONS**

File maintenance field parameters for file Vendor.Product

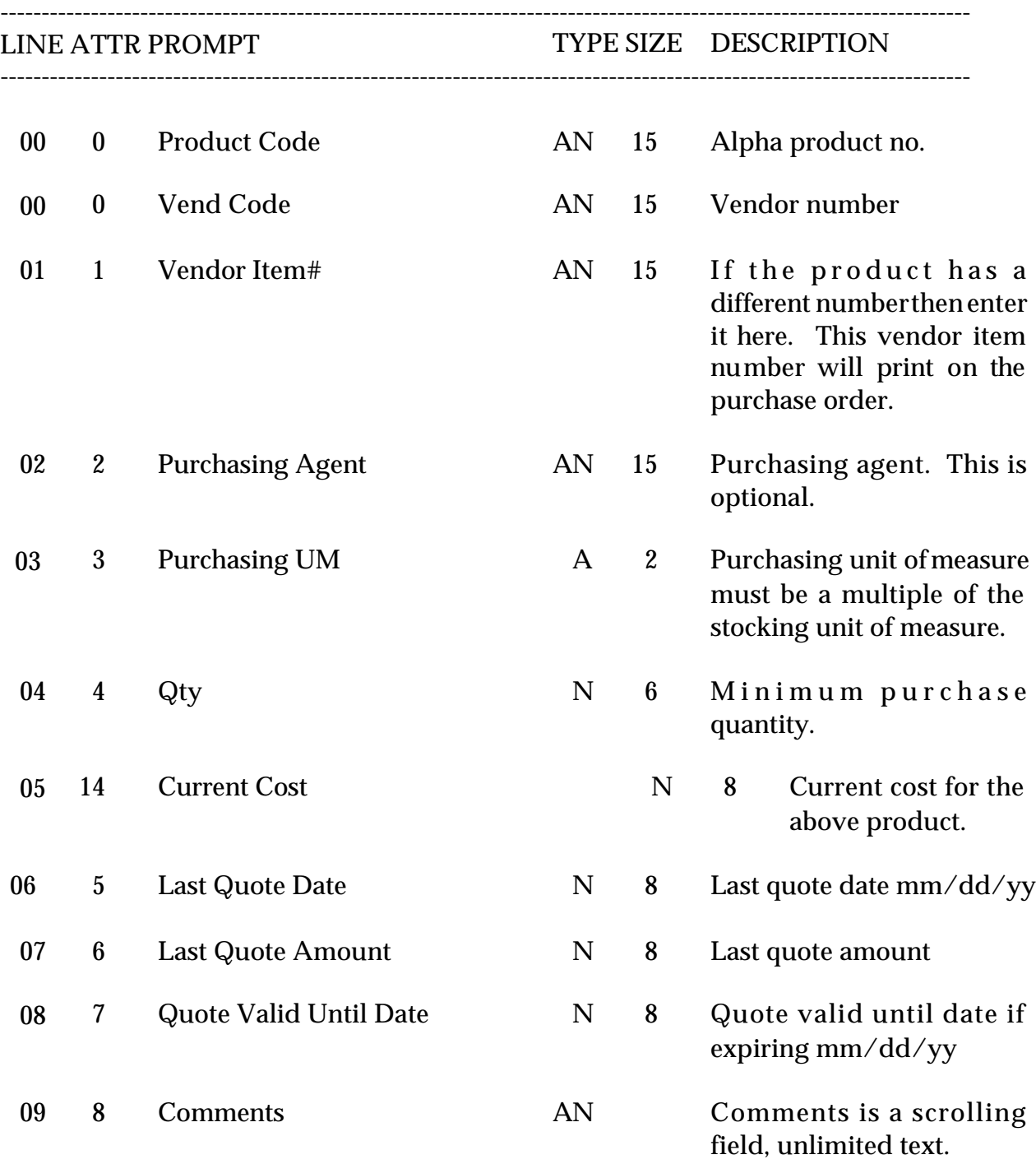

### **VENDOR PRODUCT MAINTENANCE**

## **FIELD DESCRIPTIONS**

File maintenance field parameters for file Vendor.Product

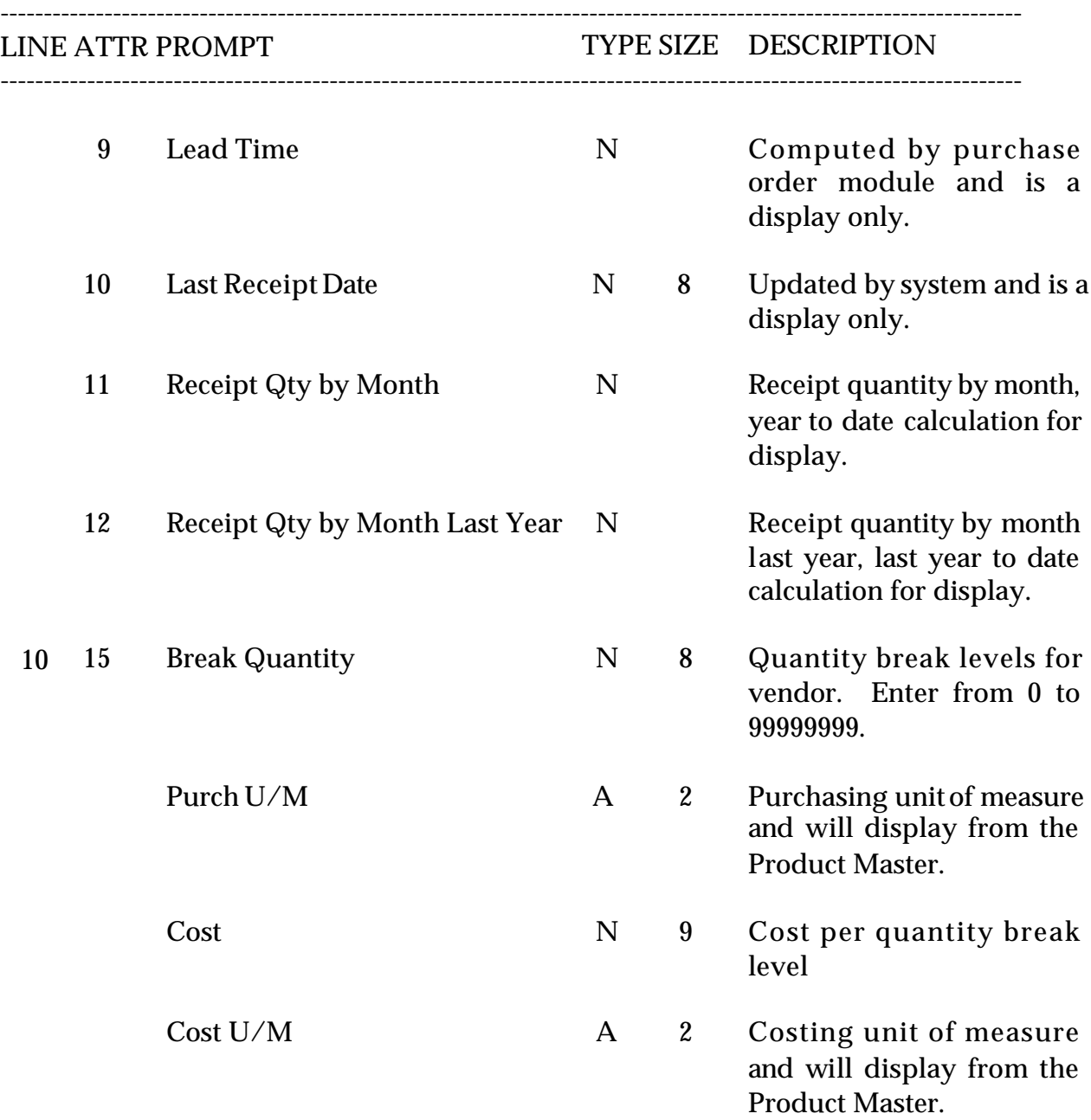

# **FOREIGN PURCHASES COST MAINTENANCE/EVALUATION**

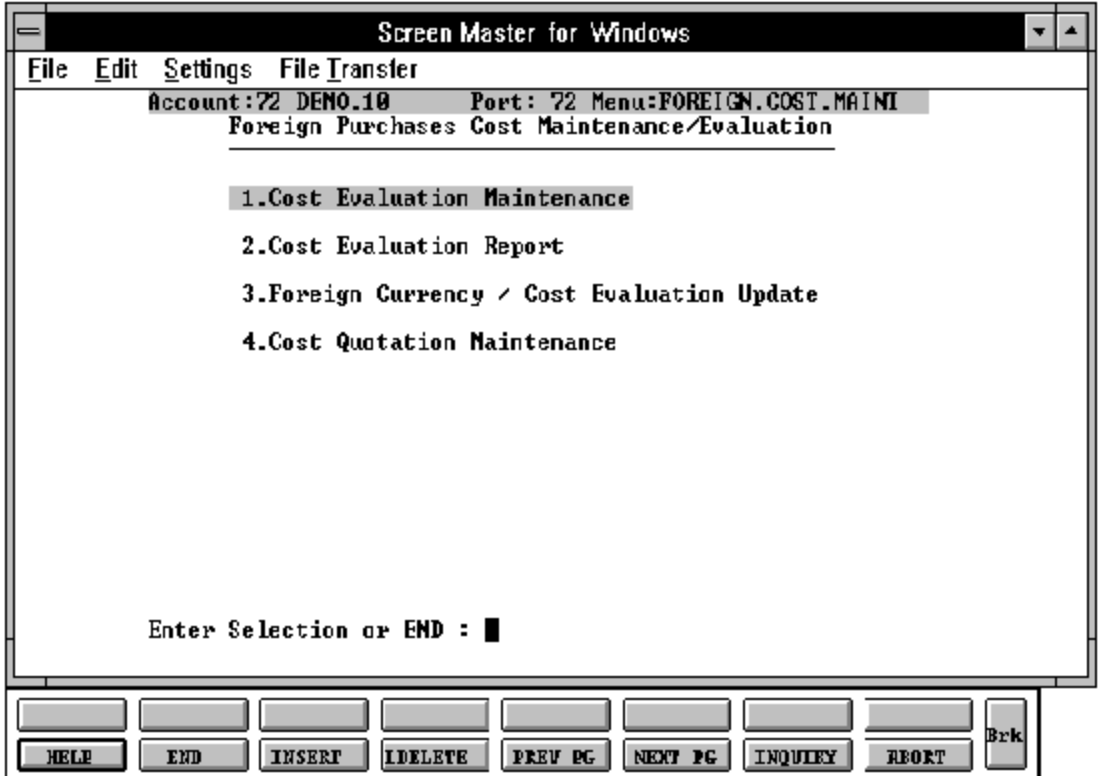

## **FOREIGN PURCHASES COST**

### **COST EVALUATION MAINTENANCE**

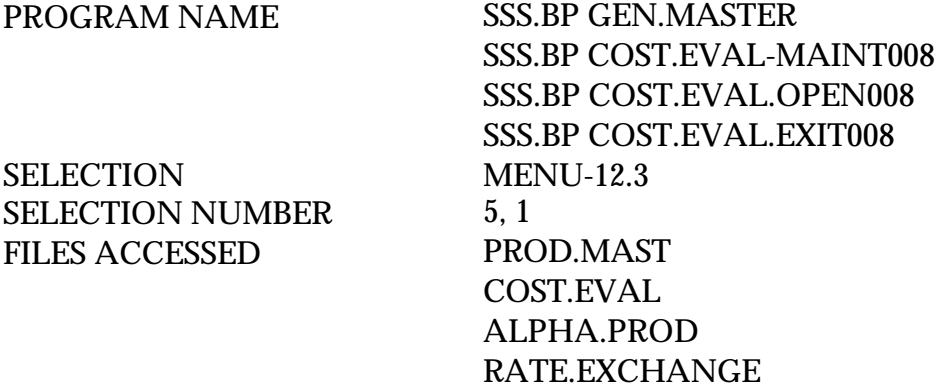

#### **OVERVIEW**

Foreign currency cost, the foreign currency code and rate of exchange, and all duty and freight charges to determine the current landed costofthe item. Use of this file in purchase orders is based on Parameter (62).

Run the cost evaluation update to update the cost evaluation entries.

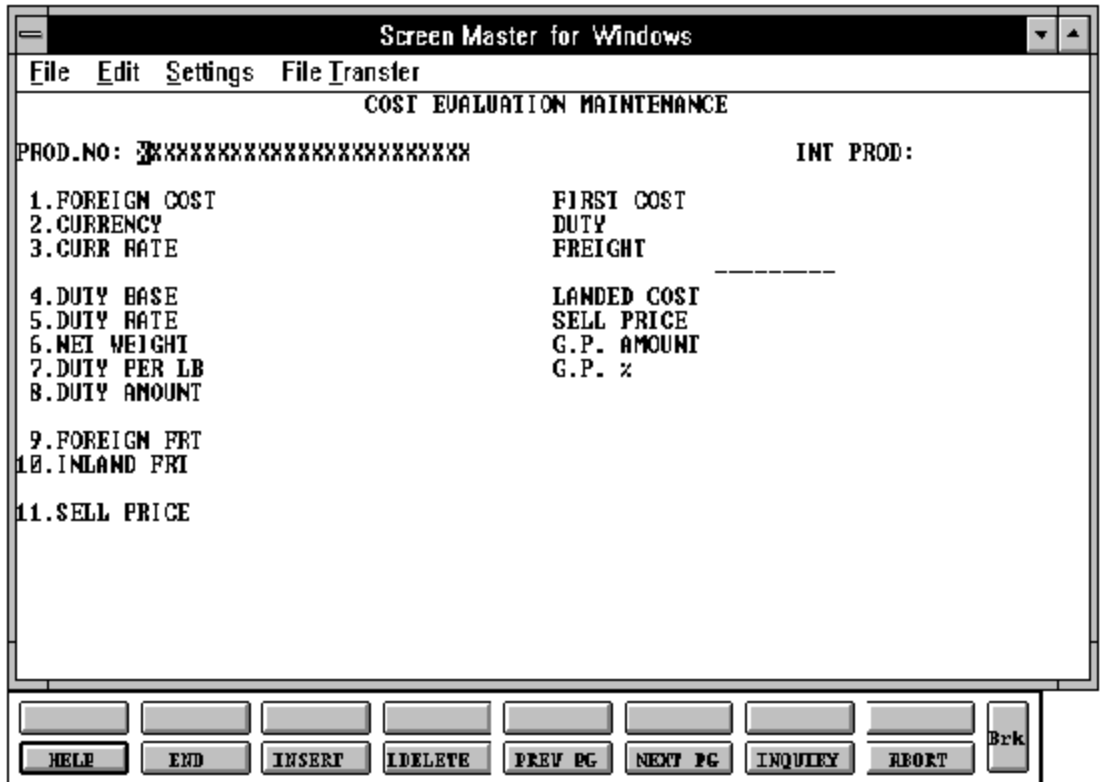

## **FIELD DESCRIPTIONS**

File maintenance field parameters for file Cost.Eval

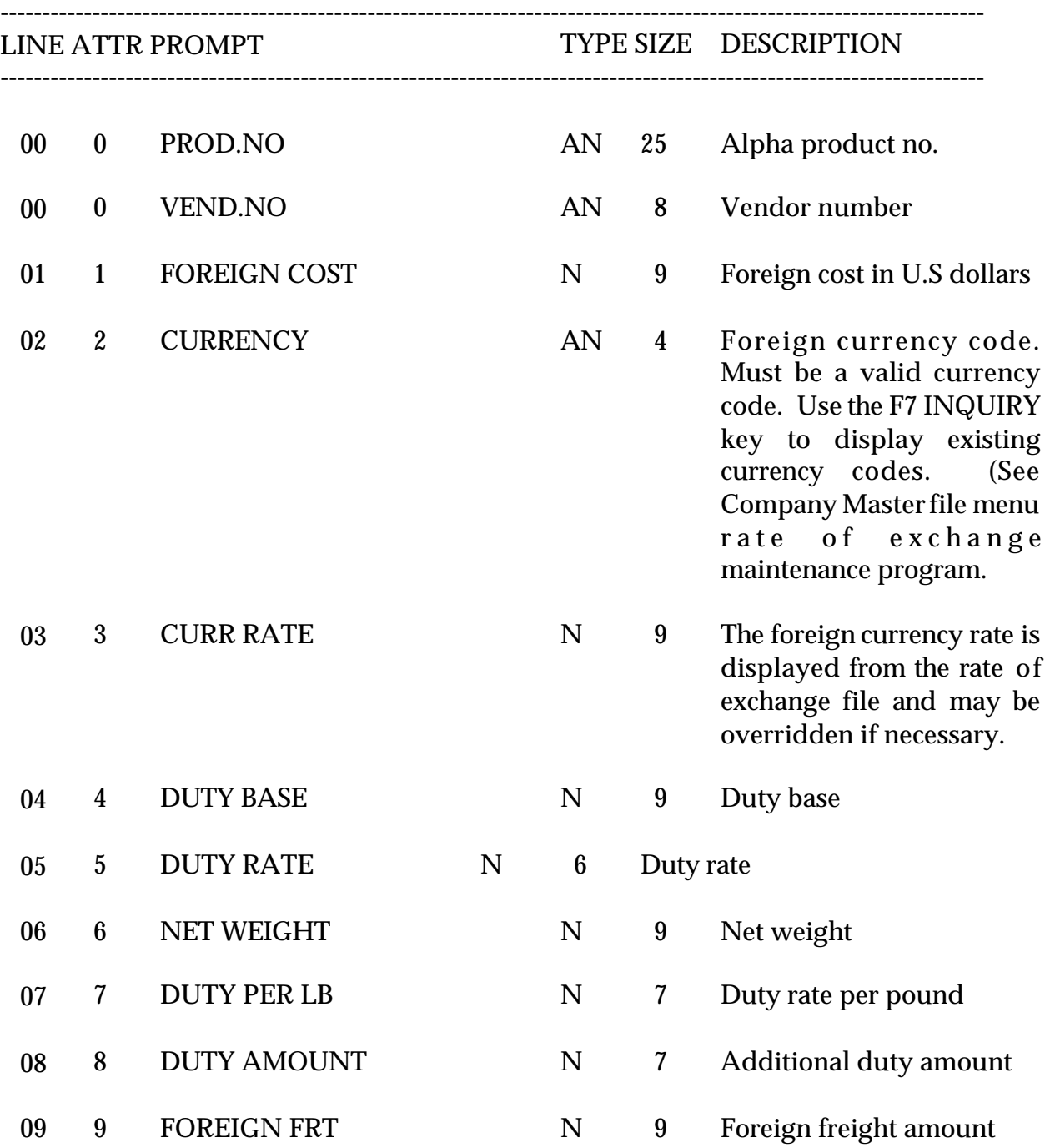

### **FIELD DESCRIPTIONS**

File maintenance field parameters for file Cost.Eval

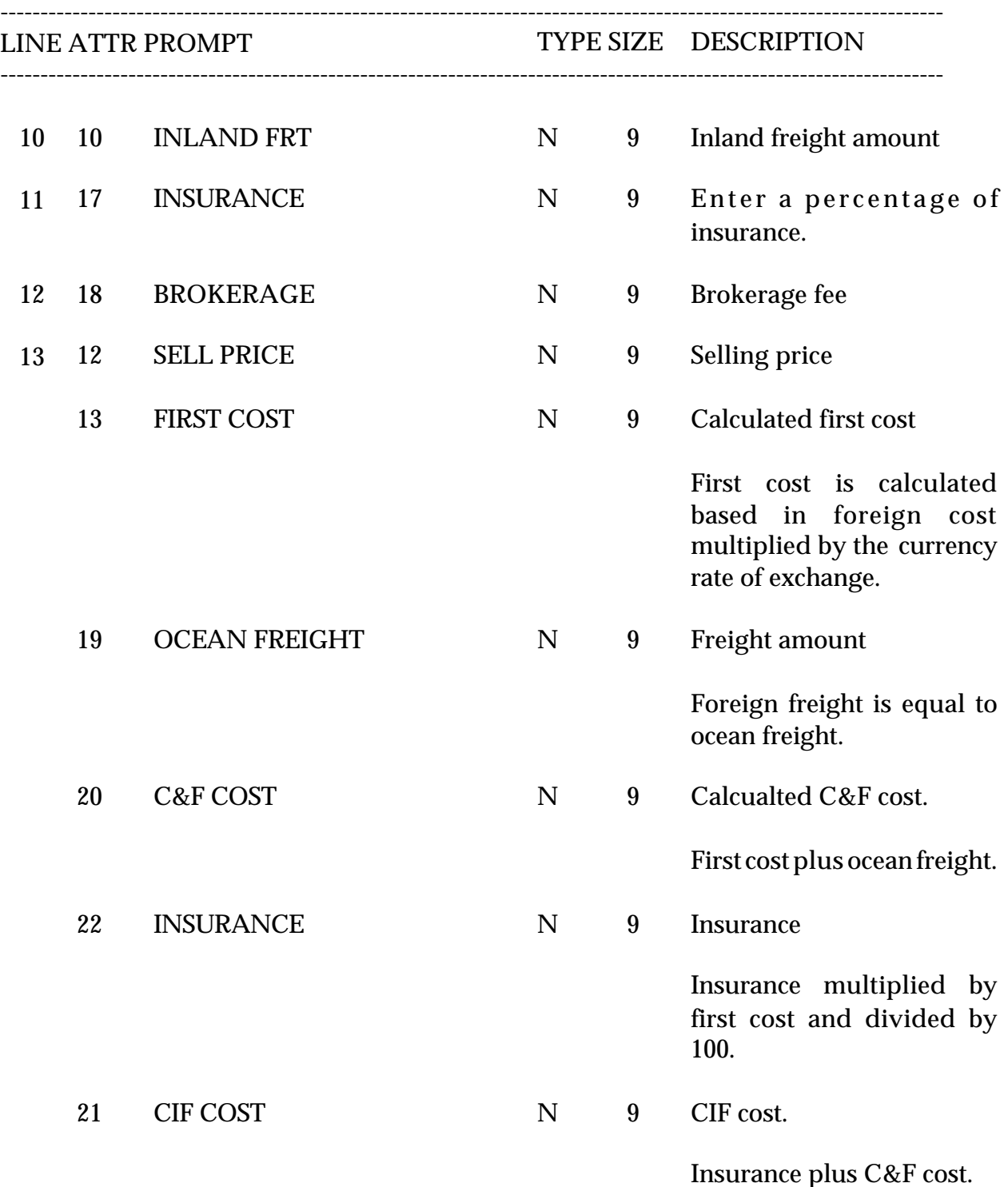

### **FIELD DESCRIPTIONS**

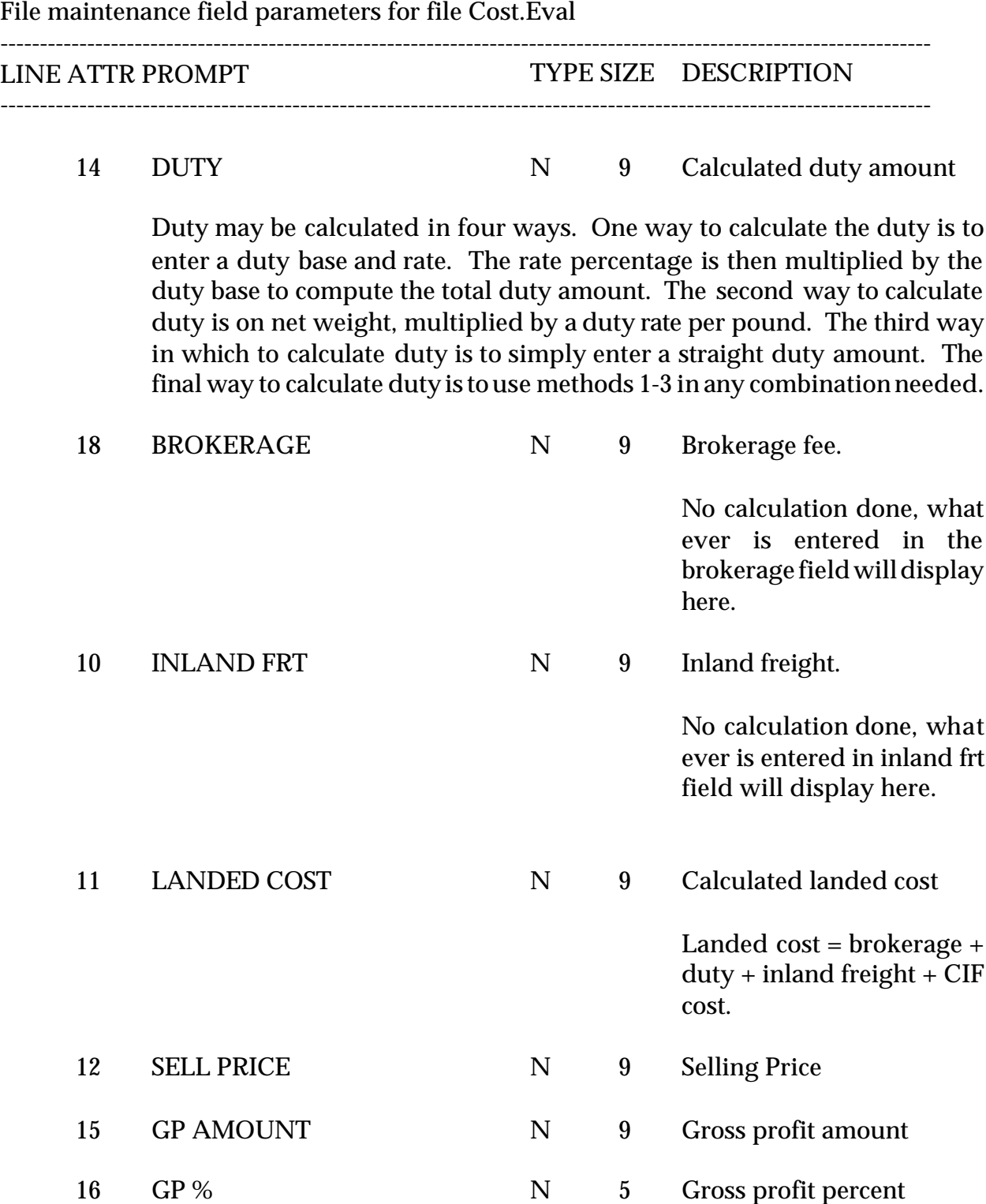

### **FOREIGN PURCHASES COST**

### **COST EVALUATION REPORT**

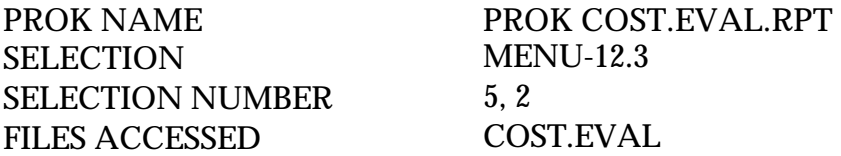

### **OVERVIEW**

This report lists all foreign costs by product number.

### **OPERATING INSTRUCTIONS**

### **COST EVALUATION REPORT**

### **HIT 'RETURN' TO CONTINUE OR 'END'**

Hit 'RETURN' to run the report or 'END' to return to the menu.

## **COST.EVAL FILE LISTING**

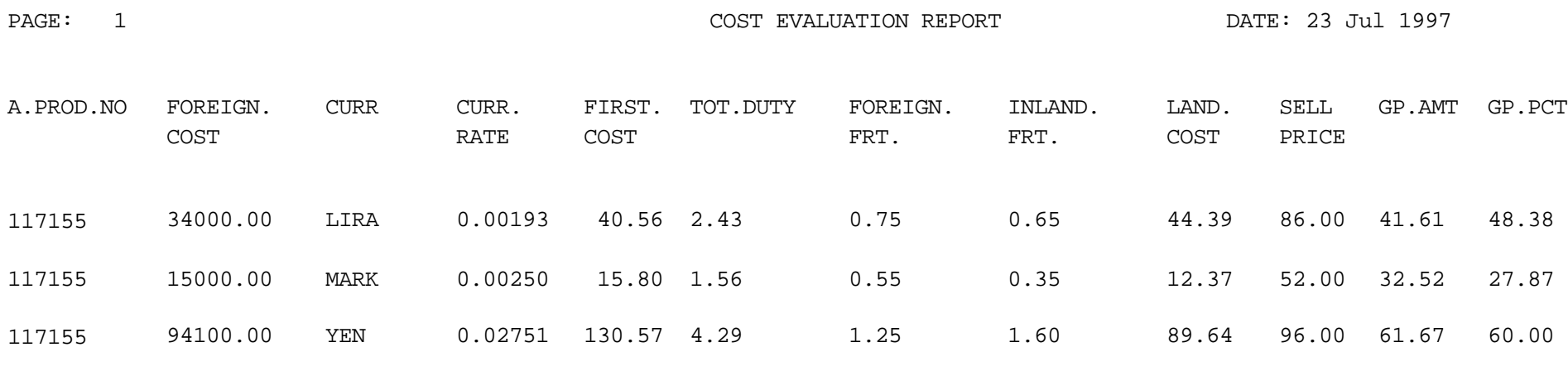

3 records listed.

### **FOREIGN PURCHASES COST**

### **FOREIGN CURRENCY/COST EVALUATION UPDATE**

SELECTION MENU-12.3 SELECTION NUMBER 5, 3 FILES ACCESSED COST.EVAL

PROGRAM NAME MDS.BP COST.EVAL-UPD RATE.EXCHANGE PROD.MAST

#### **OVERVIEW**

This procedure is used to re-calculate the current landed cost of all items in the Cost.Eval file based on the current foreign currency rate of exchange as stored in the Rate.Exchange file. This procedure will update the Product Master file with the newly calculated cost. (Foreign cost is updated in the Product Master file)

### **OPERATING INSTRUCTIONS**

### **FOREIGN CURRENCY COST UPDATE**

## **HIT <RTN> TO CONTINUE OR 'END'**

Hit 'RETURN' to run the report or 'END' to return to the menu.

### **FOREIGN PURCHASES COST**

### **COST QUOTATION MAINTENANCE**

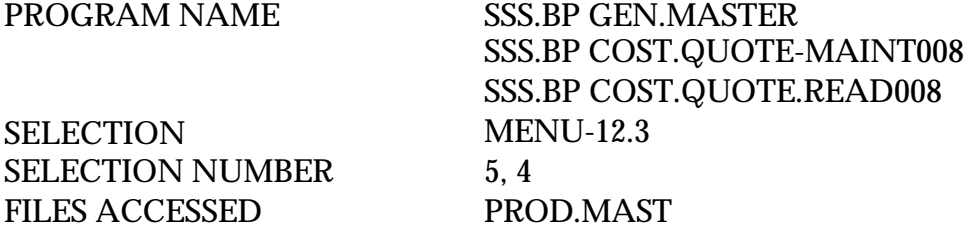

## **OVERVIEW**

This maintenance is used to store product quotations from vendors.

# **COST QUOTATION MAINTENANCE**

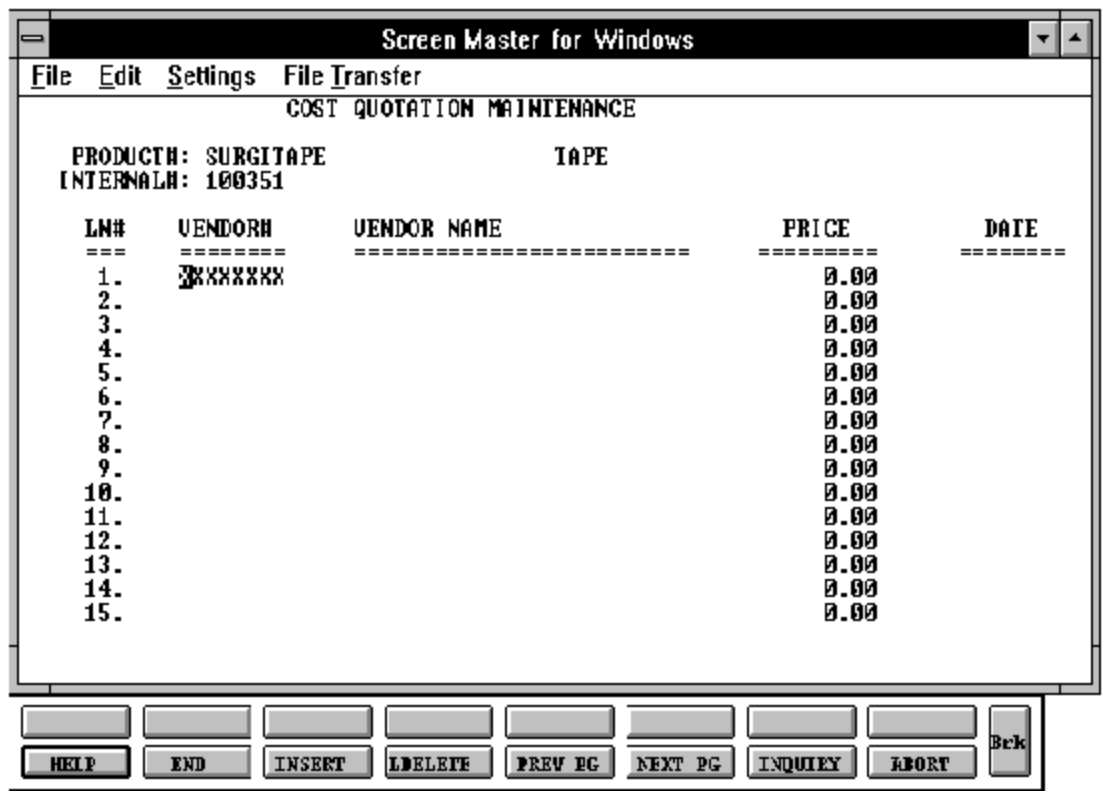

## **FOREIGN PURCHASES COST**

## **COST QUOTATION MAINTENANCE (Continued)**

### **OPERATING INSTRUCTIONS**

### **PRODUCT NUMBER**

Enter the product number for the price quote and hit'RETURN' to advance to the vendor number entry where you may enter multiple vendors and cost price quotations.

### **INTERNAL #**

The internal number ofthe product will be displayed upon entry of the external product number.

### **VENDOR#**

Enter the vendor number which you wish to enter a cost quote for and hit 'RETURN' to continue.

Once you have enter a vendor number the vendor name from the file will be displayed from the file.

### **VENDOR NAME**

The vendor name will be displayed upon the entry of the external product number.

### **PRICE**

Enter the price for the product/vendor combination.

### **DATE**

Enter the date of the price entry for the vendor.
## **PRODUCT CLASS MASTER FILE MAINTENANCE**

SELECTION MENU-12.3 SELECTION NUMBER 6 FILES ACCESSED PROD.CLASS

PROGRAM NAME SSS.BP GEN.MASTER PROD.CLASS-MAINT008 STATUS.LOG008 STATUS-LOG DICT STATUS-LOG DICT SMAST

#### **OVERVIEW**

This file contains the product class descriptions. The product class codes and descriptions are used in sales reports.

# **PRODUCT CLASS MAINTENANCE**

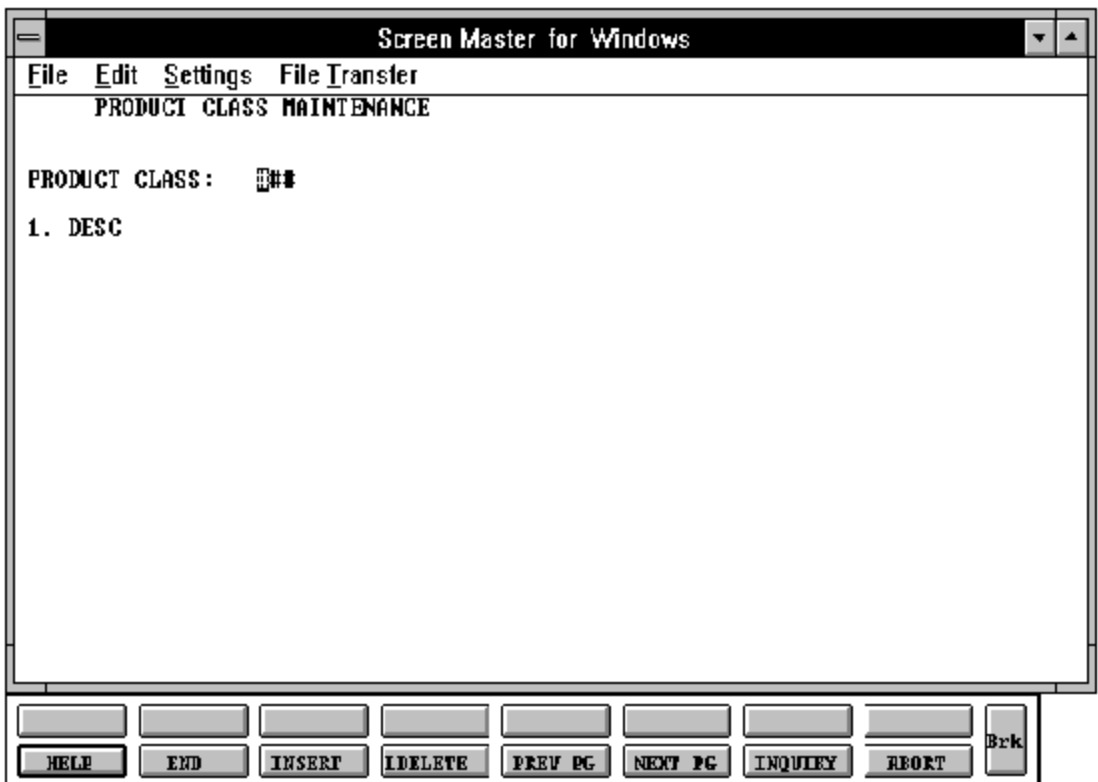

Copyright by THE SYSTEMS HOUSE, CLIFTON NJ 07013. All rights reserved.

#### **PRODUCT CLASS MAINTENANCE**

#### **FIELD DESCRIPTIONS**

File maintenance field parameters for file Prod.Class ---------------------------------------------------------------------------------------------------- LINE ATTR PROMPT TYPE SIZE DESCRIPTION ---------------------------------------------------------------------------------------------------- 00 0 PRODUCT CLASS N 3 Product class. 01 1 DESC AN 25 Product class description.

# **PRODUCT CLASS LISTING**

SELECTION MENU-12.3 SELECTION NUMBER 22 FILES ACCESSED PROD.CLASS

PROK NAME PROK PROD.CLASS.LIST

#### **OVERVIEW**

This report lists all product class codes and descriptions.

#### **OPERATING INSTRUCTIONS**

#### **PRODUCT CLASS FILE LISTING**

## **HIT <RETURN> TO CONTINUE OR 'END' TO RETURN TO SELECTOR:**

Hit 'RETURN' to run the report or 'END' to return to the menu.

#### **PRODUCT CLASS LISTING**

PAGE 1 \*\*PRODUCT CLASS FILE LIST\*\* DATE 01:40:11pm 23 Jul 1997

- PROD.CLASS DESC
- 001 ROOM DEODORIZERS
- 002 CLEANERS/SOLVENTS
- 003 SUTURES
- 004 SURGICAL INSTRUMENTS
- 005 TUBING AND VALVES
- 006 **INSTRUMENTS** SERIAL # CO
- 007 LEATHER FOOTBALL
- 008 LEATHER FOOTBALL YOUTH
- 009 KNEE PAD FOOTBALL
- 010 THIGH PAD FOOTBALL

10 records listed.

# **PRODUCT TYPE MAINTENANCE**

SELECTION MENU-12.3 SELECTION NUMBER 7 FILES ACCESSED PROD.TYPE

PROGRAM NAME SSS.BP GEN.MASTER PROD.TYPE-MAINT008 STATUS.LOG008 STATUS-LOG DICT STATUS-LOG DICT SMAST

#### **OVERVIEW**

This file contains the product type descriptions. In addition, if the general ledger update by product type is selected, this file is used to store the appropriate sales and cost of goods general ledger for each product grouping.

Company numberis not necessary forthe general ledgerinput because company number will be taken from the Sales.1 file during the update.

# **PRODUCT TYPE MAINTENANCE**

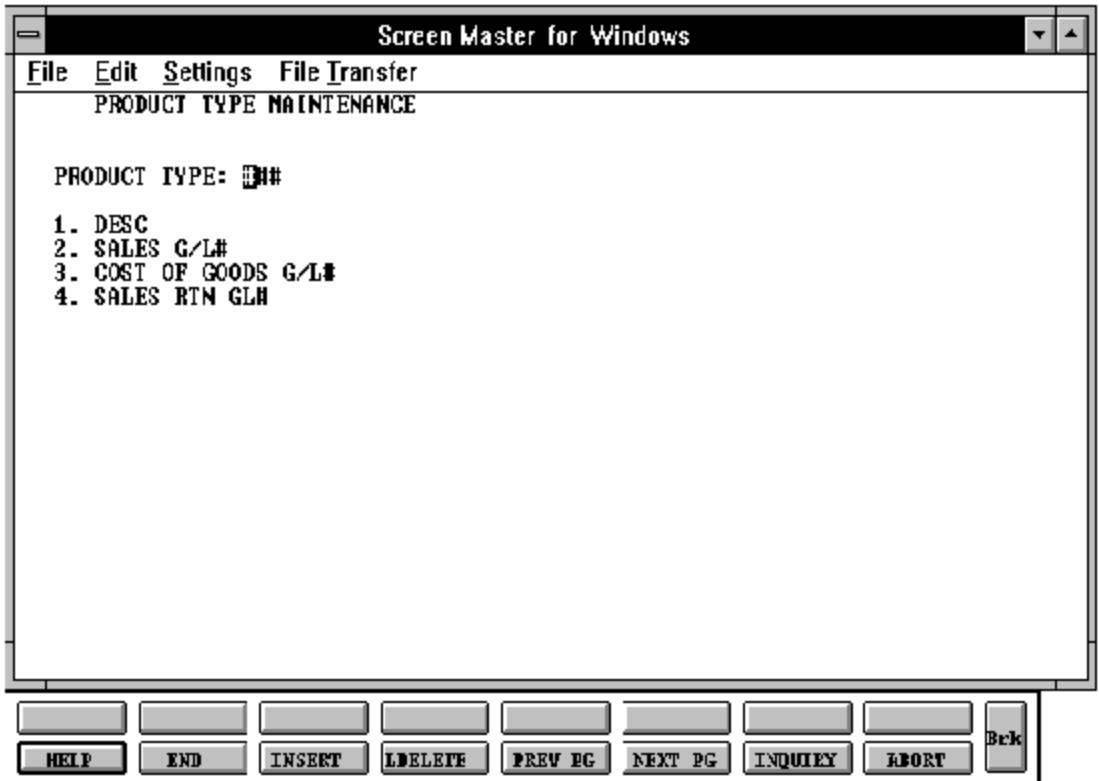

Copyright by THE SYSTEMS HOUSE, CLIFTON NJ 07013. All rights reserved.

#### **PRODUCT TYPE MAINTENANCE**

# **FIELD DESCRIPTIONS**

File maintenance field parameters for file Prod.Type

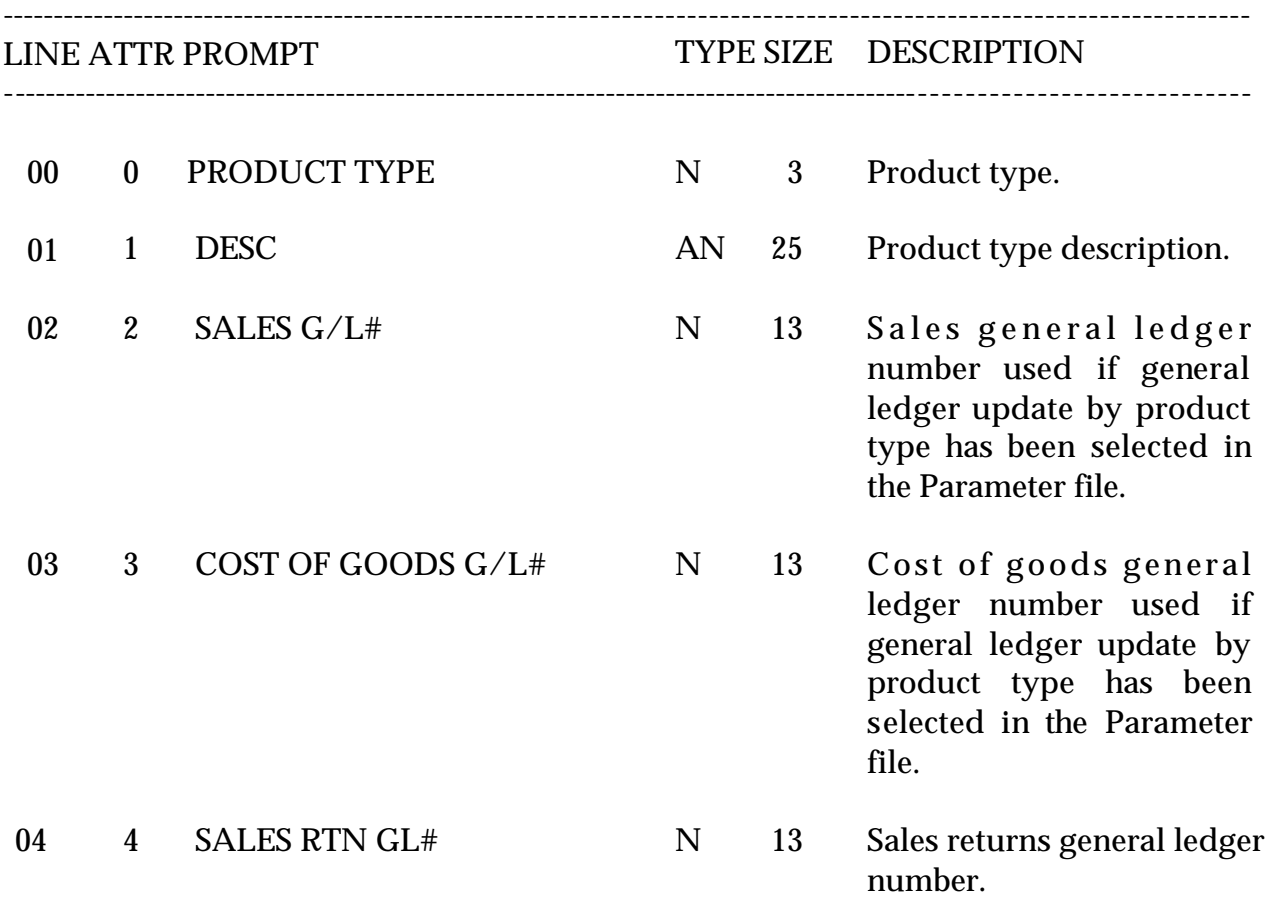

# **PRODUCT TYPE LISTING**

SELECTION MENU-12.3 SELECTION NUMBER 23 FILES ACCESSED PROD.TYPE

PROK NAME PROK PROD.TYPE.LIST

#### **OVERVIEW**

This report lists all product type codes and description.

**OPERATING INSTRUCTIONS**

#### **PRODUCT TYPE FILE LISTING**

## **HIT <RETURN> TO CONTINUE OR 'END' TO RETURN TO SELECTOR:**

Hit 'RETURN' to run the report or 'END' to return to the menu.

## **PRODUCT TYPE LISTING**

PAGE 1 \*\*PRODUCT TYPE LIST\*\* DATE 01:51:05pm 23 Jul 1997

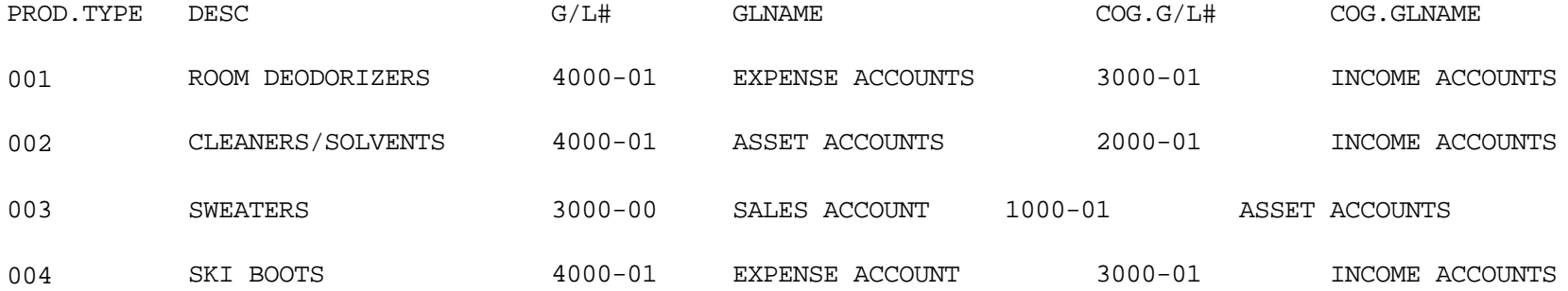

4 records listed.

# **CONTRACT PRICE (PRICE.1) MAINTENANCE**

SELECTION MENU-12.3 SELECTION NUMBER 8 FILES ACCESSED PRICE.1

PROGRAM NAME SSS.BP GEN.MASTER PRICE.1-MAINT008 PRICE.1.OPEN008 PRICE.1.EXIT008 PRICE.1READ008 ALPHA.CUST CUST.MAST ALPHA.PROD PRICE.CHANGE PROD.MAST

#### **OVERVIEW**

The Price.1 file is intended to serve the needs of customers whose pricing policies require the ability to specify a specific price to a specific customer. This would be the case, where a specific price has to be guaranteed on a contract basis.

This file may be established on a customer by customer basis, or on a contract basis. Using the contract method, the system allows several customer to share the same set of contract prices, such as might be the case for an association, or governmental agency. The contract number would be stored in the Customer Master file. The key to the file is customer#\*product#.

New prices may be loaded into the file in advance of their taking effect, a new price effective date is loaded into the file for this purpose.

The file allows the storage of:

- 1. Price
- 2. Old price
- 3. Cost at time of price change
- 4. Date of last price change
- 5. New price
- 6. Date new price is effective
- 7. Customer's item number
- 8. Quantity breaks

# **CONTRACT PRICE MAINTENANCE**

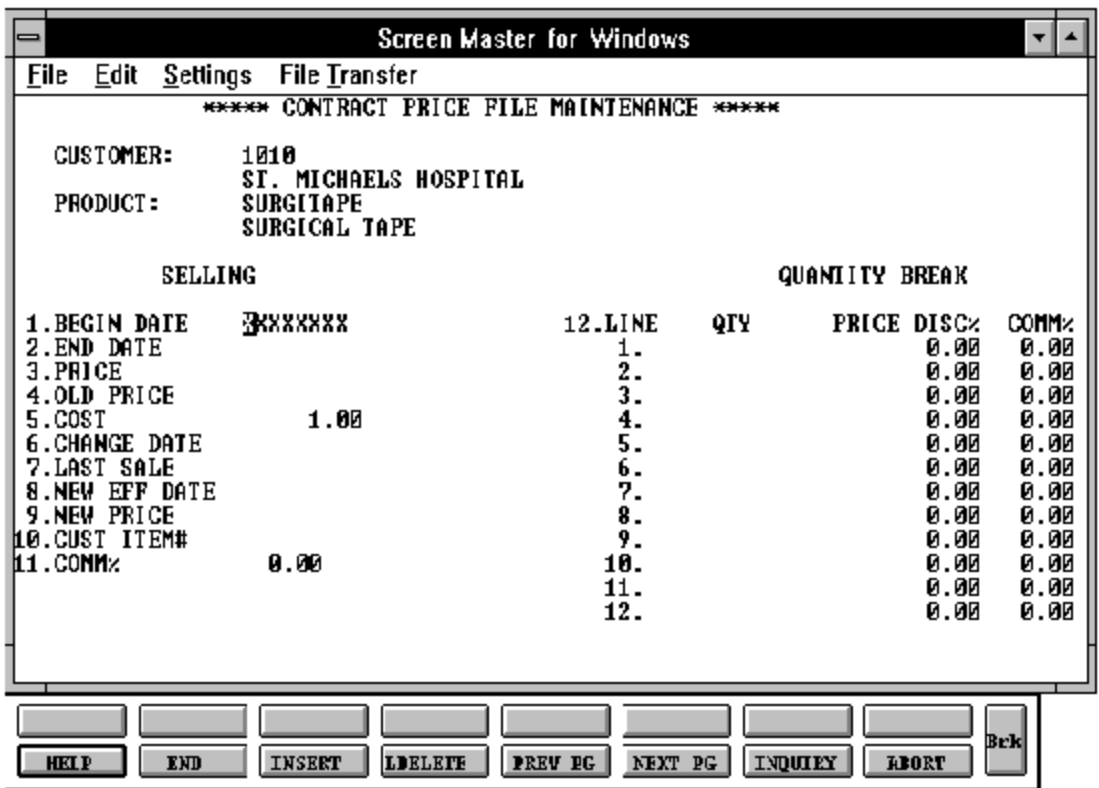

#### **CONTRACT PRICE (PRICE.1) MAINTENANCE**

# **FIELD DESCRIPTIONS**

File maintenance field parameters for file Price.1

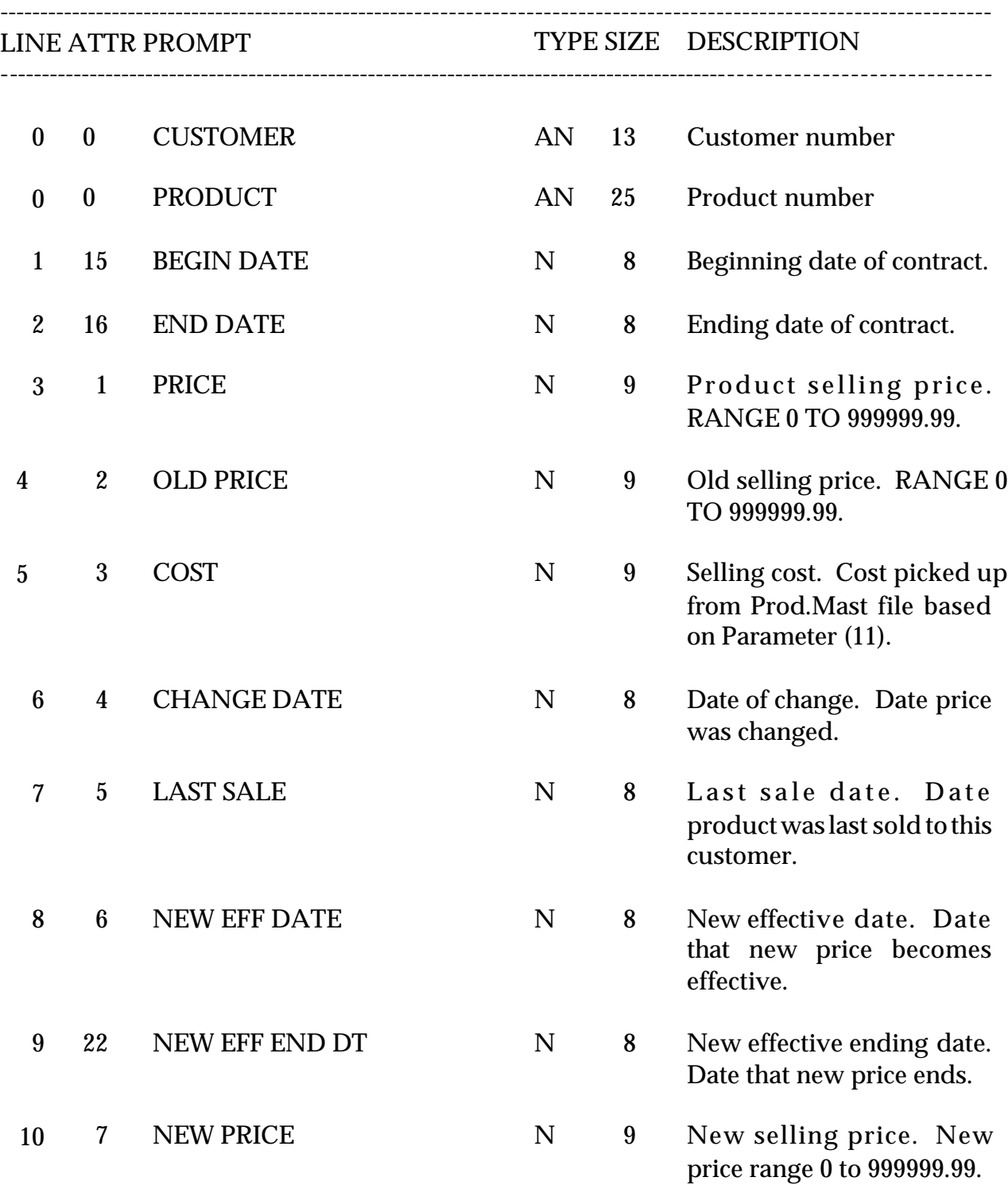

Copyright by THE SYSTEMS HOUSE, CLIFTON NJ 07013. All rights reserved.

#### **CONTRACT PRICE (PRICE.1) MAINTENANCE**

# **FIELD DESCRIPTIONS**

File maintenance field parameters for file Price.1

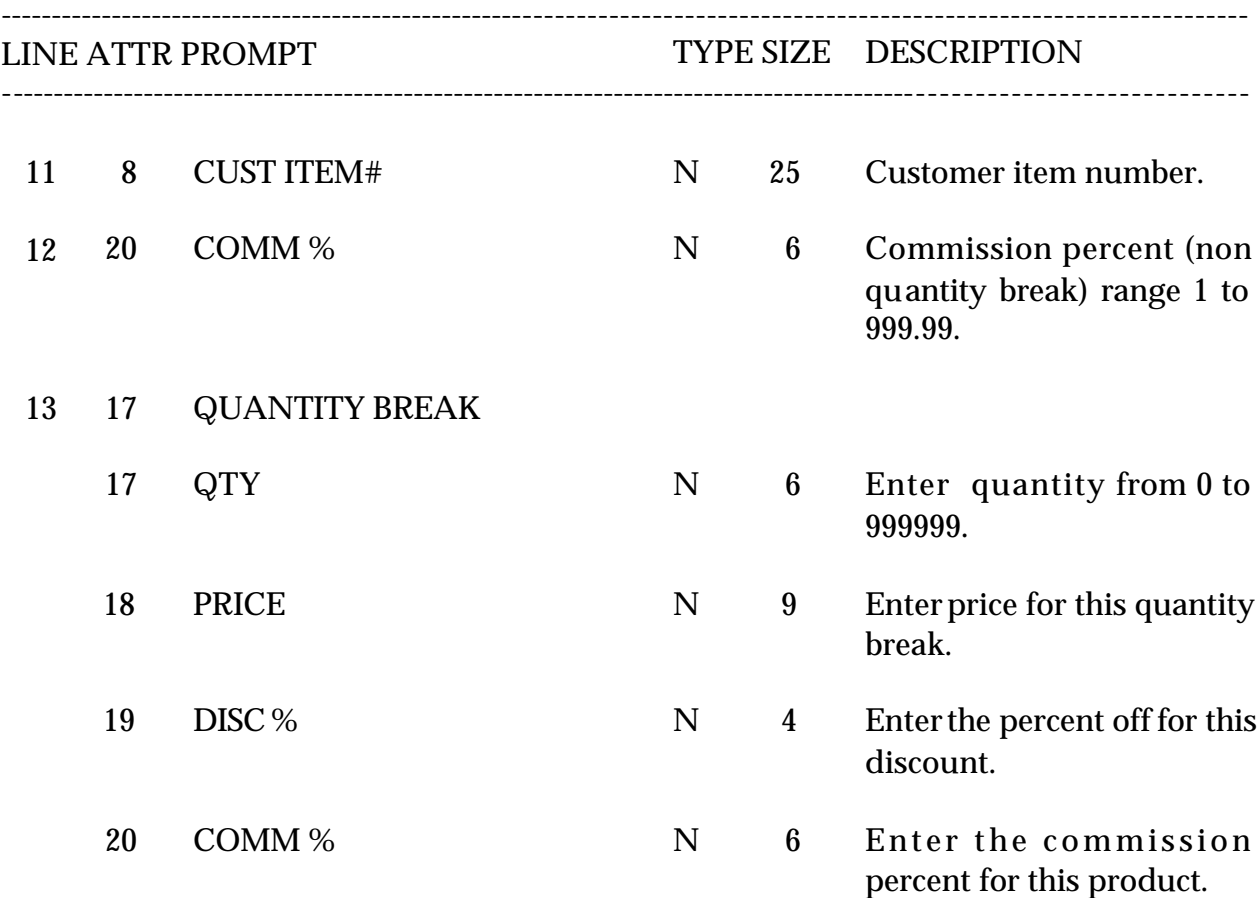

# **CONTRACT PRICE (PRICE.1) LISTING**

PROK NAME PROK PRICE.1.LIST SELECTION MENU-12.3 SELECTION NUMBER 24 FILES ACCESSED PRICE.XREF

PRICE.1

#### **OVERVIEW**

This report lists all Price.1 records for one or all customers.

#### **OPERATING INSTRUCTIONS**

#### **CONTRACT PRICE FILE LISTING**

#### **INPUT CUSTOMER DESIRED, 'END' TO END <RETURN> FOR ALL CUSTOMERS:**

Enter the specific customer to run the listing for one customer. Enter 'END' to return to the menu. Hit 'RETURN' to run the report for all customers.

# **CONTRACT PRICE (PRICE.1) LISTING**

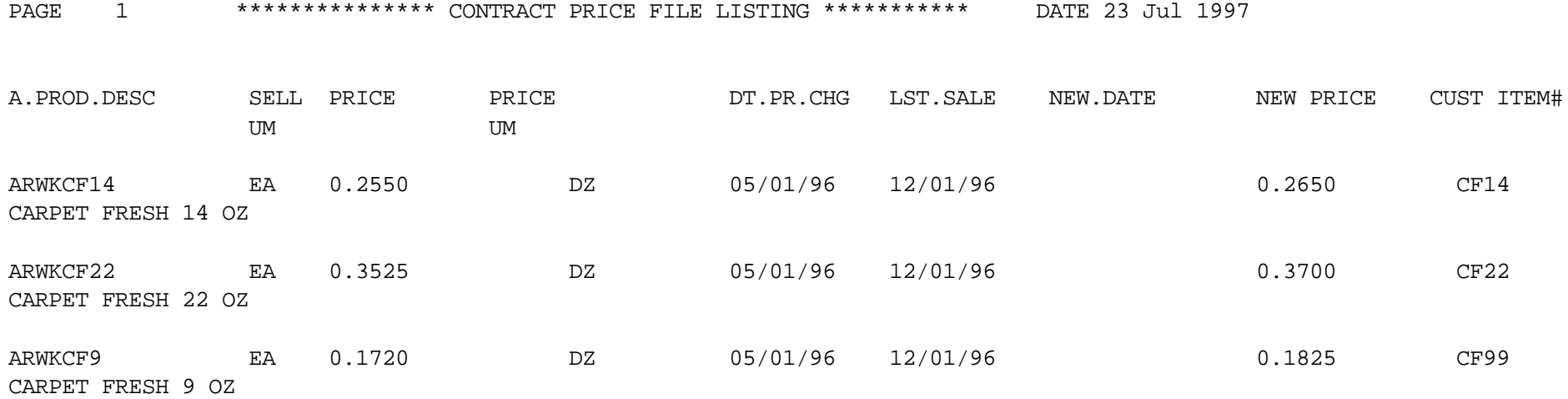

## **TAX MATRIX MAINTENANCE**

SELECTION MENU-12.3 SELECTION NUMBER 9 FILES ACCESSED TAX.MATRIX

PROGRAM NAME SSS.BP GEN.MASTER TAX.MATRIX-MAINT008 STATUS.LOG008 PROD.CLASS TAX.RATE STATUS-LOG DICT STATUS-LOG DICT SMAST

#### **OVERVIEW**

The Tax Matrix file is used to accommodate products which are taxable in some, but not all taxing jurisdictions.

The key to the file is:

Product class: tax jurisdiction nnn:nnnnn

The existence of a record in this file means that the product is not taxable in that jurisdiction.

# **TAX MATRIX MAINTENANCE**

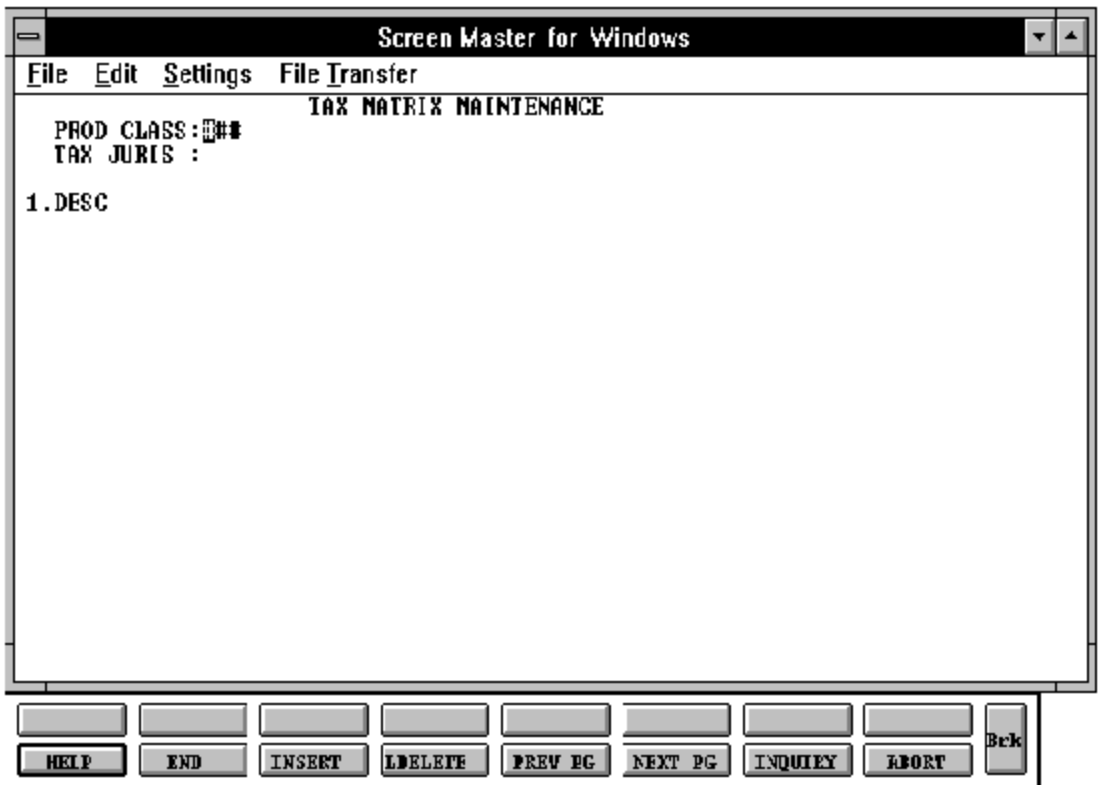

## **TAX MATRIX MAINTENANCE**

#### **FIELD DESCRIPTIONS**

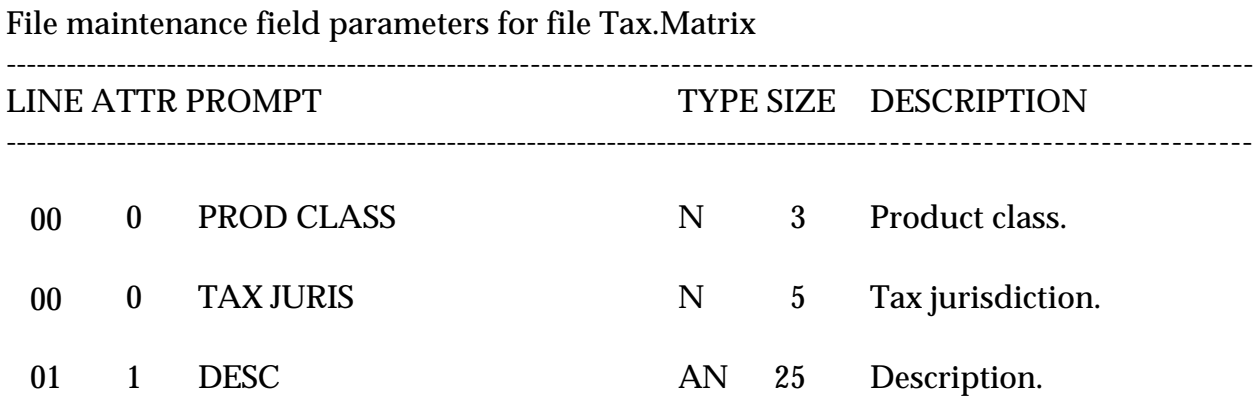

Copyright by THE SYSTEMS HOUSE, CLIFTON NJ 07013. All rights reserved.

# **INVENTORY REASON CODE MAINTENANCE**

SELECTION MENU-12.3 SELECTION NUMBER 10 FILES ACCESSED INV.RSN.CODE

PROGRAM NAME SSS.BP GEN.MASTER INV.RSN.CDE-MAINT008 STATUS.LOG008 STATUS-LOG DICT STATUS-LOG DICT SMAST

#### **OVERVIEW**

This file contains a list of valid inventory adjustments reason codes.

# **INVENTORY REASON CODE MAINTENANCE**

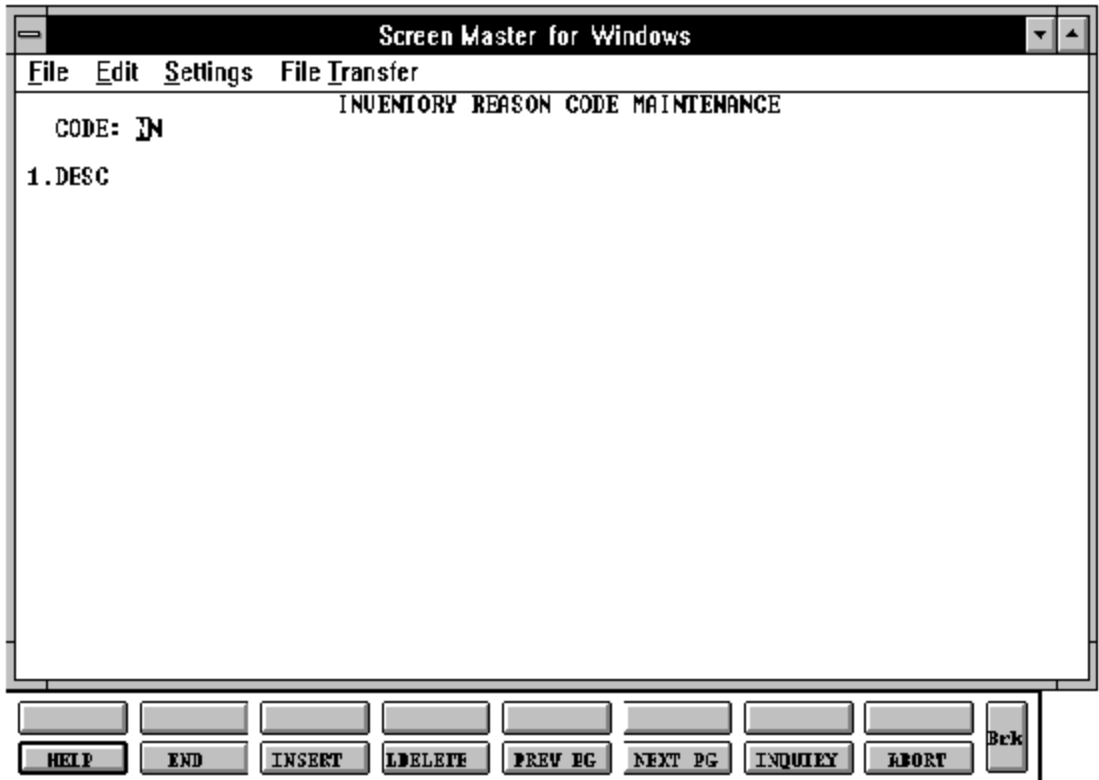

#### **INVENTORY REASON CODE MAINTENANCE**

# **FIELD DESCRIPTIONS**

File maintenance field parameters for file Inv.Rsn.code

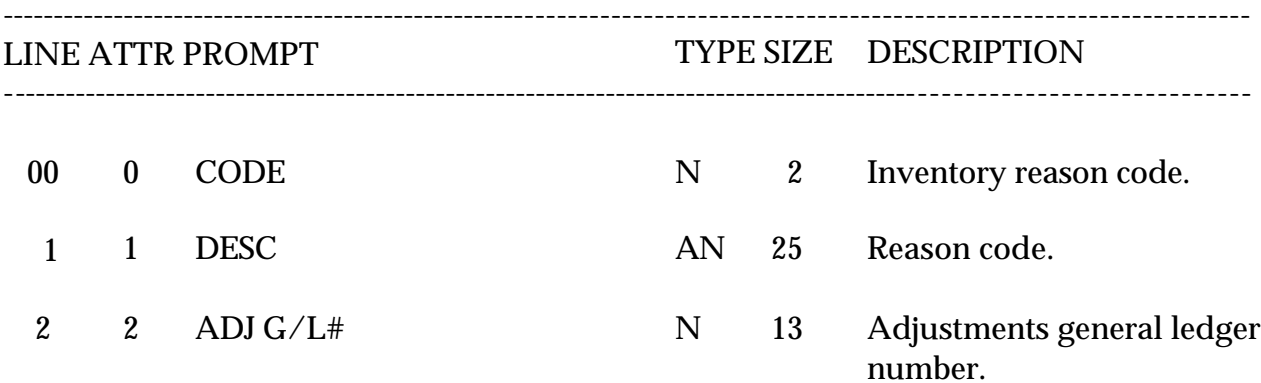

# **INVENTORY REASON CODE LISTING**

PROK NAME PROK RSN.CD.LIST SELECTION MENU-12.3 SELECTION NUMBER 25 FILES ACCESSED INV.RSN.CODE

**OVERVIEW**

This report lists all inventory reason codes

**OPERATING INSTRUCTIONS**

## **INVENTORY REASON CODE FILE LISTING**

## **HIT <RETURN> TO CONTINUE OR 'END' TO RETURN TO SELECTOR:**

Hit 'RETURN' to run the report or 'END' to return to the menu.

## **INVENTORY REASON CODE LISTING**

## PAGE 1 \*\*\*\*\* INVENTORY REASON CODE LIST \*\*\*\* 03:46:49pm 23 Jul 1997

CODE DESC

- 01 PILFERAGE<br>02 MISCOUNT **MISCOUNT**
- 03 UNKNOWN LOSS
- 04 BREAKAGE

4 records listed.

# **UNIT OF MEASURE MAINTENANCE**

SELECTION MENU-12.3 SELECTION NUMBER 11 FILES ACCESSED UN.MEAS

PROGRAM SSS.BP GEN.MASTER UN.MEAS-MAINT008 STATUS.LOG008 STATUS-LOG DICT STATUS-LOG DICT SMAST

#### **OVERVIEW**

The Unit of Measure file is used to equate the unit of measure description with the actual count (i.e., Dz=12, gr=144 etc.)

# **UNIT OF MEASURE MAINTENANCE**

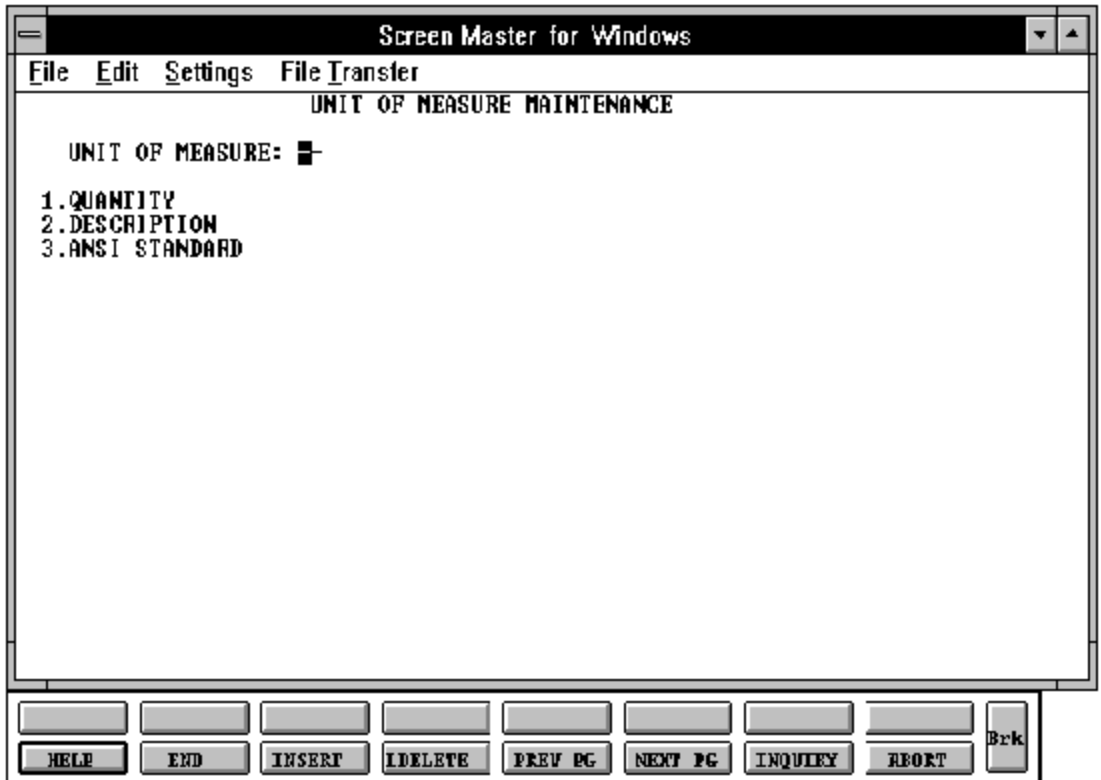

#### **UNIT OF MEASURE MAINTENANCE**

# **FIELD DESCRIPTIONS**

File maintenance field parameters for file Un.Meas

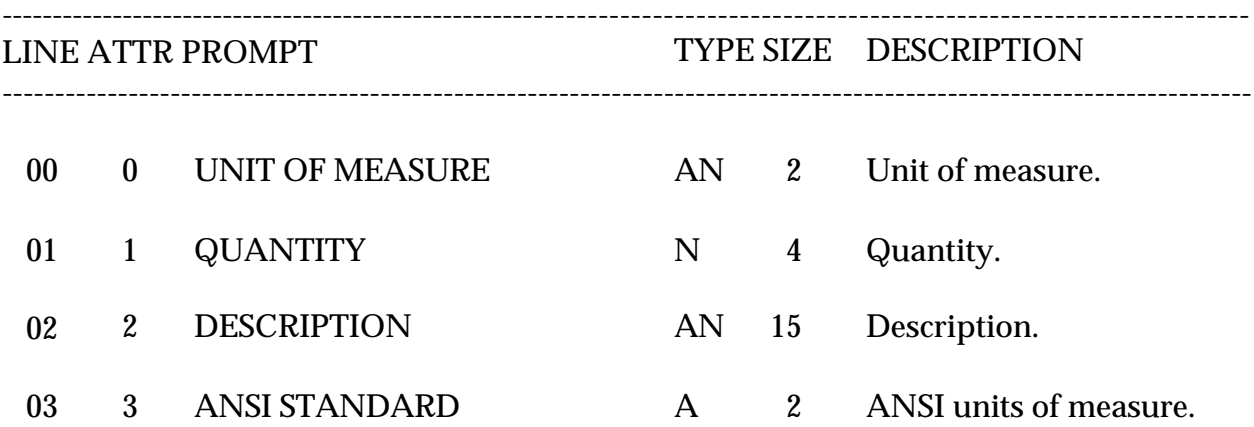

# **UNIT OF MEASURE LISTING**

PROK NAME PROK UN.MEAS.LIST SELECTION MENU-12.3 SELECTION NUMBER 26 FILES ACCESSED UN.MEAS

**OVERVIEW**

This report lists all units of measure.

#### **OPERATING INSTRUCTIONS**

## **UNIT OF MEASURE LISTING**

## **HIT <RETURN> TO CONTINUE OR 'END'**

Hit 'RETURN' to run the report or 'END' to return to the menu.

# **UNIT OF MEASURE LISTING**

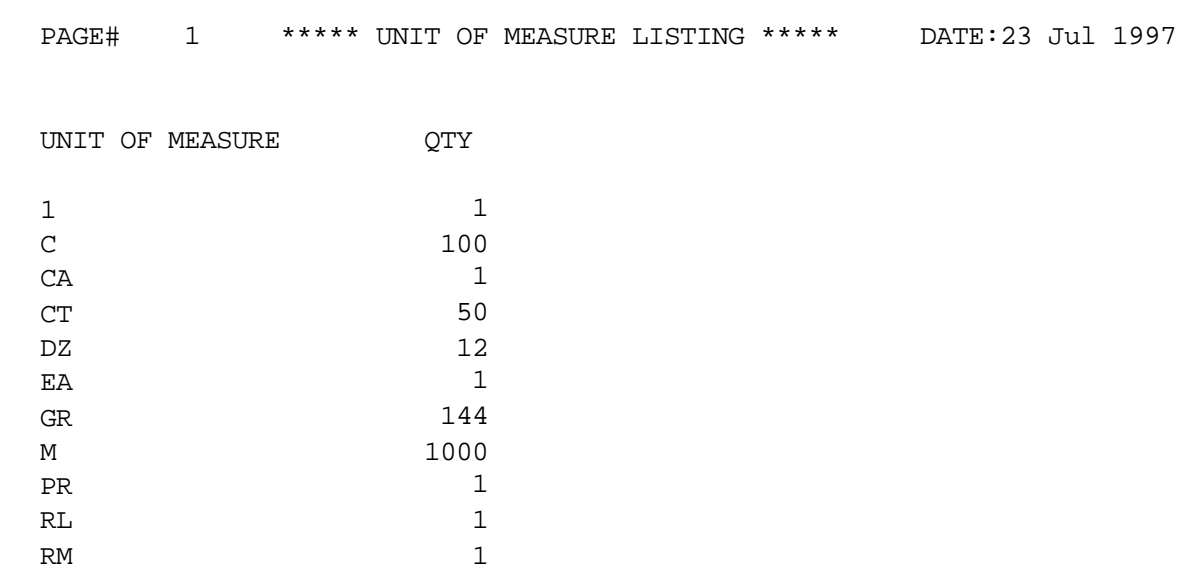

11 records listed.

## **PICKER/PACKER MAINTENANCE**

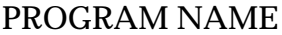

SELECTION MENU-12.3 SELECTION NUMBER 12 FILES ACCESSED PICK

**SSS.BP GEN.MASTER** PICK-MAINT008

#### **OVERVIEW**

This file contains the numberof order and lines, picked and packedinthe warehouse. This program is used to inputthe pickerand packers name. It forms the basis of the warehouse productivity statistics report.

# **PICKER/PACKER NAME MAINTENANCE**

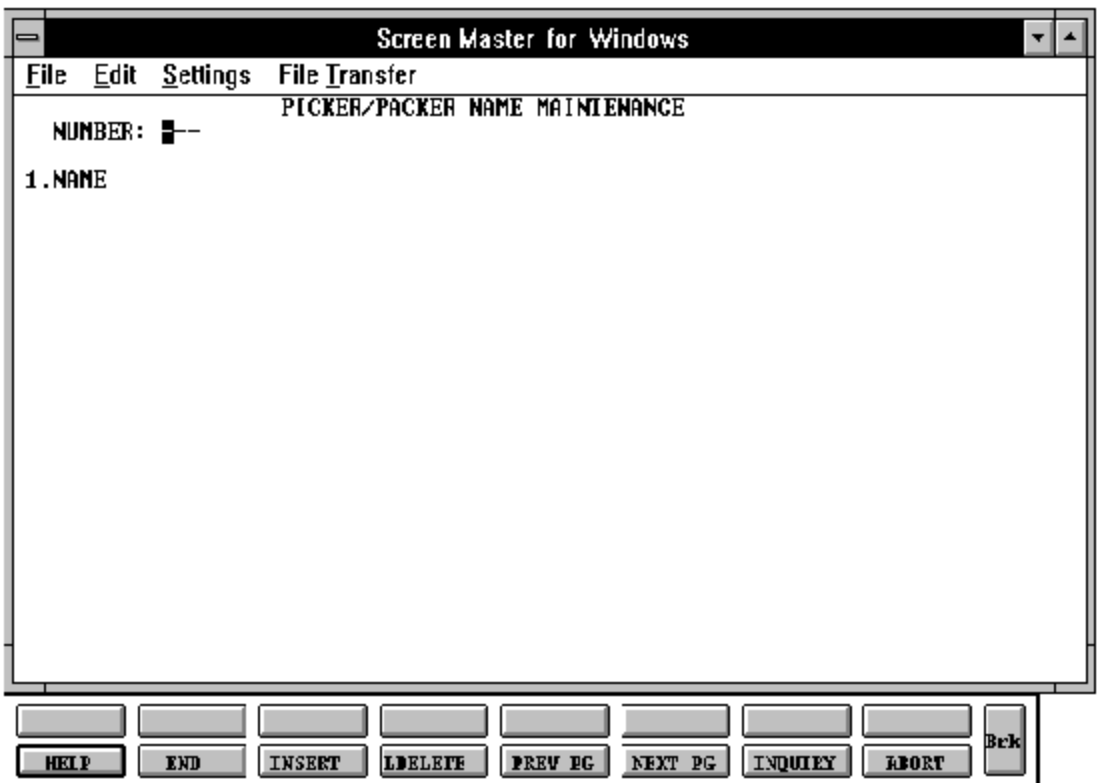

#### **PICKER/PACKER MAINTENANCE**

# **FIELD DESCRIPTIONS**

File maintenance field parameters for file Pick

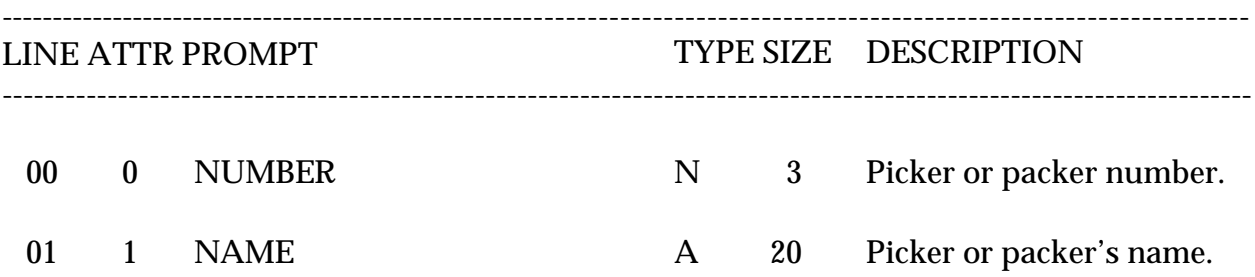

# **KITS - WHERE USED LISTING**

SELECTION MENU-12.3 SELECTION NUMBER 27 FILES ACCESSED KIT.WHERE.USED

PROK NAME PROK KIT.WHERE.USED

#### **OVERVIEW**

This report lists all components and which kit master they belong too.

**OPERATING INSTRUCTIONS**

#### **KITS - WHERE USED LISTING**

#### **HIT <RETURN> TO CONTINUE OR 'END'**

Hit 'RETURN' to run report or 'END' to return to the menu.

# **LOCATION MASTER MAINTENENACE**

SELECTION MENU-12.3 SELECTION NUMBER 13<br>FILES ACCESSED LOCATION FILES ACCESSED

PROGRAM NAME SSS.BP GEN.MASTER LOCATION-MAINT010

#### **OVERVIEW**

The location maintenance stores the characteristics of a particular location. The Location file indicates if it is use or vacant.

#### **LOCATION MASTER MAINTENANCE**

# **FIELD DESCRIPTIONS**

File maintenance field parameters for file Location

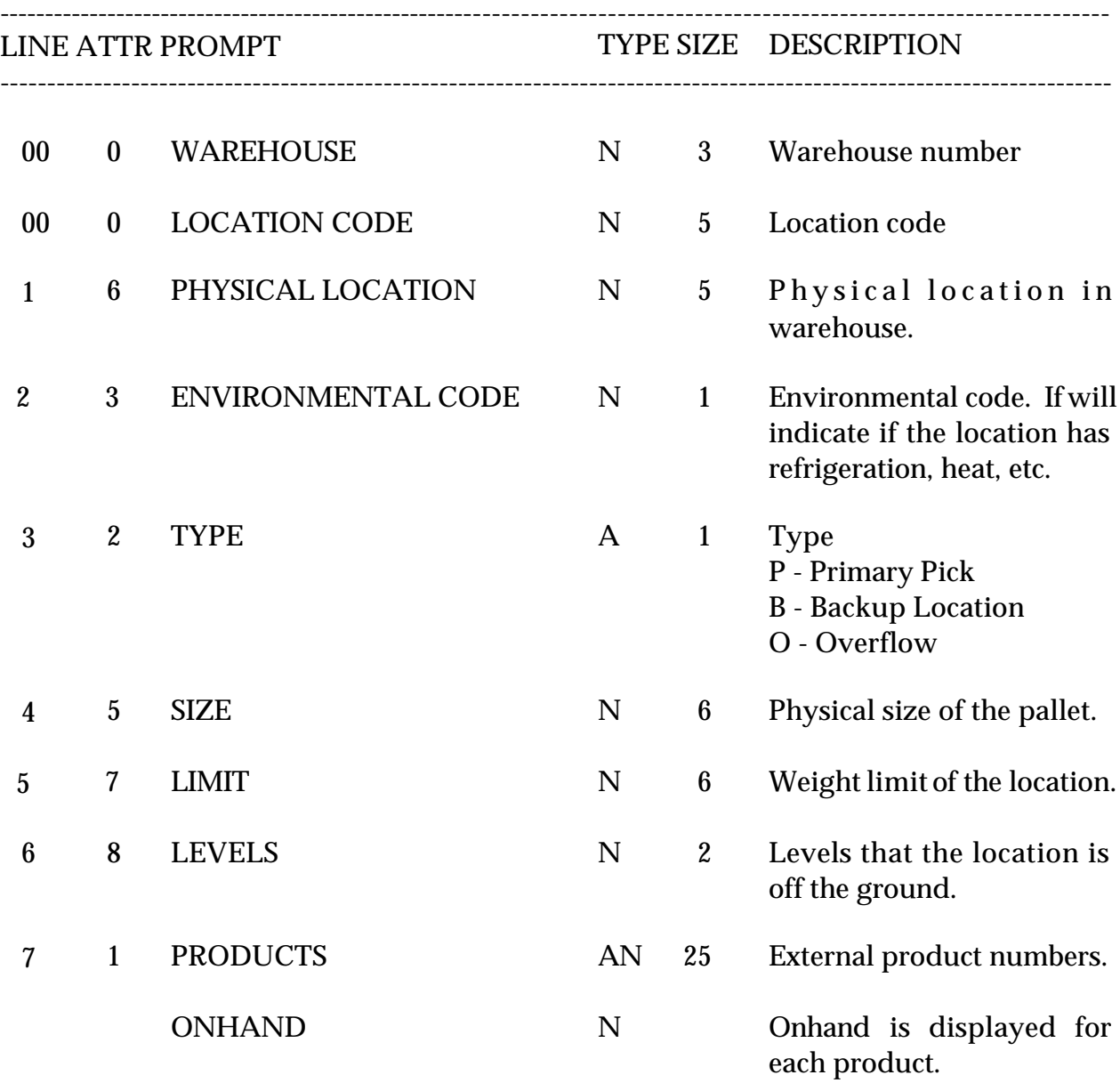

# **LOCATION MASTER LISTING**

PROK LOCATION.LIST SELECTION MENU-12.3 SELECTION NUMBER 28 FILES ACCESSED LOCATION

**OVERVIEW** This report lists all the locations.

**OPERATING INSTRUCTIONS**

## **LOCATION LISTING**

## **HIT <RETURN> TO CONTINUE OR 'END' TO RETURN TO SELECTOR:**

Hit 'RETURN' to run report or 'END' to return to the menu.
# **LOCATION MASTER LISTING**

PAGE 1 \* \* LOCATION LISTING \* \* DATE 09:40:01 04 SEP 1997 LOCATION PHYSICAL SIZE OF LOCATION PHYSICAL LOCATION USE CODE ENVIRONMENTAL CODE WEIGHT LIMIT LOCATION LEVELS 0 201X002 BAY 0 0 0 5 6 1 222X301 BAY 1 1 1 10 11 2 333X403 BAY 2 2 2 15 16

3 records listed.

### **GROUP MASTER MAINTENANCE**

PROGRAM NAME SSS.BP GEN.MASTER **GROUPFILE** GROUP.MAST.MAINT010 GROUP.MAST.OPEN010 GROUP.MAST.EXIT010 STATUS-LOG SELECTION MENU-12.3 SELECTION NUMBER 14 FILES ACCESSED GROUPFILE STATUS-LOG PROD.MAST

#### **OVERVIEW**

This file is used in the furniture module during furniture order entry.

Copyright by THE SYSTEMS HOUSE, CLIFTON NJ 07013. All rights reserved.

# **GROUP MASTER MAINTENANCE**

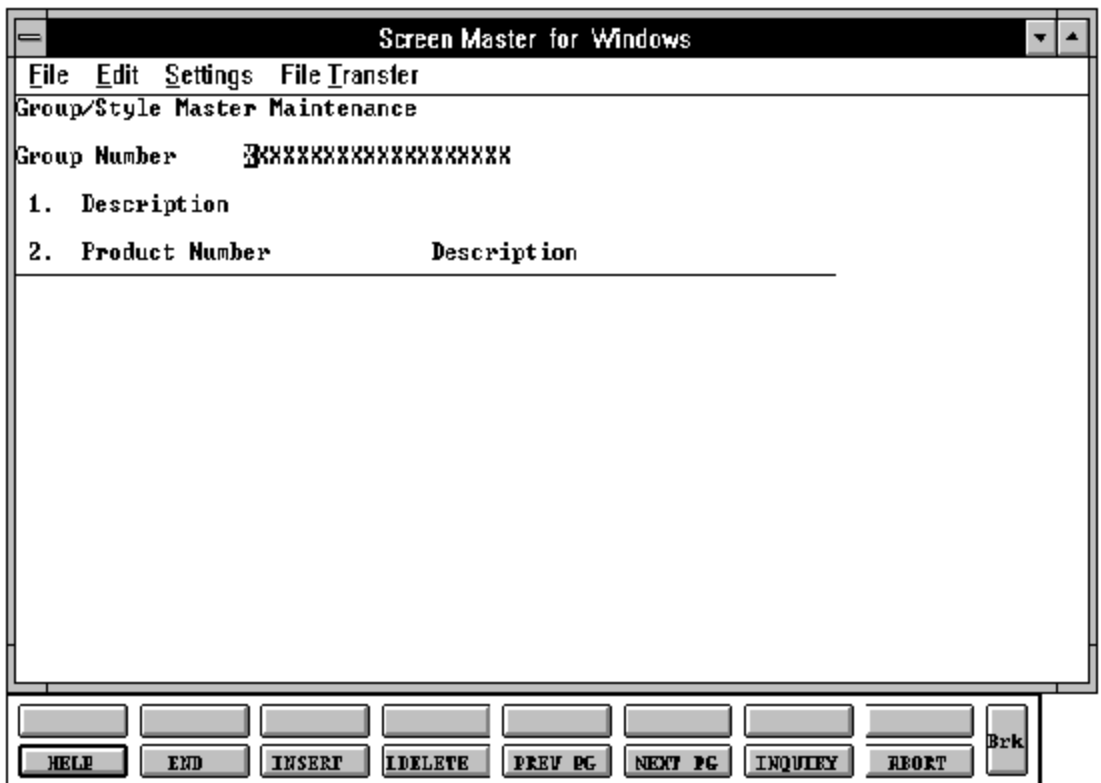

#### **GROUP MASTER MAINTENANCE**

# **FIELD DESCRIPTIONS**

File maintenance field parameters for file Group

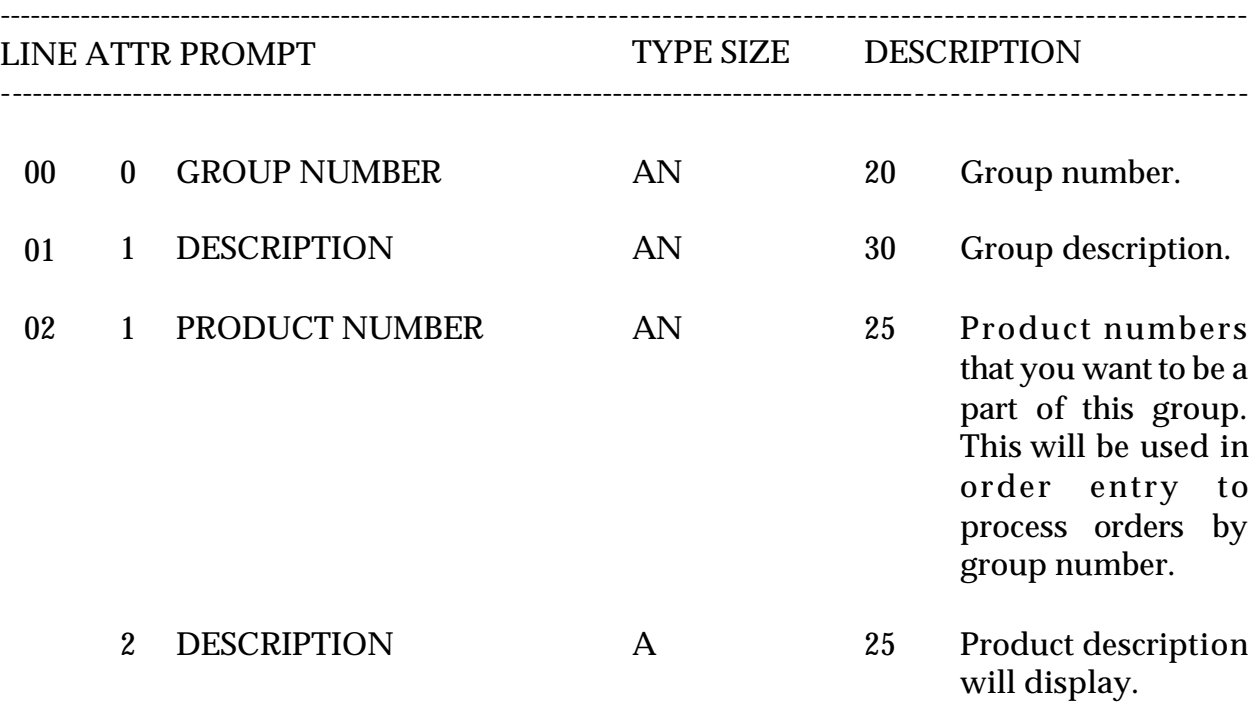

# **GROUP MASTER LISTING**

SELECTION MENU-12.3 SELECTION NUMBER 29 FILES ACCESSED GROUPFILE

PROGRAM NAME PROK GROUP.MAST.LIST GROUP.MAST

#### **OVERVIEW**

This report lists all group masters.

**OPERATING INSTRUCTIONS**

### **GROUP MASTER FILE LISTING**

#### **HIT <RETURN> TO CONTINUE OR 'END' TO RETURN TO SELECTOR:**

Hit 'RETURN' to run report or 'END' to return to the menu.

### **GROUP MASTER LISTING**

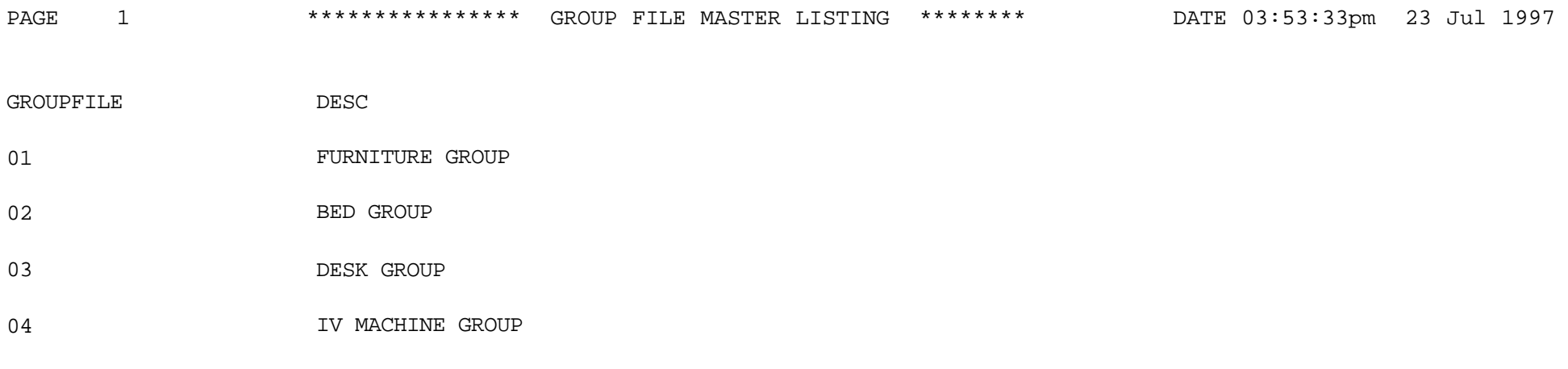

4 records listed.

### **WARRANTY MAINTENANCE**

PROGRAM NAME SSS.BP GEN.MASTER WARRANTY-MAINT008 WARRANTY.OPEN008 WARRANTY.EXIT008 SELECTION MENU-12.3 SELECTION NUMBER 15 FILES ACCESSED WARRANTY ALPHA.CUST CUST.MAST PROD.MAST WARR.ITEM.XREF

# **OVERVIEW**

This file is used to store and maintain warranty information for a specific product for a specific customer.

WARR.CUST.XREF

#### **WARRANTY MAINTENANCE**

# **FIELD DESCRIPTIONS**

File maintenance field parameters for file Warranty

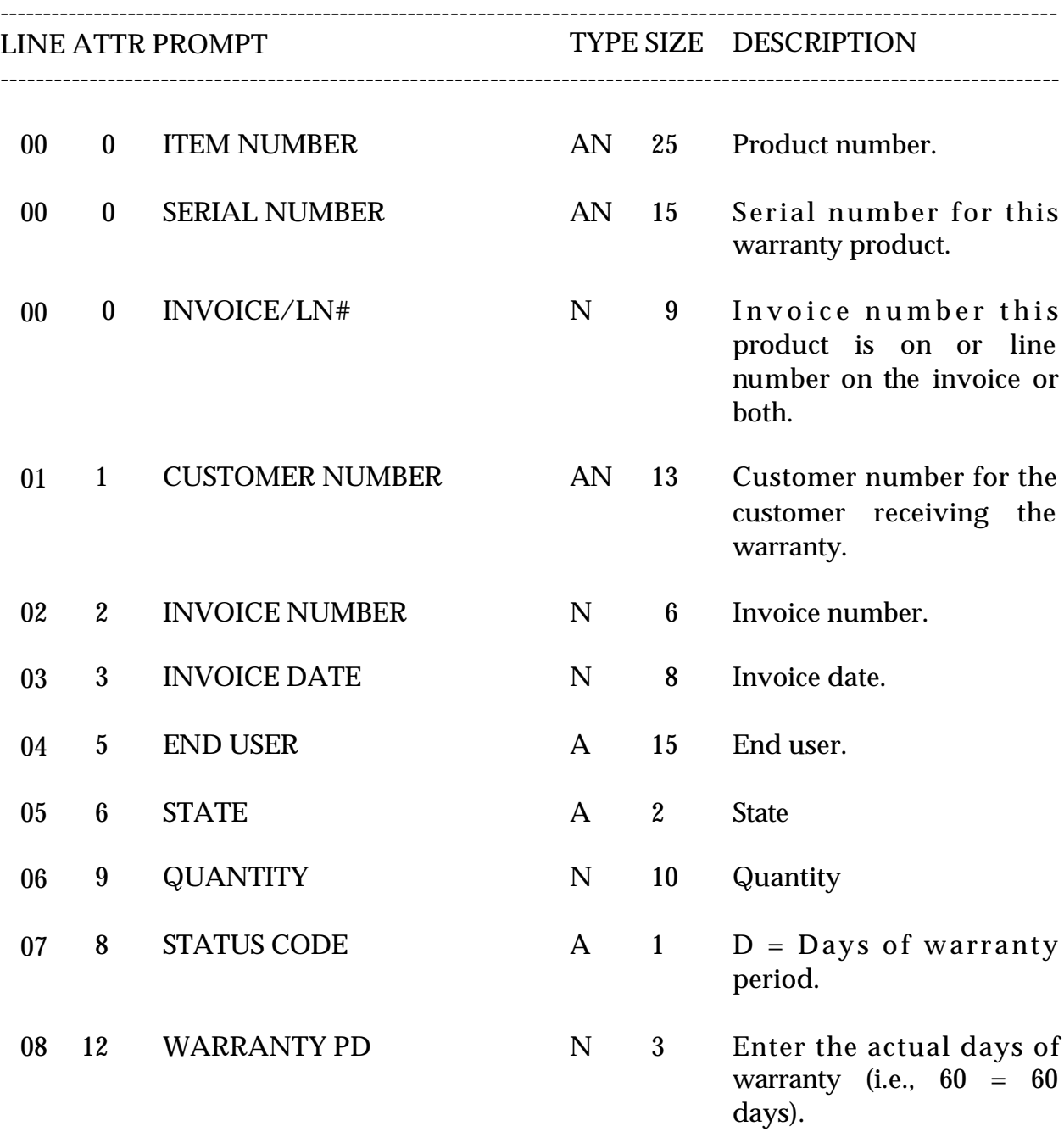

# **WARRANTY LIST BY INVOICE DATE**

SELECTION MENU-12.3 SELECTION NUMBER 30 FILES ACCESSED WARRANTY

PROGRAM NAME PROK WARRANTY.LIST

#### **OVERVIEW**

This report lists all warranty's or warranty's by invoice range.

#### **OPERATING INSTRUCTIONS**

#### **WARRANTY LISTING**

### **HIT <NL> TO CONTINUE OR 'END':**

Hit 'RETURN' to run the report or 'END' to return to the menu.

If you hit return you will be prompted:

### **DO YOU WANT (R)ANGE OR INVOICE DATES OR 'ALL'**

If you select 'ALL' you will be prompted:

### **DO YOU WANT ITEMS (I)N OR (O)OUT OF WARRANTY OR 'ALL":**

If you select (R) for range you will be prompted:

### **ENTER STARTING INVOICE DATE:**

Enter the starting invoice date.

### **ENTER ENDING INVOICE DATE**

Enter the ending invoice date.

### **DO YOU WANT ITEMS (I)N OR (O)UT OF WARRANTY OR 'ALL':**

Select if you want items in or out of warranty or all items.

### **WARRANTY LIST BY INVOICE DATE**

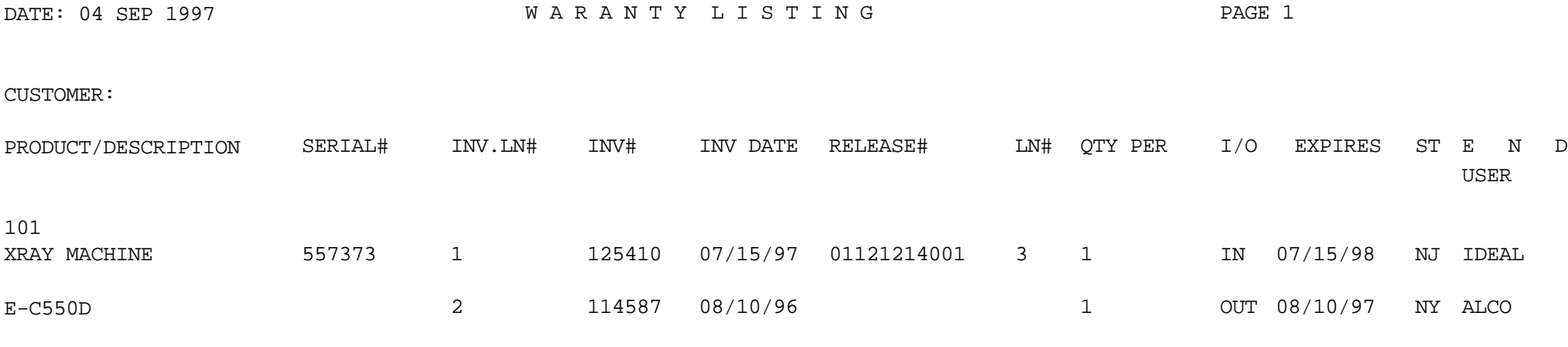

2 records listed.

#### **ENVIRONMENTAL MASTER MAINTENANCE**

SELECTION MENU-12.3 SELECTION NUMBER 16 FILES ACCESSED ENVIRONMENTAL

PROGRAM NAME SSS.BP GEN.MASTER ENVIRONMENT-MAINT010 PROD.MAST

#### **OVERVIEW**

An environmental code maintenance will be setup to be loaded into the Locationfile and into the Product Master file. It will indicate if the location has refrigeration, heat, etc., if loaded in the Product Master record, it will indicate that the product needs special environmental conditions.

#### **ENVIRONMENTAL MASTER MAINTENANCE**

# **FIELD DESCRIPTIONS**

File maintenance field parameters for file Environment

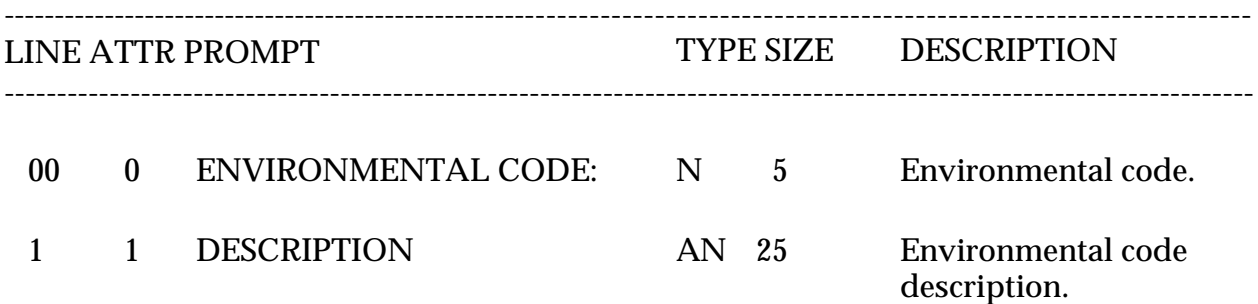

# **ENVIRONMENTAL MASTER LISTING**

SELECTION MENU-12.3 SELECTION NUMBER 31 FILES ACCESSED ENVIRONMENTAL

PROK ENVIRONMENTAL.CODE.LIST

#### **OVERVIEW**

This report lists all environmental code's.

**OPERATING INSTRUCTIONS**

### **ENVIRONMENTAL CODE FILE LISTING**

### **HIT <RETURN> TO CONTINUE OR 'END' TO RETURN TO SELECTOR:**

Hit 'RETURN' to run report or 'END' to return to the menu.

## **ENVIRONMENTAL MASTER LISTING**

PAGE 1 \* \* ENVIRONMENTAL CODE FILE LIST \* \* DATE 09:40:01 04 SEP 1997

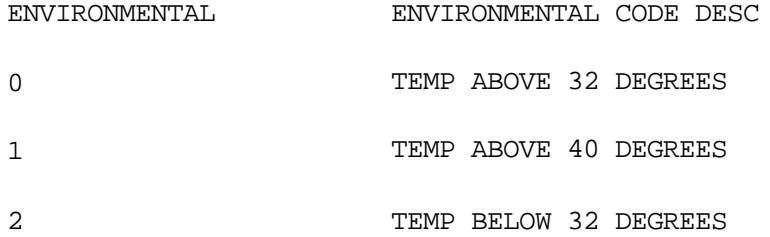

3 records listed.

### **SCREEN**

This file is used to store the screenimages used invarious programs. It contains both a text format, used indocumenting the system, as well as a 'COMPILED' version used in the basic programs, which eliminates all unnecessary spaces.

### **PARAMETER**

The Parameter file stores various pieces of informationused for the processing of the MDS client.

### **COMPANY**

This file holds pertinent information for each company as defined the MDS client. A maximum of 99 companies may be defined. The company name stored in this record is used as the heading forthe various reports. In addition the prompt mask and next internal number to be used for the Product and Customer files are stored in this record.

### **ALPHA.PROD**

Contains the alphanumeric product 'NUMBER' which is used as the primary access method to obtain the Product Master and Detail records. The input alpha product number may be any or all of the following:

- P -- Regular product number
- C -- Customer product number
- M -- Manufacturer's product number
- S -- Superseded product number

In addition, the new product number to be used in the case of a superceded product is stored in this file. If the product is temporary, it is noted so that it can be manually deleted at end of month.

### **KIT.MASTER**

This file defines the component masters contained in each kit item. Within the record are contained the quantities required of each component to assemble the full kit.

#### **OPERATOR**

Contains the applications each operator may perform. The Operator file is designed to control access to various application programs. At the beginning of each application program, the entry operator is prompted to enter his/herinitials. The response is either the operator's initials or a password designated by the MDS user.

This entered code word is then validated against the Operator file to determine whether or not access is permitted to this program by this operator. The access codes are determined by the user. The applications that may be accessed by this operator are entered through the operator maintenance program and are designated as follows:

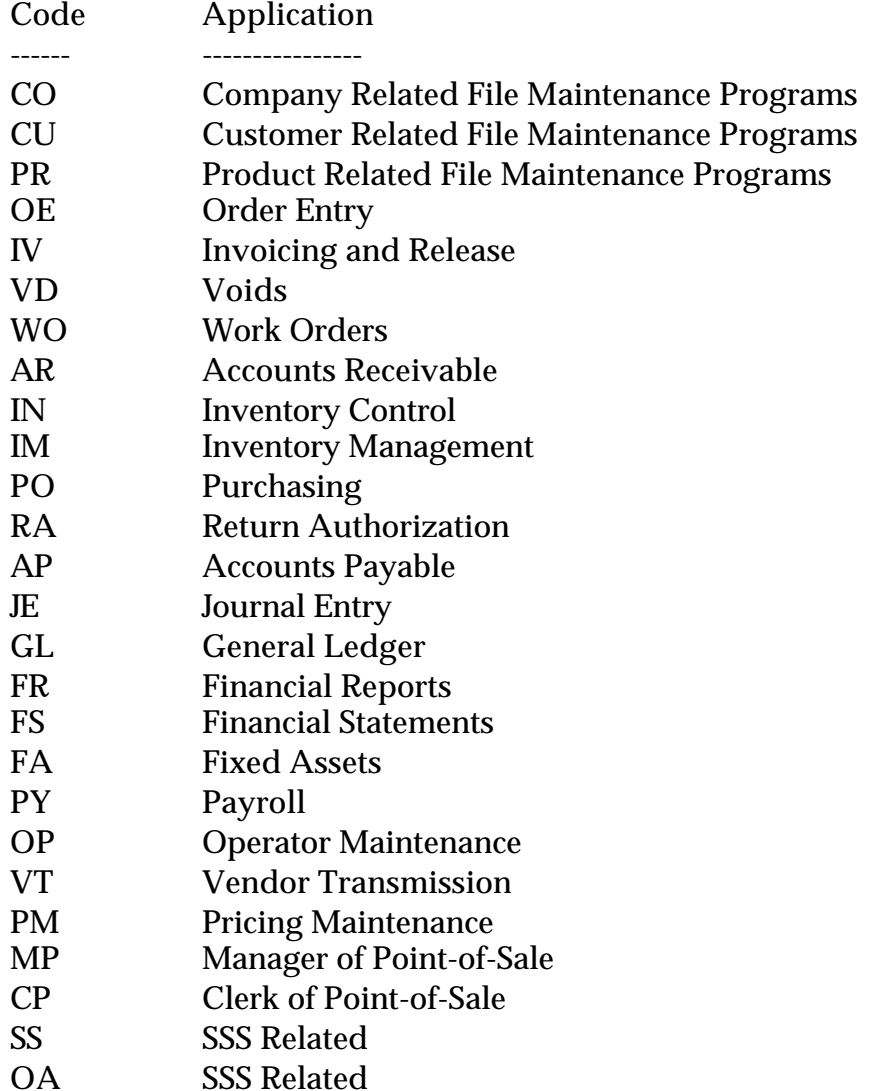

### **PROD.MAST**

The Product Master file contains one entry for each product carried by the company. Access is through the Alpha Product file. Basic descriptive information regarding the product is stored in this record such as:

- 1. Description
- 2. Product classification (TYPE AND CLASS)
- 3. Pricing
- 4. Substitution

### **PROD.DET**

The Product Detail file contains an entry for each product for each warehouse in which it is stored. This file contains basic inventory, product, and product sales movement and history.

### **PRICE.1**

The Price.1 file is intended to serve the needs of customers whose pricing policies require the ability to specify a specific price to a specific customer. This would be the case, where a specific price has to be guaranteed on a contract basis.

This file may be established on a customer by customer basis, or on a contract basis. Using the contract method, the system allows several customerto share the same set of contract prices, such as might be the case for an association, or governmental agency. The contract number would be stored in the Customer Master file. The key to the file is customer#\*product#.

New prices may be loaded into the file in advance of their taking effect, a new price effective date is loaded into the file for this purpose. The file allows the storage of:

- 1. Price
- 2. Old price
- 3. Cost at time of price change
- 4. Date of last price change
- 5. New price
- 6. Date new price is effective
- 7. Customer's item number
- 8. Quantity breaks

#### **UN.MEAS**

The UnitofMeasure file is used to equate the unit of measure description with the actual count (i.e.,  $DZ = 12$  GR = 144 etc.).

#### **RATE.EXCHANGE**

Contains the current currency exchange rates. Use of this file in the purchase order procedures is based on Parameter (62).

#### **PROD.CLASS**

The Product Class file contains all product class descriptions.

#### **PROD.TYPE**

The Product Type file contains all product type descriptions as well as sales and general ledger account numbers for updating by individual product types.

#### **INV.RSN.CODE**

This file contains a list of valid inventory adjustments reason codes.

### **COST.EVAL**

This file is used to store one record for each product, the foreign currency cost, the foreign currency code and rate of exchange, and all duty and freight charges to determine the current landed cost of the item. Use of this file in purchase order is based on Parameter (62).

### **TAX.MATRIX**

The Tax Matrix file is used to accommodate products which are taxable in some, but not all taxing jurisdictions.

The key to the file is product class: tax jurisdiction nnn:nnnnn

The existence of a record in this file means that the product is not taxable in that jurisdiction.

### **THE SYSTEMS HOUSE MASTER DISTRIBUTION DOCUMENTATION**

# **I N D E X**

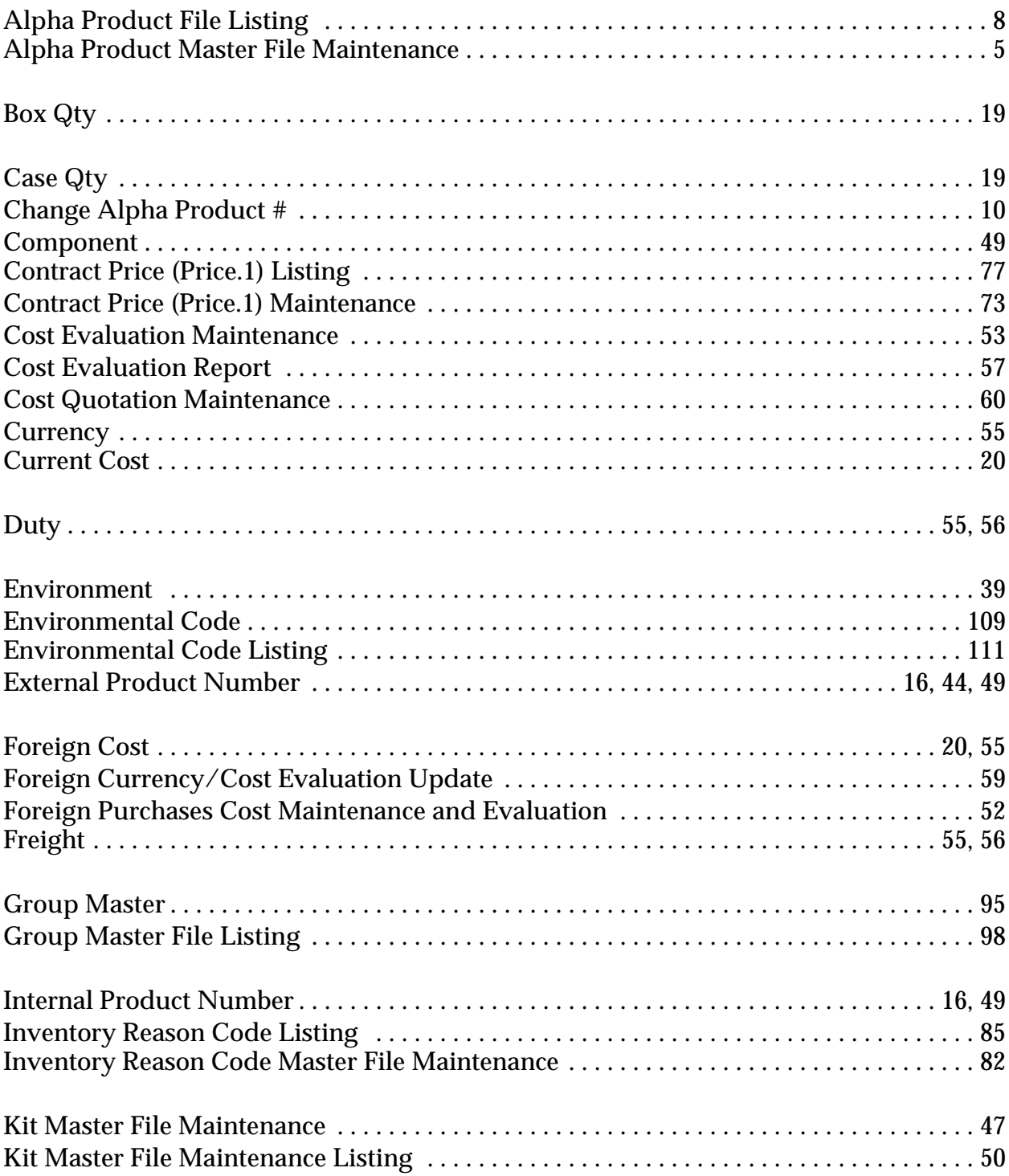

### **THE SYSTEMS HOUSE MASTER DISTRIBUTION DOCUMENTATION**

# **I N D E X**

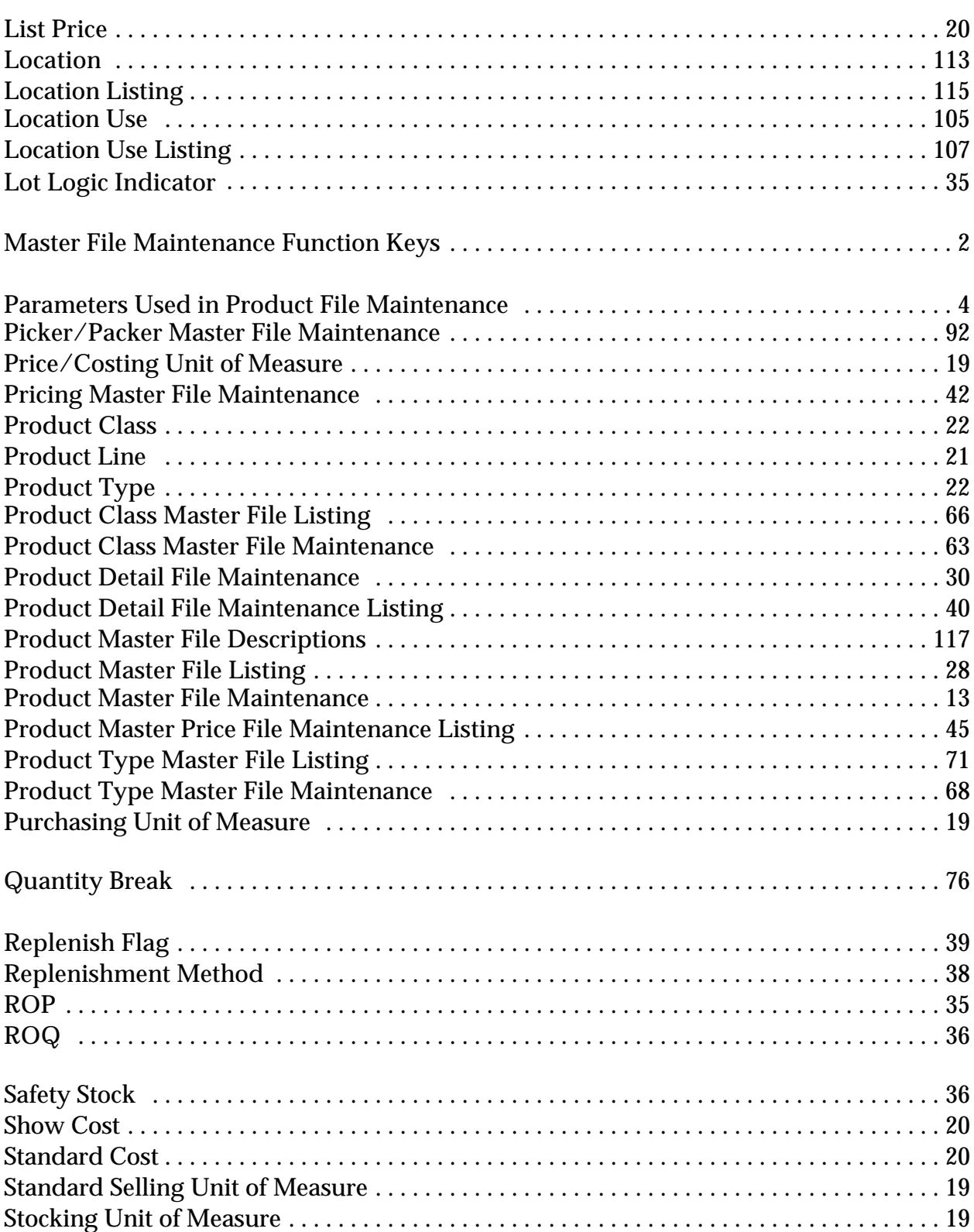

### **THE SYSTEMS HOUSE MASTER DISTRIBUTION DOCUMENTATION**

# **I N D E X**

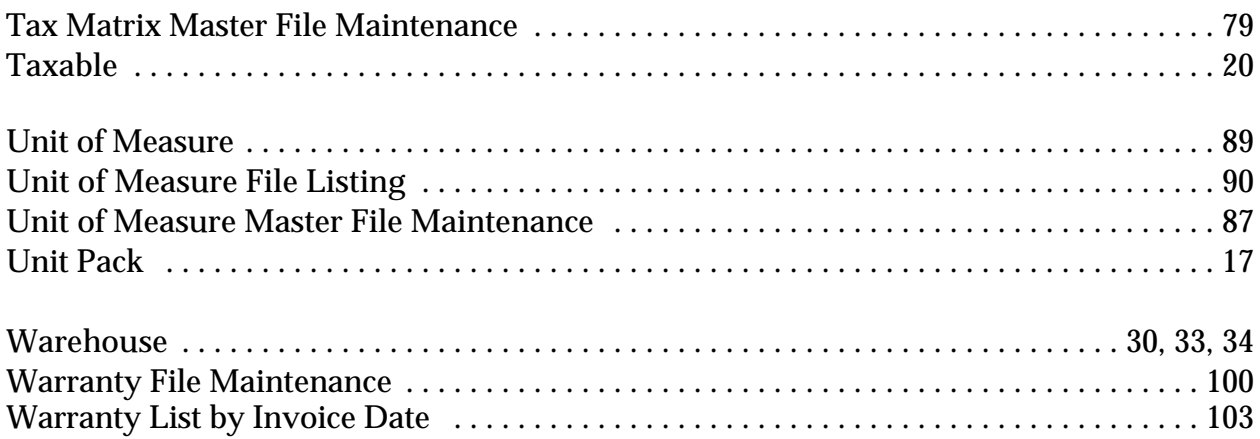